#### **DISEÑO Y DESARROLLO DEL SISTEMA DE INFORMACIÓN PARA EL REGISTRO DE USUARIOS DE CASA DE JUSTICIA – GIRARDOT, 2009**

**JORGE ARMANDO ORTIZ CALDERON**

**CORPORACIÓN UNIVERSITARIA MINUTO DE DIOS - UNIMINUTO FACULTAD DE INGENIERÍA PROGRAMA DE TECNOLOGÍA EN INFORMÁTICA 2009**

#### **DISEÑO Y DESARROLLO DEL SISTEMA DE INFORMACIÓN PARA EL REGISTRO DE USUARIOS DE CASA DE JUSTICIA – GIRARDOT, 2009**

**JORGE ARMANDO ORTIZ CALDERON**

**Trabajo de Grado para optar el titulo de Tecnólogo en Informática**

> **Ing. Efraín Masmela Téllez Director del Programa**

**CORPORACIÓN UNIVERSITARIA MINUTO DE DIOS – UNIMINUTO FACULTAD DE INGENIERÍA PROGRAMA DE TECNOLOGÍA EN INFORMÁTICA GIRARDOT 2008**

# **PAGINA DE ACEPTACION**

**FIRMAS DE JURADO** 

<u> 2000 - Jan James James James James James James James James James James James James James James James James J</u>

# FECHA DE PRESENTACION DE PROYECTO

### **DEDICATORIA**

La dedicatoria de este proyecto de Grado es primeramente a Dios porque sin él no podría estar presentando este documento, ya que es él el encargado de darnos las herramientas para poder estudiar, aprender y seguir adelante en nuestras vidas.

Por otra parte dedicar este documento a todos los que de alguna u otra forma me enseñaron a ser alguien en esta vida y ser mejor cada día, a mis padres que los quiero demasiado también les dedico este proyecto de grado porque me enseñaron hasta el último momento lo importante de ser mejor.

*"Sigan siendo felices, Tatú les dice…"*

#### **AGRADECIMIENTOS**

Agradezco nuevamente a Dios por darme la vida y la inteligencia para presentar este documento y proyecto a la comunidad. Agradezco a la Universidad por enseñarme todo lo que sé, a mis compañeros que estuvieron al lado mío; les agradezco enormemente a ellos. A los Dirigentes de Casa de Justicia por darme esa oportunidad para presentar este documento y poner en práctica los conocimientos aprendidos en la Universidad. A mis padres les agradezco por darme motivación en el desarrollo de mi carrera y terminar la carrera con las metas propuestas y cumplir a cabalidad todo el desarrollo de la misma.

No siendo más agradezco a los docentes de la Universidad y asesores de proyecto de grado: al profe Efraín por el cumplimiento, a la profe Fernanda por la paciencia, al profe Elkin por la pericia y ver los pequeños detalles y al profe Jesús por las enseñanzas de programación.

# **TABLA DE CONTENIDOS**

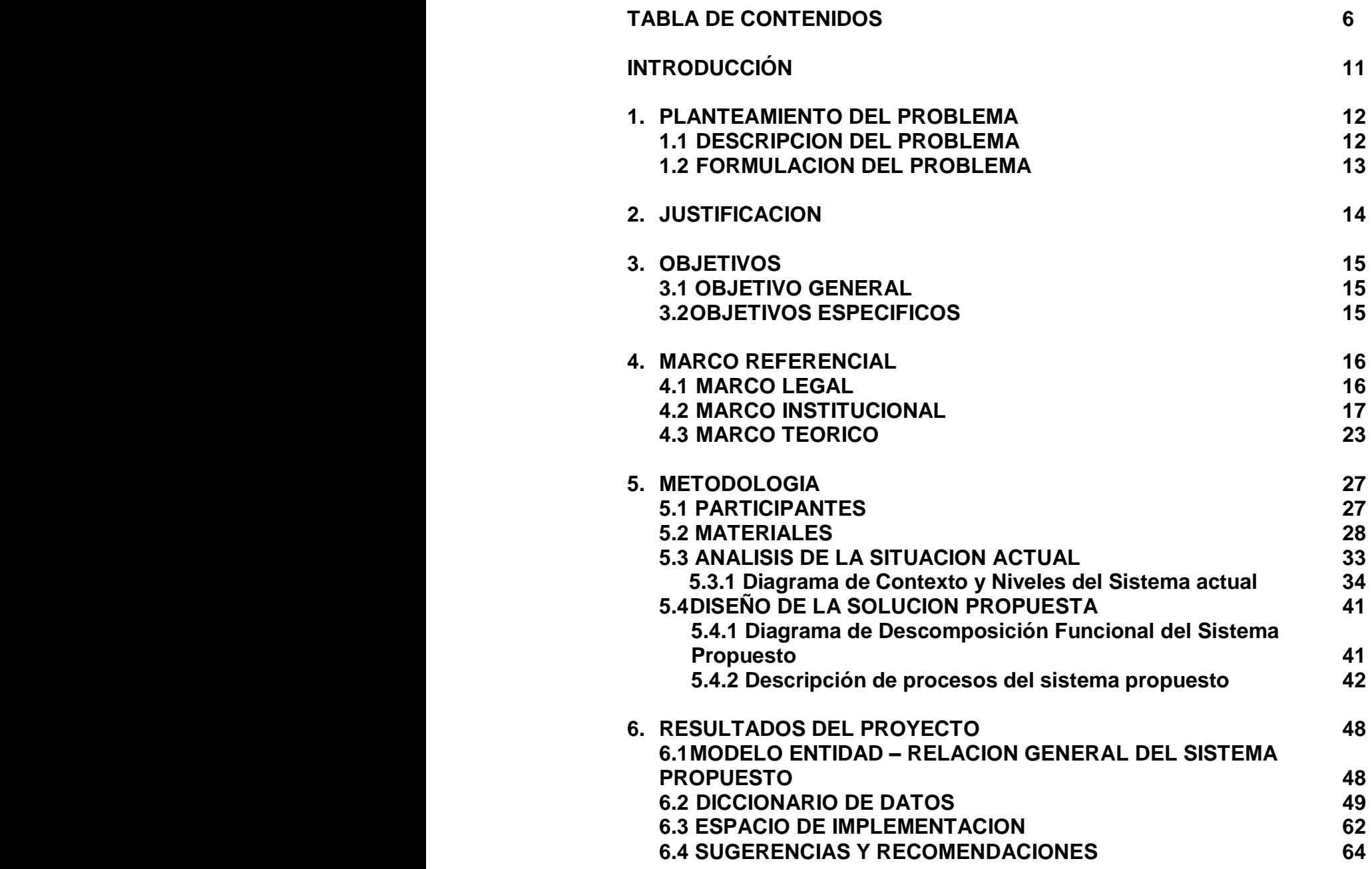

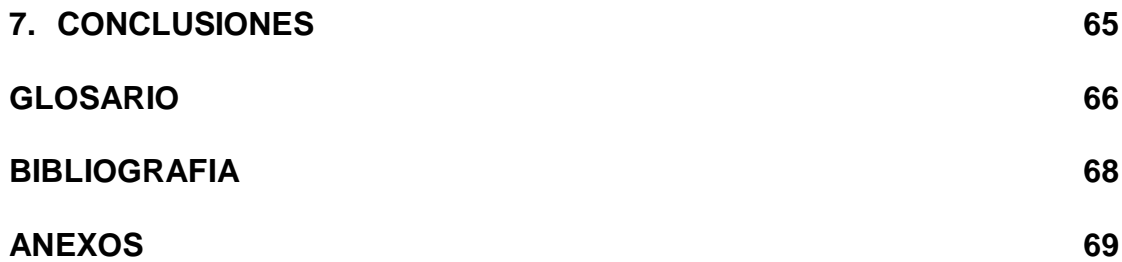

# **LISTA DE TABLAS**

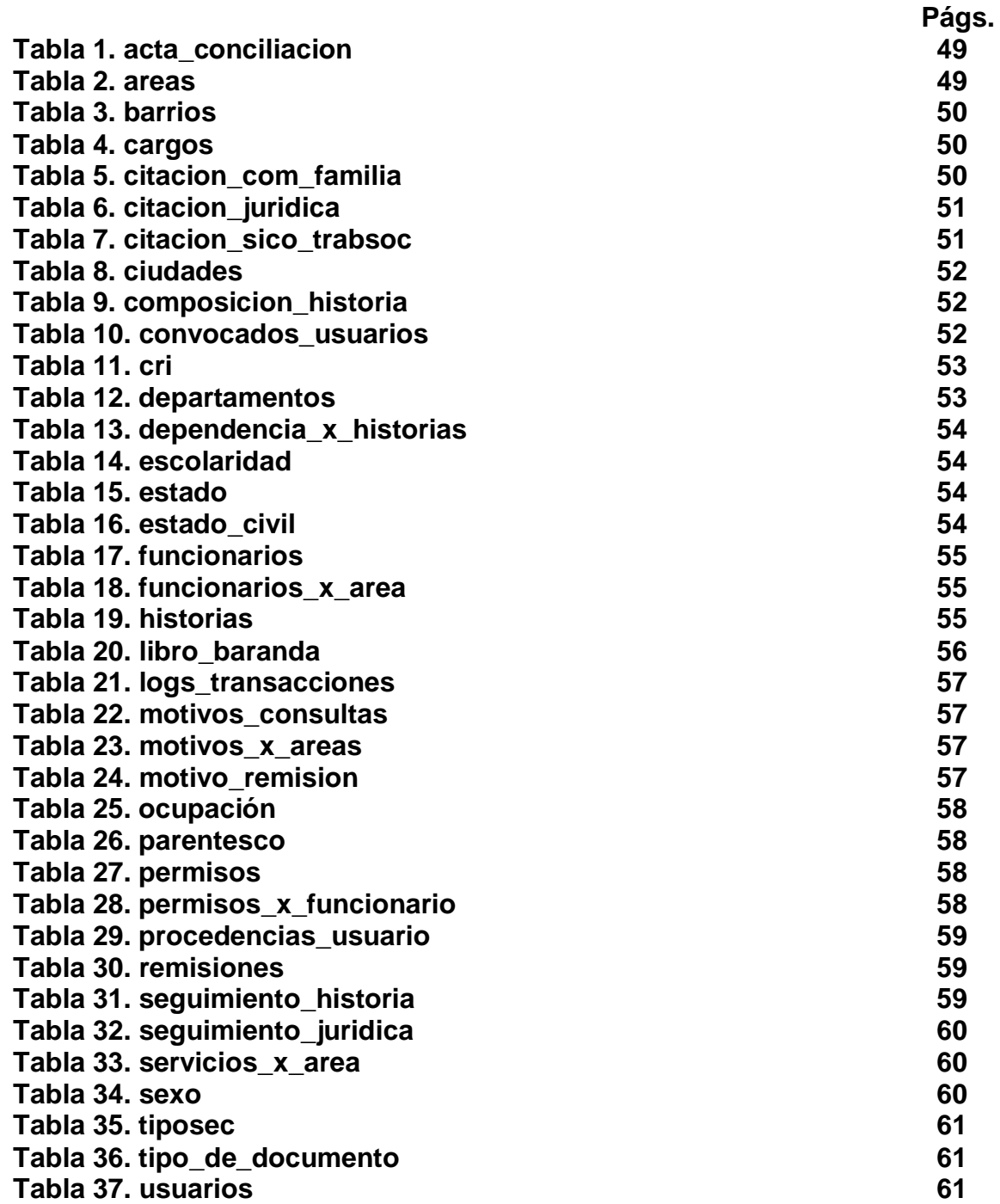

# **LISTA DE DIAGRAMAS**

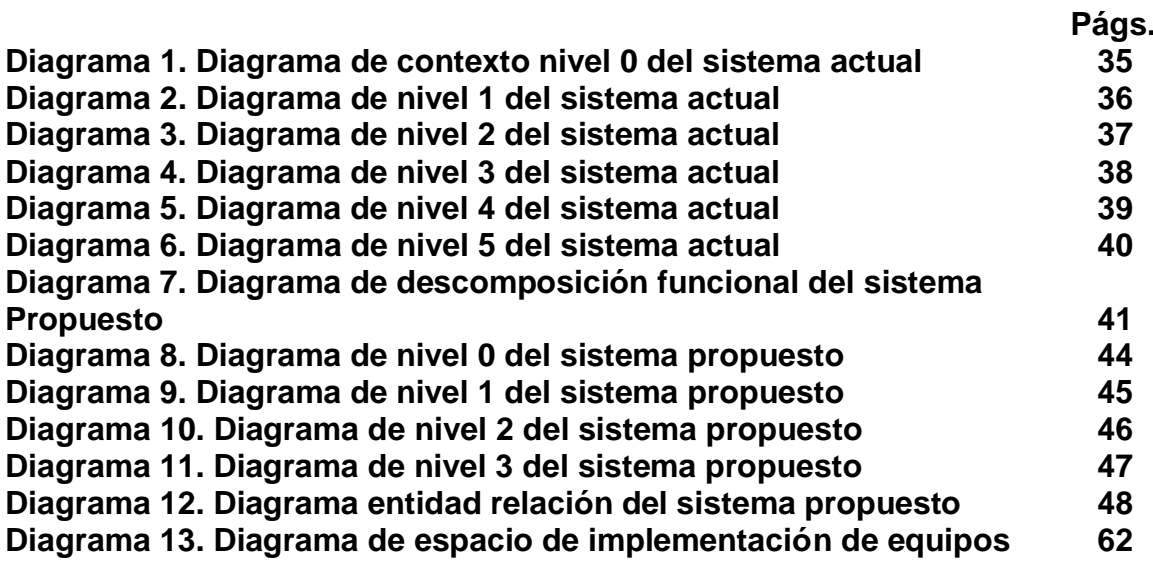

# **LISTA DE ANEXOS**

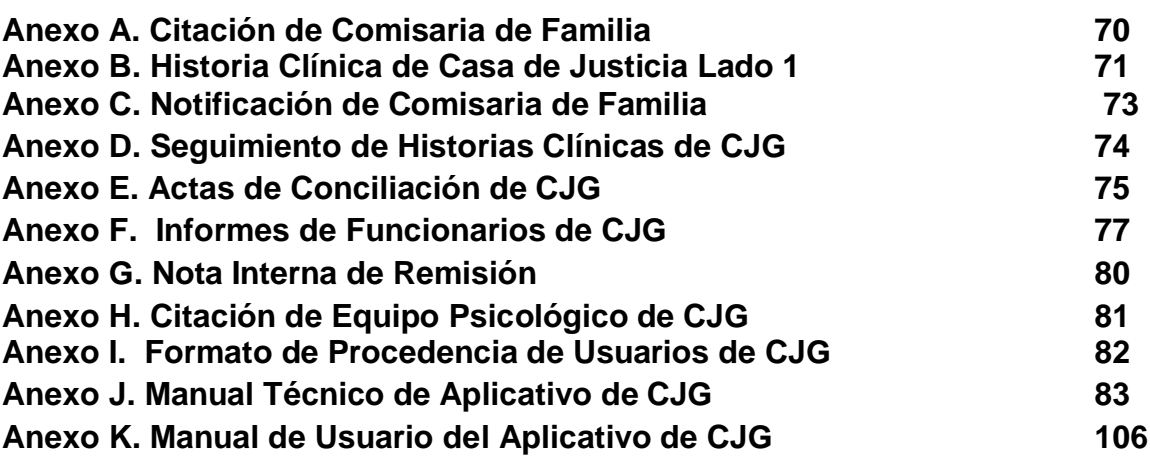

## **INTRODUCCIÓN**

El Estado crea "**CASA DE JUSTICIA Y PAZ**" en todo su territorio, cuya misión es facilitar la buena y eficaz administración de la justicia colombiana. Este ente conciliador fue creado según el Decreto Ley 1477 e implementándose en 36 sectores del territorio Colombiano, entre los cuales se encuentra la ciudad de Girardot.

**"CASA DE JUSTICIA"** como ente, es un centro multiagencial de administración de justicia; por lo cual el uso de procesos y servicios se hacen más elevados y dificultan el funcionamiento de los mismos, dado que este ente atiende a toda la población que compete al alto del Magdalena, además para llevar datos estadísticos y censos calificados sobre la problemática de justicia en esta entidad.

Ante el retraso para utilizar nuevas técnicas de obtención de datos, la entidad sugiere la implementación de nuevos procesos informáticos debido que, aun se obtienen manualmente; por lo tanto este Proyecto de Grado contiene el estudio de procesos actuales, con sus respectivos requerimientos, análisis y metodologías para hacer de este una vía fiable y sustentada para los problemas que presenta **"CASA DE JUSTICIA"**.

Este proyecto de Grado satisface en la necesidad de sistematizar los procesos y realizar el trabajo de ellos más eficaz y confiable, por lo que se entrara a determinar el sistema de información sobre el proceso de atención al usuario de la entidad, ya que es de vital importancia para el trabajo desempeñado por ellos.

Además de ello se entrara a establecer a unificar formatos y modelos de documentación y procesos manejados por ellos debido que los funcionarios utilizan diferentes contextos de la utilización de estos, pero enfocados todos a un mismo fin; este el principal objetivo de este proyecto de grado, en unificar y establecer estos conceptos para que los funcionarios manejen el mismo y poder llegar al fin deseado.

## **1. PLANTEAMIENTO DEL PROBLEMA**

### **1.1. DESCRIPCION DEL PROBLEMA**

En pro de la necesidad de la sociedad colombiana de incentivar en la resolución de conflictos en cuestión de comunidades sociales existentes, el gobierno nacional en su calidad de estado de derecho, hace que se garantice a los ciudadanos la efectividad de los principios y los derechos que ella establece, reconociendo a la justicia como uno de los pilares de la legitimidad del mismo.

Ante la situación el gobierno Colombiano, se ha propuesto de hacer efectiva la justicia mediante propuestas de modernización, basadas en el fortalecimiento de la participación ciudadana. Es así como se promueve mecanismos alternativos de solución de conflictos, la des judicialización, los jueces de paz y Casas de Justicia.

Casa de Justicia y Paz<sup>1</sup>, es la institución donde se va a trabajar, se encuentra ubicada en el Barrio 1º de Enero de la ciudad de Girardot; es un centro Multiagencial de referencia y prestación de servicios de resolución de conflictos, aplicando mecanismos de justicia formal y no formal. Allí, los usuarios encuentran orientación acerca de sus derechos y respuestas centralizadas a sus inquietudes y problemas, en forma amable, eficiente y gratuita, pero, los usuarios que desean hacer uso de los servicios de Casa de Justicia ven un poco atrasado este hecho, ya que deben esperar que registren sus datos personales de forma manual. Además de esto, los funcionarios de cada oficina y dependencia también deben presentar informes gerenciales al Ministerio de Justicia y Derecho y a la Administración Municipal los cuales se basan en el trabajo que desempeñan en cada instancia de la entidad; Los procesos que en el transcurso de los tiempos son finalizados y los que todavía están en curso para dar finalidad de este mismo agregando que deben dar conocimiento de cuantas personas en total acceden de los servicios prestados por la entidad y la cantidad de personas que acceden en los servicios a las oficinas adjuntas a la Casa de Justicia.

 1 Plantilla de CASAS DE JUSTICIA Y PAZ - Colombia

# **1.2. FORMULACIÓN DEL PROBLEMA**

¿Cómo hacer eficiente la información para los funcionarios en la obtención de datos y de los usuarios para solicitar los servicios de CASA DE JUSTICIA de Girardot, año 2008?

## **2. JUSTIFICACIÓN**

Dando respuesta inicial al objetivo que tiene la Casa de Justicia y Paz ante la sociedad colombiana y en especial a la ciudad de Girardot, en la solución de conflictos; ya sea entre familia, lesiones personales, maltrato infantil y procesos relacionados con el derecho de propiedad, este proyecto cumplirá con la necesidad principal, que el usuario / cliente final de Casa de Justicia tenga un servicio ágil, eficiente y puntual en los tiempos que se den las citas o conciliaciones dadas por los asesores o equipo que labora en dicha entidad, Además de la entrega de los informes pertinentes a las entidades reguladoras del servicio como son el Ministerio de Justicia y Derecho y la Administración Municipal al que pertenezca la entidad.

Además que el servicio dado al usuario mejore, y a los funcionarios de la entidad en cuestión de la obtención de la información relacionada con el personal que toma los servicios ofrecidos por el ente, este proyecto también va encaminado a que tenga una herramienta informática útil para el desarrollo de la entidad teniendo en cuenta los cambios constitucionales y funcionales que decrete o resolucione el ministerio o el gobierno nacional.

Por otra parte, se dará practica a los conocimientos adquiridos en la Universidad Minuto de Dios a lo largo del tiempo en la institución ya que la carrera dio bases en manipulación de códigos en MySql, PHP y Visual Basic o mejor conocidos como programación en desarrollo de aplicativos, conocimientos de practica social y fundamentos en formación humana entre otras. Hay que estipular que en el contexto de desarrollo del aplicativo que se ejecutara en Casa de Justicia se debe tener en cuenta los estatutos de los entes en que participan dentro de ella ya que es centro Multiagencial, por lo tanto se debe incluir las funciones y reglamentos de las oficinas adscritas a ella como son: Asesoría Jurídica, Bienestar Familiar, Fiscalía, Comisaría de Familia y CRI (Centro de Recepción e Información) que maneja la entidad ya que son estancias importantes para el cumplimiento principal de la entidad y para el servicio prestado ante la sociedad.

# **3. OBJETIVOS**

#### **3.1 OBJETIVO GENERAL**

Diseñar y desarrollar un sistema de información para el registro de los usuarios que utilizan los servicios de Casa de Justicia y Paz de Girardot dando respuesta a la necesidad de dar un servicio ágil, eficaz y óptimo a las personas que ingresan a la entidad.

## **3.2 OBJETIVOS ESPECÍFICOS**

- Desarrollar en el sistema de información de Casa de Justicia módulos de seguridad de la información manejado por los funcionarios, debido que esta es uso exclusivo de los mismos en la entidad.
- Incorporar el modelo Cliente Servidor para el manejo de la información en tiempo real.
- Implementar una interfaz amigable con el usuario final con el fin de de agilizar los procesos de registro de usuarios en la entidad.
- Crear una base de datos que sea flexible en la incorporación de la información de los registros, asistencias y el seguimiento que se lleva en los casos de los usuarios.

# **4. MARCO REFERENCIAL**

## **4.1 MARCO LEGAL**

Basándose en las leyes y decretos que el gobierno nacional emita para la utilización de servicios informáticos, enunciamos algunos que nos permiten el buen desarrollo del proyecto dado, para obtener el titulo de Tecnólogo en Informática:

- 1. Decreto 1748 de 1995
- 2. Resolución 3316 del 3 de junio de 1997
- 3. Ley 222 de 1995
- 4. Circular externa 35 de 1997
- 5. Ley 383 de julio 10 de 1997
- 6. Decreto 1105 de 1992
- 7. Ley 98 de 1993
- 8. Ley 383 de 1997
- 9. Ley 365 de 1997
- 10. Decreto 2150 de 1995
- 11. Ley 422 de 1998
- 12. Circulares de la Superintendencia de Notario y Registro
- 13. La ley 446 de julio 7 de 1998
- 14. Ley 527 de 199
- 15. Ley 599 de 2000 Art.: 192,193 y 195 "Actual Código Penal Colombiano" Responsabilidad penal – Art. 195, 239 y 240
- 16. Decreto 1747 de 2000
- 17. Corte Constitucional Sentencia 8 de junio de 2000

Además cabe enunciar la Ley 042 de 2007, ya que esta ley es una de las ultimas que el Gobierno Nacional ante el Congreso de la Republica emitió para la cual se "modifica el Código Penal Colombiano, se crea un nuevo bien jurídico tutelado – denominado *de la protección de la información y de los datos-* y se preservaran integralmente los sistemas que utilicen las tecnologías de la información y las comunidades, entre otras disposiciones**".** En esta ley se agregan los conceptos

utilizados en la informática además de mencionar los delitos atentados contra la confidencialidad, la integridad y la disponibilidad de los datos y de los sistemas informáticos, ya que, en donde se enmarca este proyecto es una entidad de la nación, adscrita al Ministerio del Interior y de Justicia; su información y el sistema diseñado para esta, maneja datos estadísticos que solo competen al Gobierno Nacional.

## **4.2 MARCO INSTITUCIONAL**

Para el marco institucional la **CASA DE JUSTICIA** se rige con el **DECRETO 1477 DE 1º DE AGOSTO DE 2000**, por lo cual adopta la misión, visión y objetivos que desean cumplir, además de que se crean la misma, y dice:

# **POR EL CUAL SE ADOPTA EL PROGRAMA NACIONAL CASAS DE JUSTICIA**

El presidente de Colombia, en uso de sus facultades constitucionales y legales.

# **CONSIDERANDO**

Que de acuerdo con el artículo **229** de la Constitución Política de Colombia se garantiza el derecho de toda persona para acceder a la administración de justicia.

Que de conformidad con el artículo **113** de la Constitución Política de Colombia las tres ramas del Poder Público tienen funciones separadas pero deben colaborar armónicamente para la realización de sus fines.

Que de conformidad con el artículo **2°** de la ley **270** de 1996, es deber del Estado garantizar el acceso de todos los asociados a la administración de justicia.

Que corresponde al Ministerio de Justicia y del Derecho de acuerdo con el Decreto 1890 de 1999 artículo **3** numeral **5** literales **a.)** Y **b.)**, analizar la conflictividad social y proponer estrategias para encauzarla al igual que para facilitar el acceso a la justicia comunitaria, alternativa o formal.

Que los alcaldes están encargados de desarrollar acciones tendientes a garantizar la promoción de la solidaridad y la convivencia entre los habitantes del municipio, según lo establece el artículo **91** de la Ley **136** de 1994.

## **DECRETA**

# **ARTÍCULO 1°. OBJETO**

Adoptase el Programa Nacional **Casas de Justicia**, que tiene por objeto facilitar a la comunidad el acceso a la justicia, prioritariamente en las zonas marginales, en las cabeceras municipales y en centros poblados de los corregimientos de más 2.500 habitantes.

# **ARTÍCULO 2°. DEFINICIÓN DE LAS CASAS DE JUSTICIA**

Las Casas de Justicia son centros de información, orientación, referencia y presentación de servicios de resolución de conflictos, donde se aplican y ejecutan mecanismos de justicia formal y no formal. Con ellas se pretende acercar la justicia al ciudadano orientándolo sobre sus derechos, previniendo el delito, luchando contra la impunidad, facilitándole el uso de servicios de justicia formal y promocionando la utilización de mecanismos alternativos de resolución de conflictos.

Los servicios que se prestan en las casas de Justicia serán gratuitos.

# **ARTÍCULO 3°. OBJETIVOS**

El Programa Nacional de las Casas de Justicia tendrá los siguientes objetivos y funciones:

- **1.** Crear espacios de acción integral en materia de justicia comunitaria y justicia no formal.
- **2.** Acercar la prestación de ciertos servicios de justicia formal a la comunidad con el fin de facilitar su acceso.
- **3.** Ampliar la cobertura de la administración de justicia.
- **4.** Involucrar a la comunidad en la resolución formal y no formal de los conflictos.
- **5.** Fomentar una cultura de convivencia pacífica y de respeto al derecho ajeno.
- **6.** Propiciar la participación efectiva de la comunidad en el diagnóstico y solución de los problemas en materia de administración de justicia.
- **7.** Establecer espacios de participación y pedagogía ciudadana que contribuya a la construcción de una convivencia pacífica.
- **8.** Implementar metodologías para el uso y la difusión de los mecanismos alternativos de solución de conflictos.
- **9.** Ser instrumento para la articulación de las políticas de justicia del Estado, con los programas de desarrollo comunitario.
- **10.**Promover la defensa de los derechos humanos de los miembros de la comunidad.
- **11.**Asesorar y orientar a la comunidad en el uso del servicio público de la justicia.
- **12.**Orientar jurídicamente a la comunidad en sus derechos y obligaciones.
- **13.**Desarrollar programas de prevención en violencia intra familiar y protección de los derechos humanos.
- **14.**Servir de espacio para el análisis de la conflictividad social, por parte de investigadores avalados por el Ministerio de Justicia y del Derecho.

# **ARTÍCULO 4°. SERVICIOS**

En las Casas de Justicia se prestará los siguientes servicios:

- **1.** Orientación e información, de derechos humanos y obligaciones legales, con énfasis en la protección de la familia y el menor.
- **2.** Mecanismos alternativos de resolución de conflictos.
- **3.** Consultorio jurídico.
- **4.** Justicia formal como centros de recepción de quejas y denuncias, peritaje médico, defensoría de familia, investigación penal a cargo de Fiscalía General de la Nación. Además se podrán realizar brigadas con la Registraduría General del Estado Civil y la Superintendencia de Notario y Registro relacionadas con la cedulación, notariado y registro y protección de víctimas de violencia intra familiar.
- **5.** Prevención de conflictos y de los delitos en particular.
- **6.** Articulación entre la comunidad y los programas del Estado en temas de justicia y afines.
- **7.** Todos los servicios que se consideren necesarios para el cumplimiento de los objetivos del Programa Casas de Justicia.

# **ARTÍCULO 5°. ENTIDADES PARTICIPANTES**

Podrán participar en el programa Casas de Justicia las siguientes entidades:

- **1.** Ministerio de Justicia y del Derecho.
- **2.** Ministerio del Interior.
- **3.** La Fiscalía General de la Nación.
- **4.** La Procuraduría General de la Nación.
- **5.** La Defensoría del Pueblo.
- **6.** El Instituto Colombiano de Bienestar Familiar.
- **7.** El Instituto Nacional de Medicina Legal.
- **8.** La Superintendencia de Notariado y Registro.
- **9.** Las Alcaldías Distritales y Municipales.
- **10.**Instituto Colombiano de Bienestar Familiar por medio de la Defensoría de Familia.
- **11.**Las Comisarías de Familia.
- **12.**Las Inspecciones de Policía.
- **13.**Las Personerías Distritales y Municipales.
- **14.**Las Consultorías Jurídicas de Universidades.
- **15.**Los Centros de Conciliación.
- **16.**Cualquier otra entidad que se considere necesaria para el cumplimiento de los objetivos del programa.

### **ARTÍCULO 6°. OBLIGACIONES DE LAS ENTIDADES PARTICIPANTES**

En desarrollo del objeto del Programa Nacional de Casas de Justicia cada entidad participante, dentro de su ámbito de competencia, estará obligada a prestar los servicios autorizados por la ley. Además de estos servicios, deberán concurrir y colaborar en la prestación de los servicios integrales de las Casas de Justicia.

**Parágrafo**. Los alcaldes Distritales y Municipales, concurrirán con las entidades del orden local en los gastos de instalación y funcionamiento de Casas de Justicia en los términos que establezca los respectivos convenios y el manual de funciones.

# **ARTÍCULO 7°. FUNCIONES ESPECIALES DEL MINISTERIO DE JUSTICIA Y DEL DERECHO**

El Ministerio de Justicia y del Derecho tendrá las siguientes funciones especiales:

- **1.** Diseñar y definir las políticas generales del Programa Nacional de Casas de Justicia.
- **2.** Velar por el cumplimiento de los objetivos, políticas y funciones del Programa y del presente Decreto.
- **3.** Coordinar con la instalación de las Casas de Justicia con el acuerdo de las autoridades locales y la comunidad en los términos que establezca el manual de funciones.
- **4.** Promover la participación de los Conciliadores en Equidad y los Jueces de Paz.
- **5.** Promover el desarrollo de programas sobre el conocimiento y la defensa de los derechos humanos.
- **6.** Promover la capacitación de los funcionarios que prestan sus servicios en las Casas y la comunidad aledaña, en mecanismos alternativos de solución de conflictos.
- **7.** Fomentar la participación de las Universidades, organizaciones no gubernamentales y la empresa privada, en la gestión de las Casas de Justicia.
- **8.** Afianzar las relaciones con los municipios, dándoles herramientas para que desarrollen el Programa y las políticas de justicia que puedan ser implementadas en las Casas.
- **9.** Elaborar el manual de funciones del Programa Nacional de Casas de Justicia.
- **10.**Crear la red Casas de Justicia.
- **11.**Crear un sistema de evaluación de la gestión de las Casas.
- **12.**Servir de instancias de coordinación para la consecución de recursos nacionales e internacionales destinados al Programa.
- **13.**Presentar a las entidades vinculadas, un informe semestral sobre los resultados del Programa. Éstas podrán hacer recomendaciones e impartir los correctivos necesarios a sus agentes regionales o seccionales, para el éxito del Programa.
- **14.**Promover la creación de Comités Coordinadores Distritales o Municipales en los términos que lo establezca el manual de funciones del Programa.
- **15.**Promover la creación de Comités Coordinadores en las Casas de Justicia en los términos que lo establezca el manual de funciones del Programa.

# **ARTÍCULO 8°.VIGENCIA**

El presente decreto rige a partir de su promulgación.

### **PUBLÍQUESE Y CÚMPLASE,**

Dado en Neiva, Huila, 1° de agosto de 2000.

# **4.3. MARCO TEÓRICO**

El ministerio de Justicia y de derecho en su función como ente controlador de todo lo referente a la Justicia y Conciliación de la nación, ve como problemática que el mismo Estado no lleva una cifra estadística que le proporcione para la evaluación sobre la conciliación en Colombia.

Casa de Justicia como ente solucionador y conciliatorio de problemáticas sociales de la comunidad colombiana debe llevar un reporte o informe de los casos atendidos, presencia Institucional, evaluación y seguimiento de las funciones desempeñadas por la entidad. Este reporte es entregado a Instituciones que regulan el Servicio, entre ellas: Ministerio de Justicia y Derecho, USAID, CHECCHI, Alcaldía Municipal y Secretaria de Gobierno.

Tomando en cuenta el proceso histórico de la entidad, Casa de Justicia no tenía herramientas informáticas para consolidar cifras de atención, por lo siguiente el procesamiento de las cifras para la obtención de la información era mas demorado y con dificultad en la recolección de la misma, además no existían cruces de información con los otros organismos que conforman la Casa de Justicia entre ellas la Fiscalía, Comisaría de Familia, Equipo Psicológico, Oficina Jurídica, CRI y SAU.

En la parte legal, Casa de Justicia se crea gracias al Decreto 1477 de 2000 $^{\text{2}}$  en su artículo 7 – Numeral II de las Funciones especiales del Ministerio de Derecho y Justicia, contemplo la creación del sistema de evaluación y de gestión para las Casas de Justicia a nivel nacional que permita consolidar cifras para evaluar y dar seguimiento de la gestión e impacto social en cada parte de Colombia.

Viendo esta necesidad en Casa de Justicia de Girardot, los estudiantes de la **Universidad Piloto de Colombia** en el 2005 desarrollaron un Proyecto de Grado, donde manejaron un Sistema de Información que abarco en la parte de registros de usuarios, además de llevar el proceso que desarrollaban en cada instancia de la entidad y de presentar informes de gestión ante los entes reguladores de la Casa de Justicia. Los proponentes fueron los estudiantes actualmente Ingenieros de Sistemas **Katherine Flores Rivera y Jairo Francisco Giraldo Tejeiro.** Debido a que se desarrollo y se implanto en la entidad, pero con el cambio de Coordinador, este sistema de información se perdió y se cambiaron las estaciones de trabajo y por ello desapareció el aplicativo.

Entrando nuevamente en esta necesidad y en base a este proyecto se iniciara al diseño y desarrollo del sistema de información de Casa de Justicia contemplado en este documento, para esto se dará una introducción a lo que se va a manejar en el desarrollo del mismo y se dará una breve definición a lo que en general encierra todo lo anteriormente planteado.

 2 Decreto 1477 de 1° de Agosto de 2000 – Ministerio de Justicia y Derecho

En primera instancia se define como Sistema de Información3 a un conjunto de elementos que interactúan entre sí con el fin de apoyar las actividades de una empresa o negocio, por lo tanto, los entes y procesos manejados en Casa de Justicia desde su inicio en el CRI hasta su finalización, deben interactuar permanentemente ya que todas las oficinas son una sola entidad y deben tener una comunicación entre las mismas. Pero dentro de este sistema de información se deben tomar diferentes puntos de vista en el desarrollo de lo aplicado; también seguir unos pasos para así dar solución a lo planteado en el problema y conocer los requerimientos del problema encontrado, dando inicio al proceso del diseño y desarrollo del aplicativo que cumplirá con la necesidad encontrada en la Institución.

Y es donde se entrara a trabajar en diferentes lenguajes de programación conocidos en el mercado, como lo son:

- **PHP<sup>4</sup> :** lenguaje de programación interpretado, diseñado originalmente para la creación de páginas web dinámicas. Es usado principalmente en interpretación del lado del servidor (Server-side scripting) pero actualmente puede ser utilizado desde una interfaz de línea de comandos o en la creación de otros tipos de programas incluyendo aplicaciones con interfaz gráfica usando las bibliotecas Qt o GTK+. Lenguaje que se interactúa fácilmente con las bases de datos que se llevaran en los registros (más adelante se dará una explicación de Bases de Datos).
- **Visual Basic<sup>5</sup> :** lenguaje de programación orientada a objetos que tiene como objetivo simplificar la programación utilizando un ambiente de desarrollo completamente gráfico que facilitara la creación de interfaces gráficas y en cierta medida también la programación de la misma. Fácil uso pero con licencias de propietario. También tiene interacción con Bases de Datos propios para el objetivo de este proyecto.

 3 http://www.monografias.com/trabajos7/sisinf/sisinf.shtml

<sup>4</sup> http://es.wikipedia.org/wiki/PHP

<sup>&</sup>lt;sup>5</sup> http://es.wikipedia.org/wiki/Visual\_Basic

Además de manejar estos dos lenguajes de programación, se manejara una base de datos<sup>6</sup> que pueda interactuar con los mismos ya que esto es esencialmente lo que dará la función a este sistema y evitara llevar documentación, reduciendo la ocupación de espacio físico y gastos grandes a la entidad, en cuestión de papelería, entre otras.

La base de datos que se utilizara es MySql "*es un sistema de gestión de base de datos relacional, multihilo y multiusuario manejados por muchas empresas ya que su licenciamiento es gratis y muchos programadores lo utilizan para llevar su registro de los procesos y transacciones hechas por los clientes o usuarios de una empresa"*. 7

 $\overline{a}$ 

<sup>6</sup> MySql – Prentice Hall. Autor: Paul Dubois Es una herramienta indispensable ya que es esencialmente un modo de administrar listas de información. Además esto se emplea a menudo para administrar tareas para la gente, como por ejemplo usar archivadores virtuales

<sup>&</sup>lt;sup>7</sup> http://es.wikipedia.org/wiki/Mysql

# **5. METODOLOGÍA**

# **5.1 PARTICIPANTES**

#### **Proponente del Proyecto**

## **JORGE ARMANDO ORTIZ CALDERÓN**

Proponente del Proyecto de Grado en Casa de Justicia – Girardot Estudiante de Tecnología en Informática - Uniminuto

#### **Asesores del Proyecto**

### **EFRAÍN MASMELA TÉLLEZ**

Ingeniero de Sistemas, coordinador de los programas de Tecnologías de Informática y de Seguridad Informática, Docente de la Universidad Minuto de Dios de la Ciudad de Girardot.

### **JESÚS ALEXANDER BARRAGÁN VESGA**

Ingeniero de Sistemas, Docente de Tecnologías en Informática en el área de programación de php, java script y Visual Basic.

### **ELKIN FORERO SOTO**

Ingeniero de Sistemas, Docente Universidad Minuto de Dios, Tutor del área de diseño y requerimientos de aplicativos.

### **FERNANDA ISMELDA MOSQUERA MOTTA**

Ingeniera de Sistemas, asesora en sistemas propuestos, Docente Universidad Minuto de Dios, asesora de Diseño y desarrollo de proyectos de Grado.

## **5.2 MATERIALES**

Para el desarrollo de este proyecto de grado se implementaran herramientas informáticas existentes como son: computadores, información de lenguajes de programación, motores de base de datos existentes en la actualidad. Además de herramientas informativas y documentación que la entidad nos ofrezca para seguir los procesos actuales y así parametrizar estándares definidos para el desarrollo de su labor institucional; agregando leyes y resoluciones que establezca el estado para el desarrollo de los mismos.

# **5.3 PROCEDIMIENTO PARA EL DESARROLLO DEL PROYECTO**

La metodología de investigación en que se desarrollara este proyecto de grado es LINEAL, de modo que los pasos que se seguirán, según este estilo de metodología, son los siguientes:

- Planeación
- Análisis
- Diseño
- Desarrollo
- Documentación

Determinando así que lo plasmado en este documento se ha desarrollado según esta metodología.

La **planeación** del proyecto, esta determinada gracias a que en nuestro entorno existen necesidades que en la actualidad (más con los cambios existentes en la optimización de los procesos informáticos), conducen a formular hipótesis de problemas dando solución a dichas necesidades y que se deben basar en la visión de la importancia de dar respuesta a éstas por parte de la gente y nosotros como Tecnólogos en Informática podamos dar un impacto social, innovando con nuevas tecnologías de punta.

Después del planteamiento del problema con su respectiva justificación, inicia la parte de los requerimientos que el usuario necesita para satisfacer el objetivo principal del proyecto, basándose en la recolección de la información. Para lo cual se utilizo la *Entrevista*, gracias a ella se llego a conocer los procesos, objetivos y actividades para soportar la estructura del sistema actual.

Dentro de la entidad existe el error de no soportar bien el desarrollo de la atención del usuario que solicita los servicios de la misma; utilizando la **Entrevista**, se estandarizarán los procesos claves para el manejo de cada entidad adscrita, para así poder detectar y satisfacer las necesidades y prioridades de ésta, además para la sistematización de los procesos actuales.

Para la **entrevista** se tomo a cada uno de los funcionarios pertenecientes a cada agencia y se entrevistaron en el siguiente orden:

- Asistente y secretaria de Coordinación de CJG (CASA DE JUSTICIA)
- C.R.I. (Centro de Recepción de Información).
- Comisaría de Familia
- Fiscalía
- Equipo Psicológico y Trabajo Social
- Oficina Jurídica
- Conciliadores en Equidad

Por lo que CASA DE JUSTICIA es un ente multiagencial, cada entidad maneja diferentes formas de desempeñar su trabajo, realizar sus procesos y formatos; además tienen diferentes funciones, aunque todos van enfocados hacia el mismo fin y objetivo fundamental para lo que se creo la misma.

Dentro de este contexto de ideas y procedimientos donde se realiza la recolección de información, se entrara a recopilar todos los datos en que se basara el diseño y desarrollo del sistema de información de CASA DE JUSTICIA, teniendo en cuenta las *entrevistas* realizadas a los funcionarios de cabecera de cada estancia. Es entonces donde se nombrara la serie de preguntas puntuales en que se entrevistaron las mismas:

# **ASISTENTE Y SECRETARIA DE CJG**

- ¿Cuál es el proceso en CJG en atender a un usuario?
- ¿Qué formatos maneja cada entidad?
- ¿Qué clase de usuarios manejan la coordinación dentro de Casa de Justicia?
- ¿Qué casos especiales maneja la coordinación?
- ¿Cómo es el tratamiento para la presentación de informes a las diferentes organizaciones y/o instituciones reguladores de CJG, además de cual es el proceso en que se recopila esta misma?

# **C.R.I. (CENTRO DE RECEPCIÓN DE INFORMACIÓN)**

- ¿Cómo es el proceso en el C.R.I.?
- ¿Qué datos piden a los usuarios?
- ¿Qué documentos realizan para el soporte de informes?
- ¿Cuál es el proceso para recopilar la información solicitada por la coordinación?
- ¿Cómo es el proceso de remisión a dependencias?
- ¿Qué clase de usuarios maneja Casa de Justicia de Girardot?

# **COMISARIA DE FAMILIA**

- ¿Cómo es el proceso en la comisaría de familia?
- ¿Qué formatos manejan en esta dependencia?
- ¿Qué clase de usuarios manejan en esta dependencia?
- ¿Qué procedimiento realizan al presentar la información ante la coordinación?
- ¿En algún momento remiten casos a las diferentes dependencias?
- ¿Cómo es el esquema y funcionalidad del libro de baranda?
- ¿Qué casos manejan específicamente en esta agencia?

# **FISCALÍA**

- ¿Cómo es el proceso en la atención al usuario desde que llega a Casa de Justicia?
- Cuando entra el caso a esta agencia, ¿ustedes remiten a alguna dependencia dentro de Casa de Justicia?
- ¿Cómo es la presentación de los informes a la coordinación?
- ¿Cuál es la función dentro Casa de Justicia?
- ¿Qué clase de usuarios manejan en esta dependencia?

# **EQUIPO PSICOLÓGICO Y TRABAJO SOCIAL**

- ¿Cuál es la función dentro de Casa de Justicia?
- ¿Cómo es el proceso de la atención al usuario desde el C.R.I.?
- ¿Qué formatos manejan en su dependencia?
- ¿En algún momento remiten casos a las diferentes dependencias?
- ¿Cómo es la presentación de los informes ante la coordinación?

• ¿Qué clase de usuarios manejan en esta dependencia?

# **OFICINA JURÍDICA**

- ¿Cuál es la atención prestada a los usuarios dentro de esta dependencia?
- ¿Qué clase de usuarios maneja la oficina jurídica?
- ¿Qué documentación manejan ustedes y si tienen algún valor jurídico dentro del contexto de justicia ante la ley?
- Según el caso o conciliación realizan, ¿hacen remisión del caso a las dependencias dentro de Casa de justicia antes de dar solución?
- ¿Cómo es la presentación de los informes ante la coordinación?

# **CONCILIADORES EN EQUIDAD**

- ¿Cuál es su función dentro de Casa de Justicia?
- ¿Qué casos puntuales manejan en su dependencia?
- ¿Qué formatos llevan dentro del transcurso de cada caso?
- ¿Qué usuarios ustedes atienden dentro de su dependencia?
- ¿Realizan alguna remisión a las otras estancias en Casa de Justicia?
- ¿Cómo es la presentación de sus informes ante la coordinación?

Dentro de ese orden de ideas y sintetizando las respuestas, se realiza el tratamiento de toda la información suministrada por cada funcionario de las dependencias existentes en CASA DE JUSTICIA llevándonos a la siguiente fase de la metodología LINEAL, el **análisis.**

# **5.3 ANALISIS DE LA SITUACION ACTUAL**

En esta parte de la metodología lineal se interpreta, sintetiza y reúne todos los procesos realizados en Casa de Justicia; contemplándose en ese análisis de las entrevistas se dan las siguientes funciones que cada dependencia realiza además de mostrar el diagrama de contexto o Nivel 0 y los niveles del sistema actual en la entidad:

- $\bullet$  C.R.I.
- Ingreso y atención del usuario
- Registro y remisión a dependencia
- Informes
- JURÍDICA
- Procedencia del usuario
- Citación a las partes (Usuario Convocado)
- Remisión a dependencias
- Seguimiento y finalización del caso (Conciliación No Conciliación)
- Informes
- EQUIPO PSICOLÓGICO Y TRABAJO SOCIAL
- Procedencia del usuario
- Historia del usuario
- Citación a las partes (Usuario Convocado)
- Seguimiento a la historia
- Remisión a dependencias
- Informes
- FISCALÍA
- Procedencia del usuario
- Informes
- COMISARÍA DE FAMILIA
- Procedencia del usuario
- Historia del usuario
- Citación a las partes (Usuario Convocado)
- Seguimiento a la historia
- Remisiones a dependencias
- Libro de Baranda (Caso no abiertos con historias)
- Informes
- CONCILIADORES
- Procedencia del usuario
- Acta de Conciliación
- Remisión
- Informes
- COORDINACIÓN
- Procedencia del usuario
- Acta de conciliación
- Remisión
- Asesoría a Casos especiales
- Informes

# **5.3.1 Diagrama de Contexto y Niveles del Sistema Actual**

A partir de este análisis al proceso realizado en cada dependencia se entrara a diagramar el sistema actual a partir del nivel 0 o nivel de contexto de CASA DE JUSTICIA, y en base a ese diagrama se desprenden los diferentes niveles existentes del proceso realizado en la entidad actualmente. Se encontraron 5 niveles y están dados a continuación:

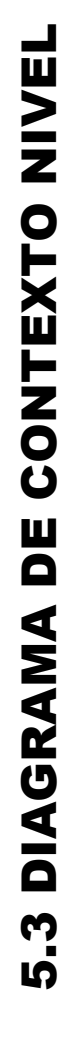

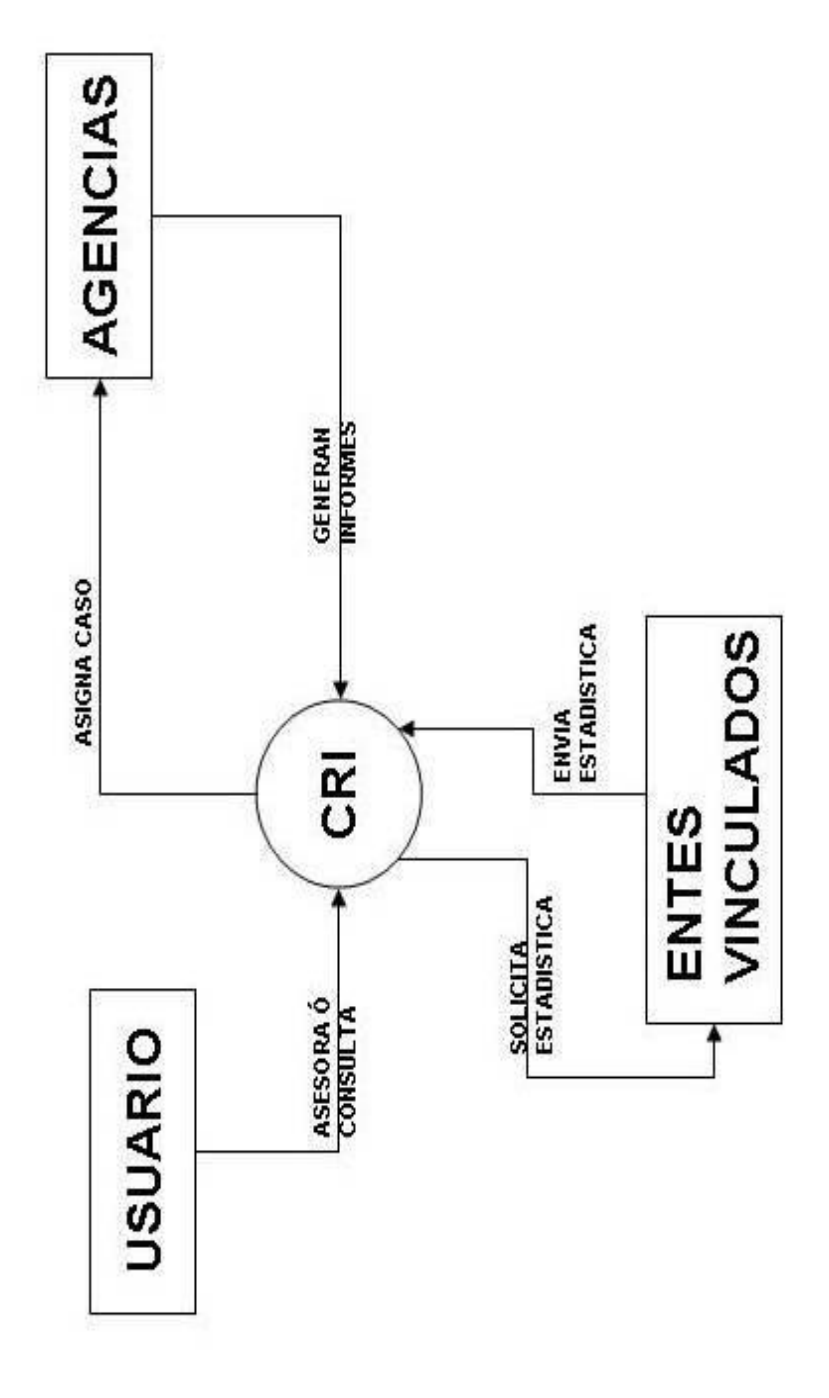

**Diagrama 1. Diagrama de contexto nivel 0 del sistema actual**

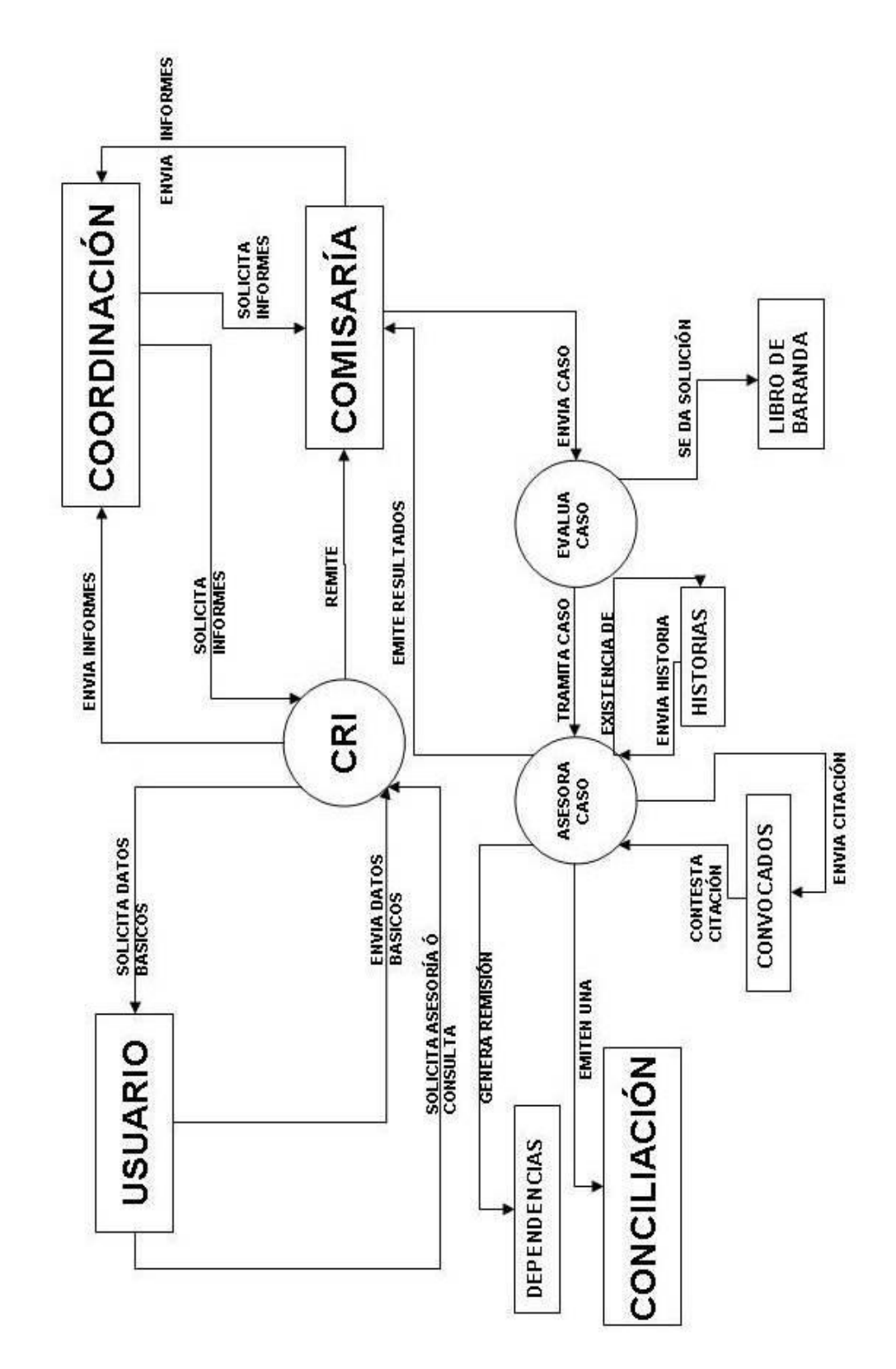

**Diagrama 2. Diagrama de nivel 1 del sistema actual**

# NIVEL<sub>1</sub> NIVEL 1
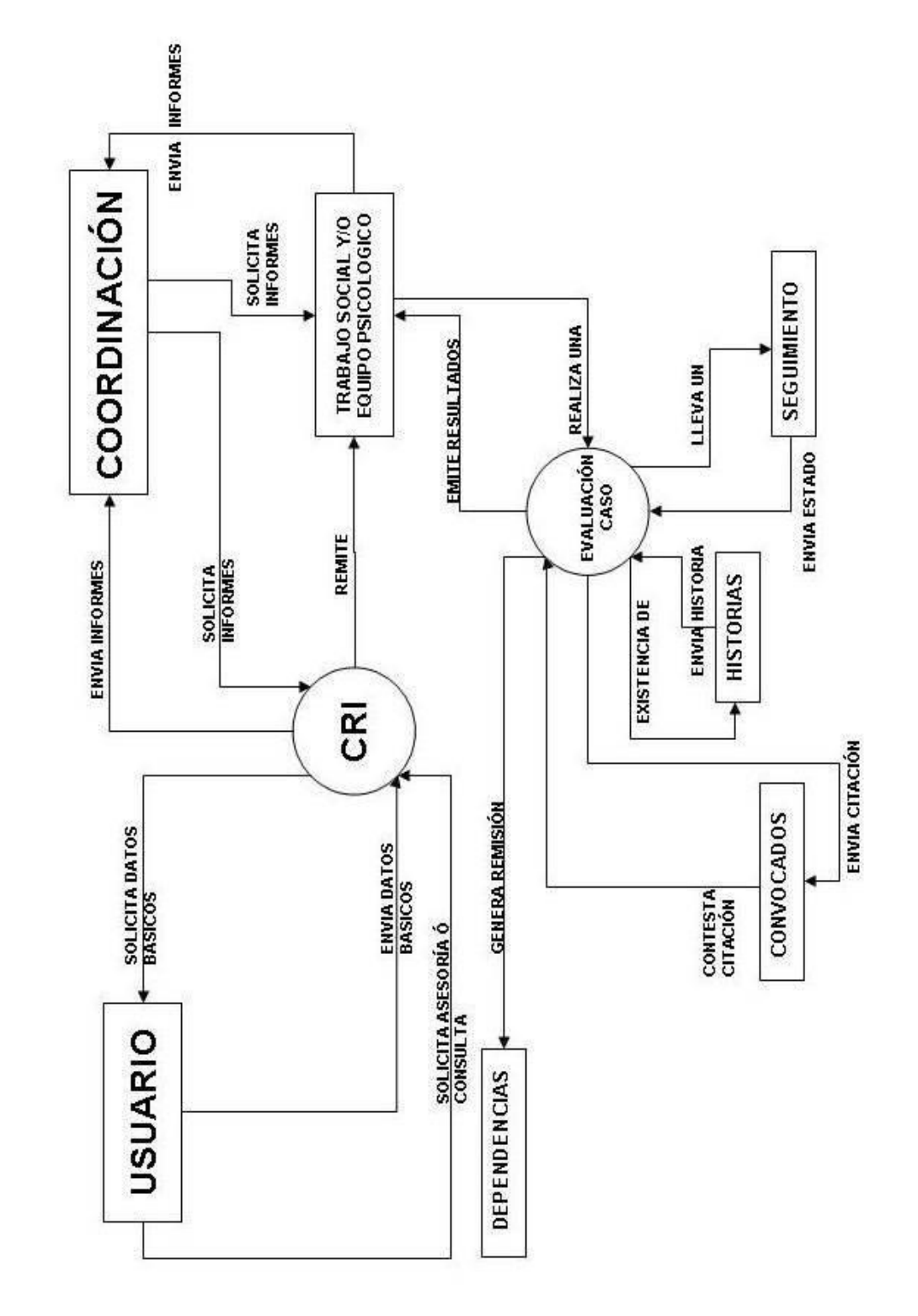

**Diagrama 3. Diagrama de nivel 2 del sistema actual**

NIVEL 2 NIVEL 2

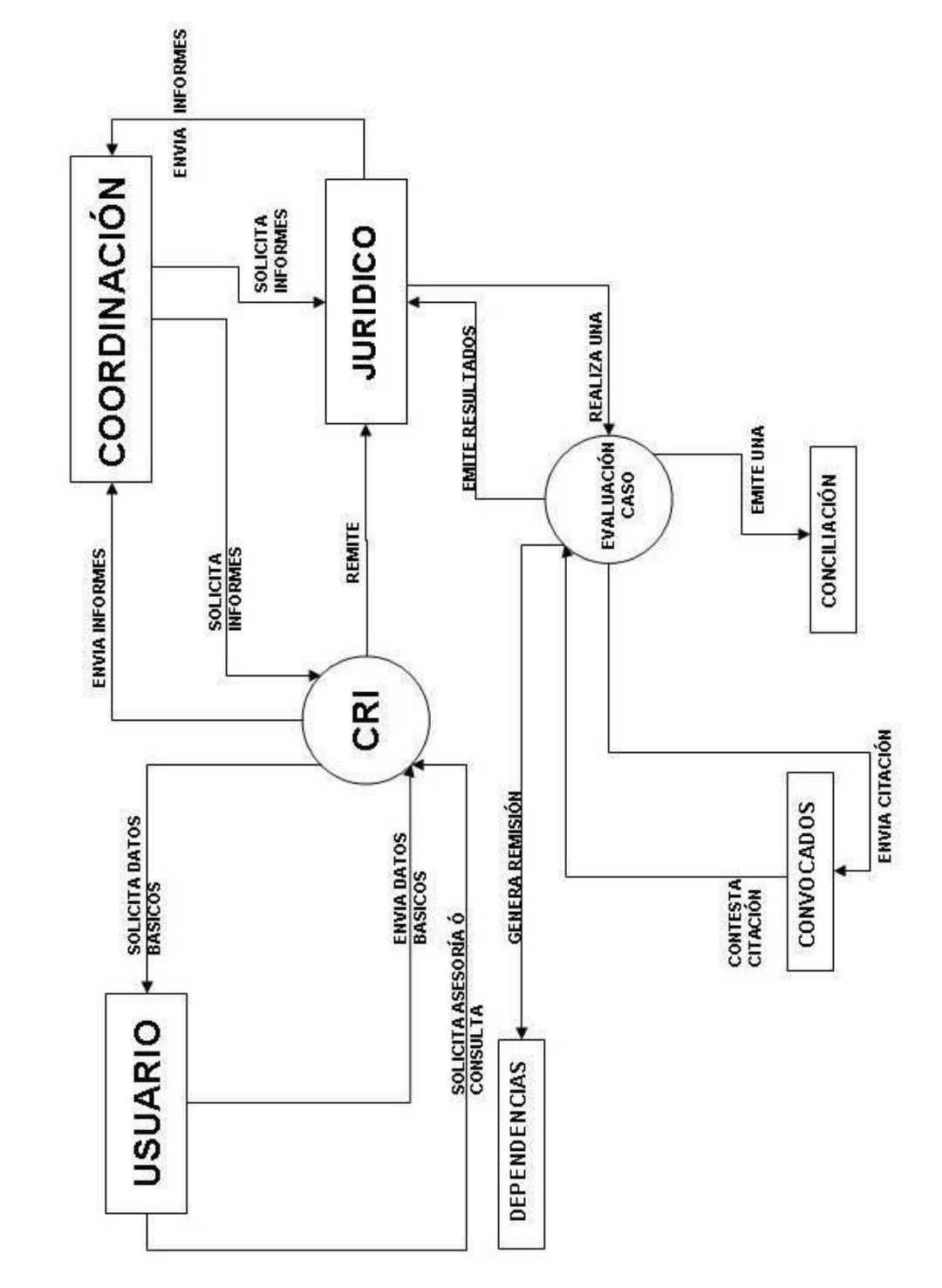

**Diagrama 4. Diagrama de nivel 3 sistema actual**

NIVEL 3 NIVEL 3

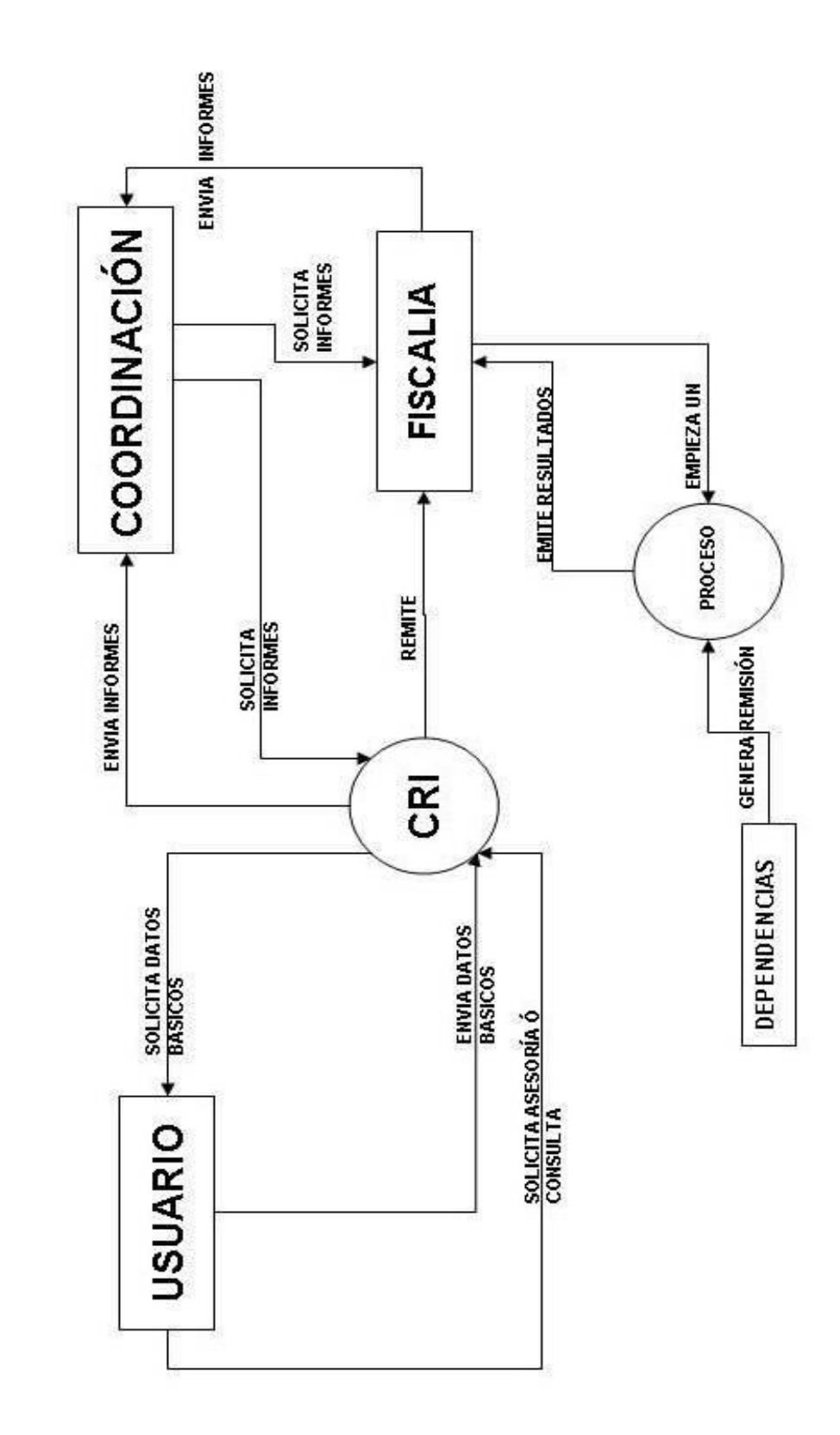

**Diagrama 5. Diagrama de nivel 4 del sistema actual**

NIVEL 4 NIVEL 4

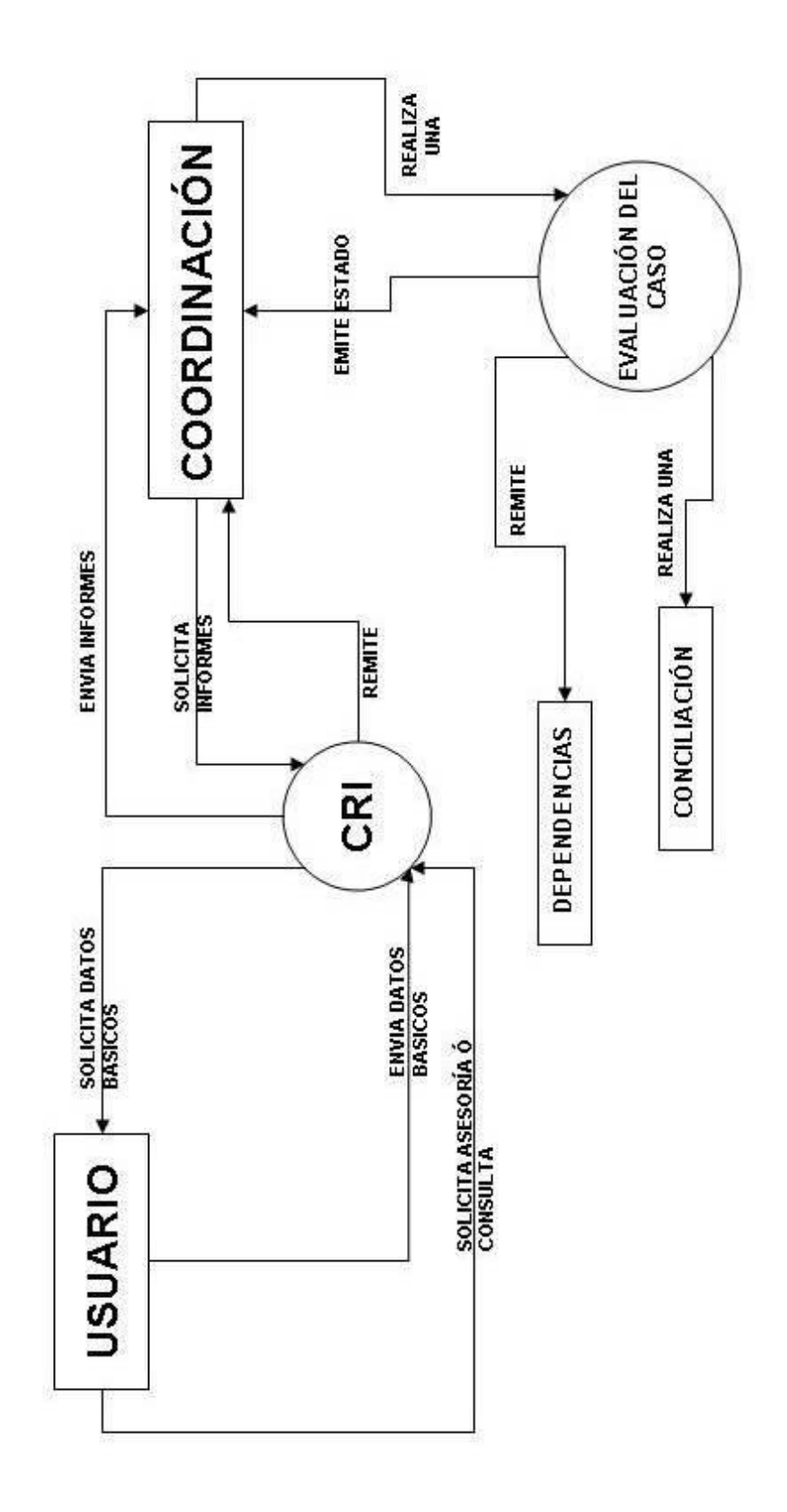

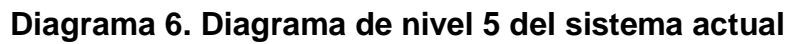

NIVEL 5 NIVEL 5

## **5.4 DISEÑO DE LA SOLUCION PROPUESTA**

#### **5.4.1 Diagrama de descomposición funcional del sistema Propuesto**

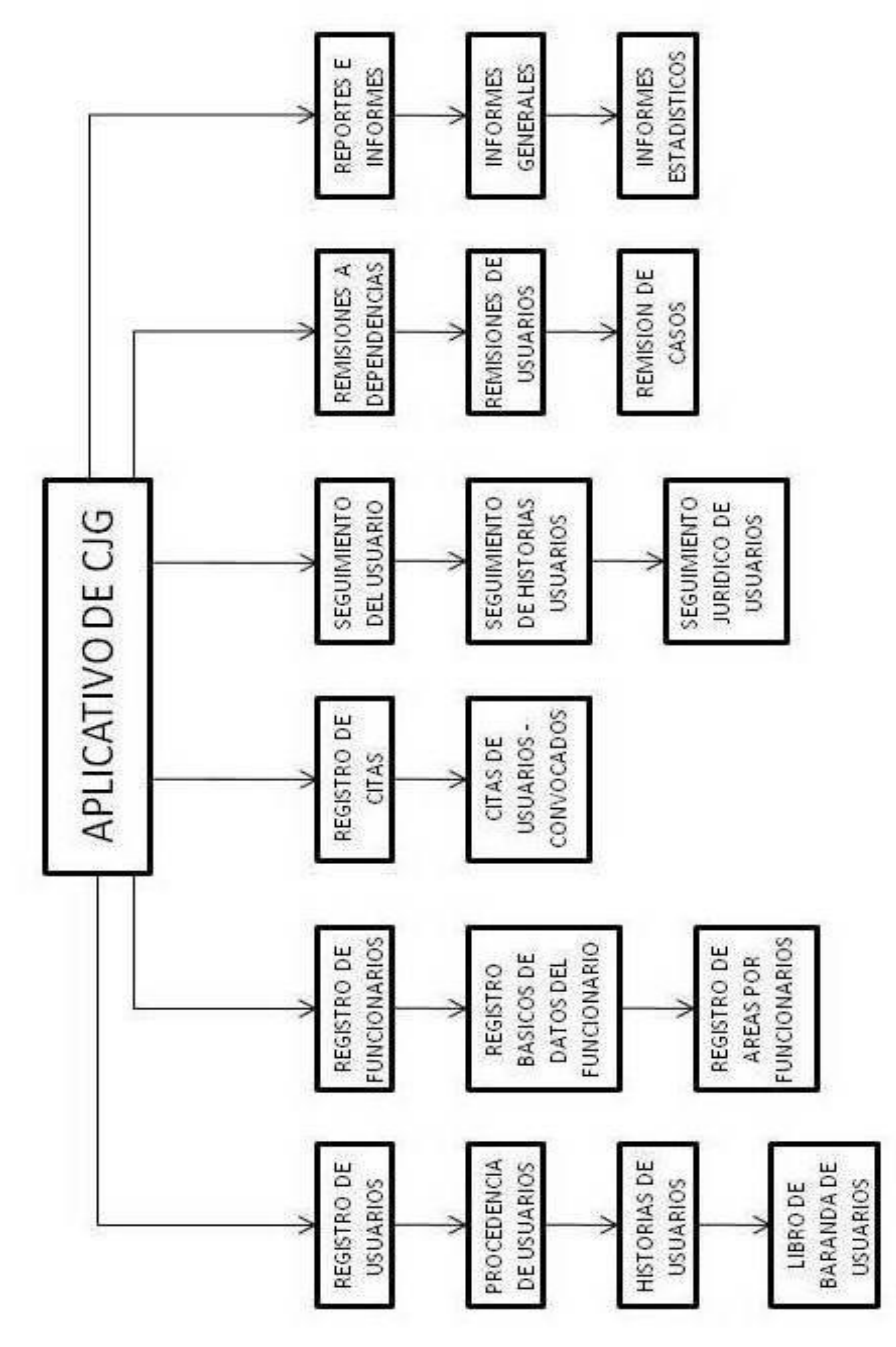

**Diagrama 7. Diagrama de descomposición funcional del sistema propuesto**

#### **5.4.2 Descripción de procesos del sistema propuesto**

Dentro del contexto del sistema propuesto del aplicativo de **CJG** se entrara a trabajar los siguientes procesos propuestos:

- $\downarrow$  Ingreso de Usuarios en el **C.R.I.**
- Ingreso de Funcionarios de **C.R.I.**
- **EXEC** Remisiones a las dependencias en C.J.G.
- Creaciones del Historial a los Usuarios
- ↓ Generación de Citaciones a las partes (Usuarios Convocados)
- Seguimiento del Historial de los Usuarios en **C.J.G.**
- Generación de Reportes Estadísticos y Generales en **C.J.G.**

Dentro del aplicativo de **C.J.G.** el flujo de los procesos propuestos dentro del sistema empieza con el REGISTRO DE LOS USUARIOS. Estos datos son llevados bajo un formato de **Procedencia del Usuario;** este contexto se registra todos los datos básicos y principales del mismo, para llevar así un registro histórico hacia futuros procesos. Dentro de esto, el **C.R.I.** entidad encargada de dar ingreso a los usuarios, dar el análisis y asesoría del caso y de remitirlo a la entidad encargada de la solución de la misma, realiza esta función para así dar inicio al flujo de la información dentro del sistema manejado por el aplicativo de **C.J.G.**

Realizando la remisión correspondiente del caso a la dependencia encargada, cada una de ellas maneja diferentes maneras el tratamiento de los casos. Empezamos con el **Equipo Psicológico y Trabajadores Sociales**. Estas dos dependencias manejan las mismas funciones y procesos, pero diferencian en el tratamiento de los casos según su especialidad; ambas dependencias trabajan con Historias de los usuarios y seguimientos de las mismas, pero su finalidad es dar conciliación entre las partes que tienen el conflicto y dar finalidad al caso. Dentro de los seguimientos y aperturas de historias de los usuarios se llevan

CITACIONES A LAS CONTRAPARTES, puesto que los problemas que se tratan aquí tienen participantes diferentes personas dentro del mismo conflicto. Estas personas se denominan PARTE CONVOCADA, y dentro del aplicativo tienen el mismo tratamiento como si fueran USUARIOS.

Entre tanto, la **Comisaria de Familia** es una dependencia que maneja también profesionales en Trabajo Social y Equipo Psicológico, además de que llevan historias y seguimiento de los usuarios con participación de contrapartes o CONVOCADOS, ya que manejan diferentes problemáticas dentro de esta, pero con diferencia de que estos problemas tienen repercusiones en la parte jurídica y legislativa y se deben tratar de diferente manera en cuestión de los procesos ya mencionados. Esta dependencia maneja citaciones y se deben llevar como parte del proceso que se abre desde el momento que entra en el **C.R.I.**

Por otra parte, encontramos otra dependencia que se manejan solo casos que tienen problemáticas jurídicas y se conoce dentro de la entidad y dentro del sistema como **SEGUIMEINTOS JURIDICOS**, puesto que la entidad tiene como función y objetivos la CONCILIACION Y RESOLUCION DE CONFLICTOS, y por ello los casos de esta dependencia son la solución inmediata y con valor jurídico llegado el caso de reitero del contexto jurídico.

Y como administrador de todos los procesos manejados por el sistema, hablaremos sobre las funciones del **ADMINISTRADOR**, en este caso se denominara **COORDINADOR DE C.J.G.** ya que es la persona encargada de dar los ingresos de los funcionarios existentes dentro de las dependencias y áreas anteriormente adscritas, permisos de las mismas, entre otras funciones; el coordinador tiene la potestad de llevar un caso de cualquier usuario y darle el respectivo tratamiento y solución de la mismo como si lo estuviera manejando cualquier dependencia.

#### **NIVEL 0 DEL SISTEMA PROPUESTO**

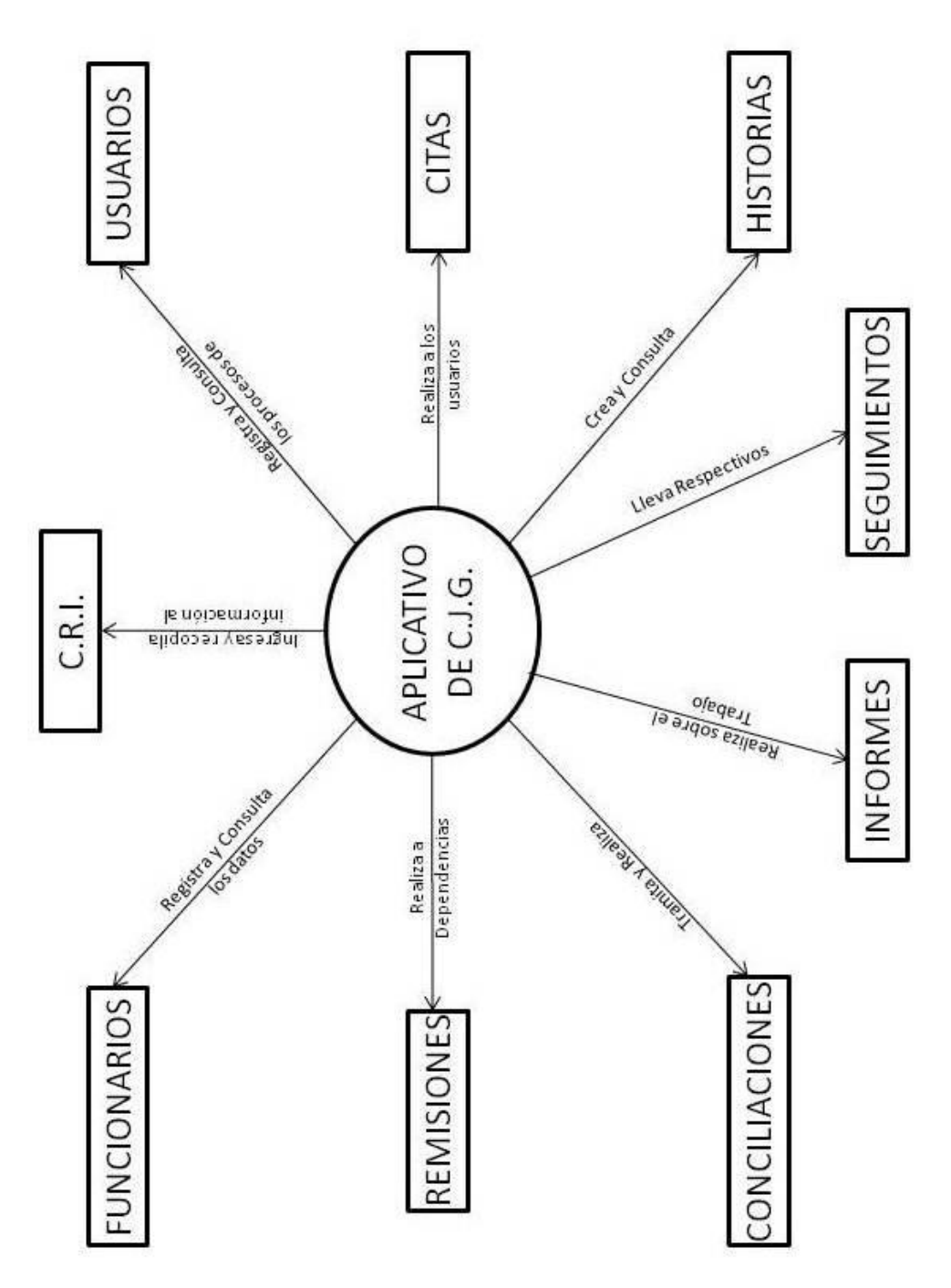

**Diagrama 8. Diagrama de nivel 0 del sistema propuesto**

#### **NIVEL 1 DEL SISTEMA PROPUESTO**

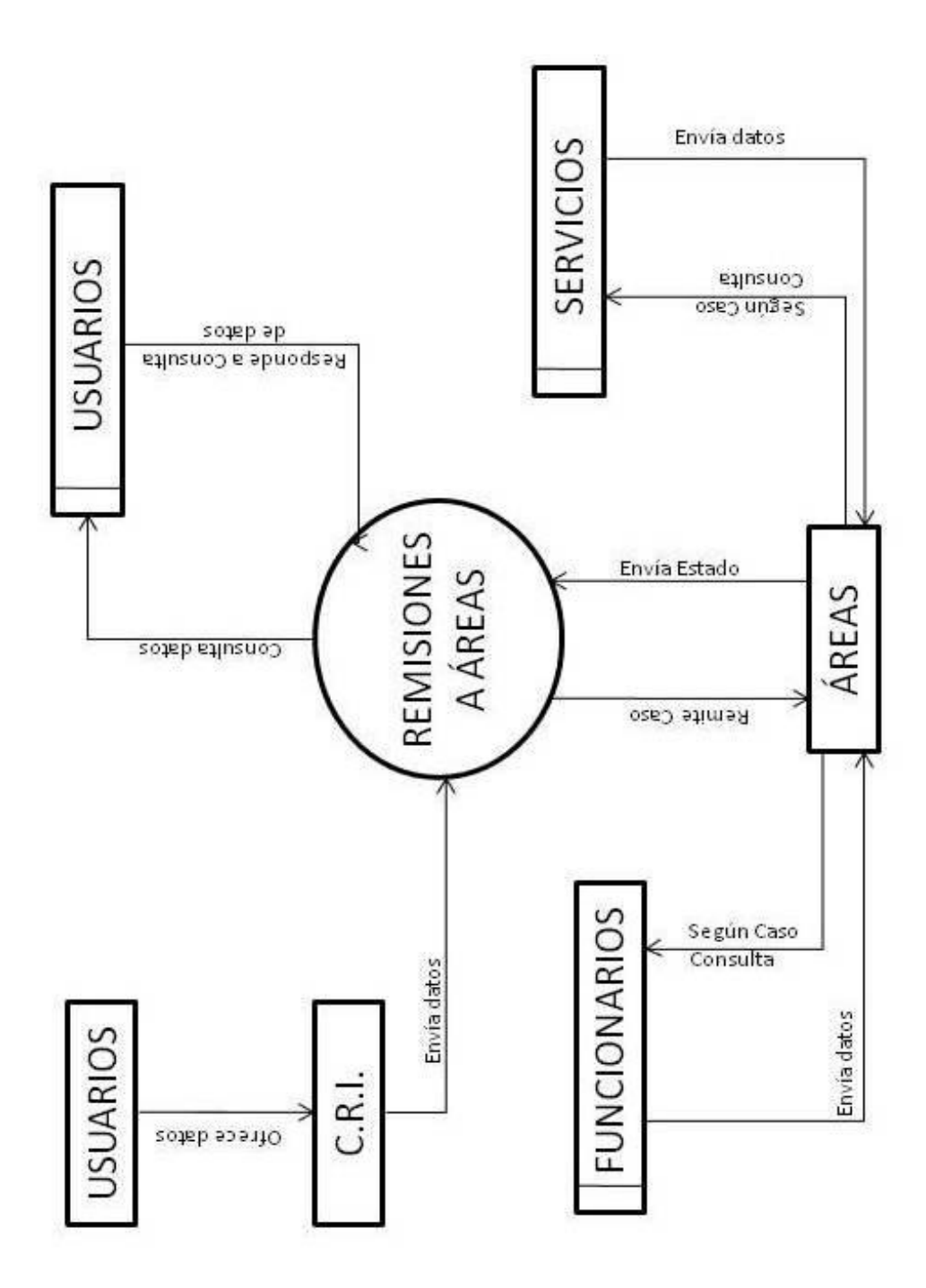

**Diagrama 9. Diagrama de nivel 1 del sistema propuesto**

## **NIVEL 2 DEL SISTEMA PROPUESTO**

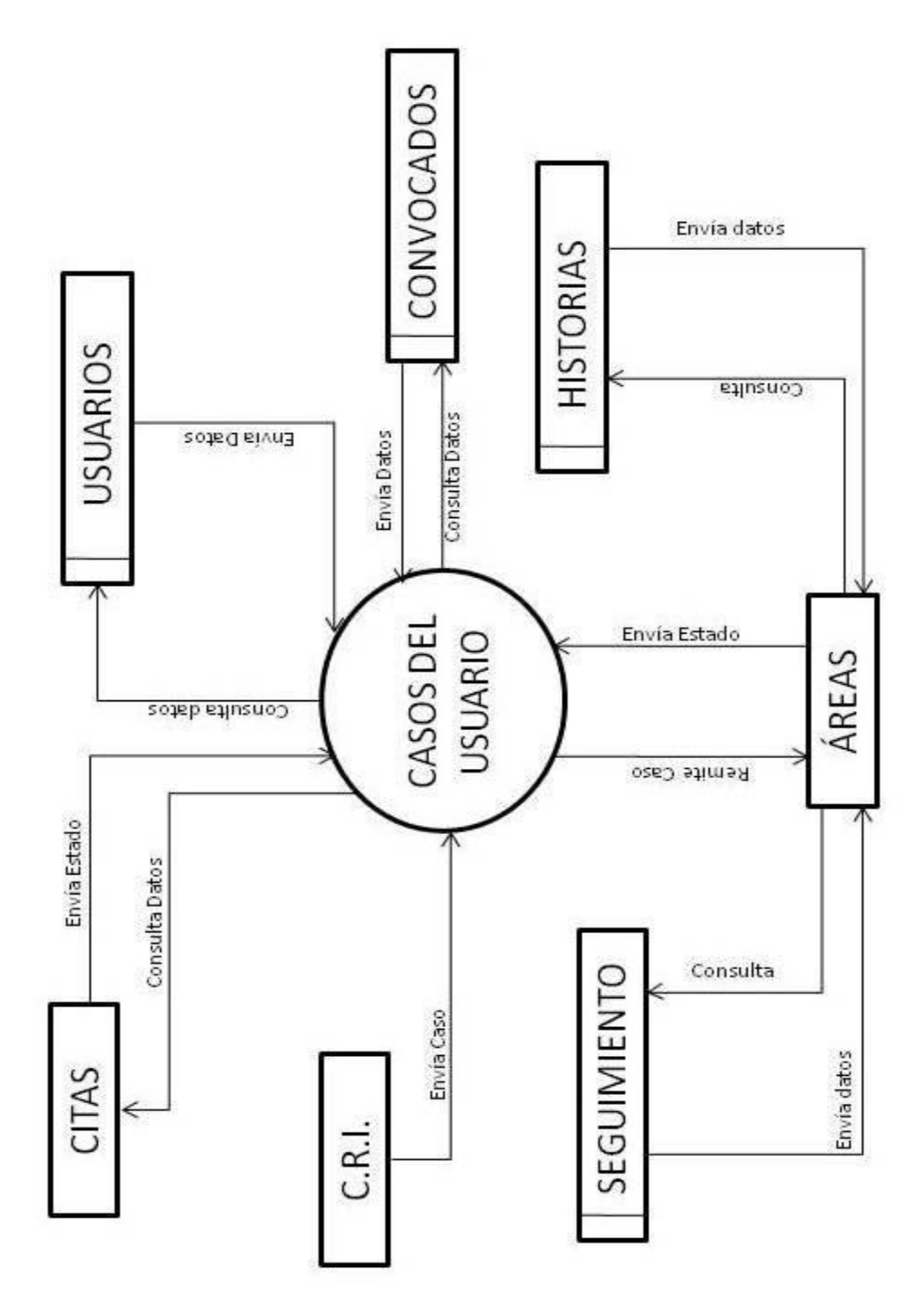

**Diagrama 10. Diagrama de nivel 2 del sistema propuesto**

### **NIVEL 3 DEL SISTEMA PROPUESTO**

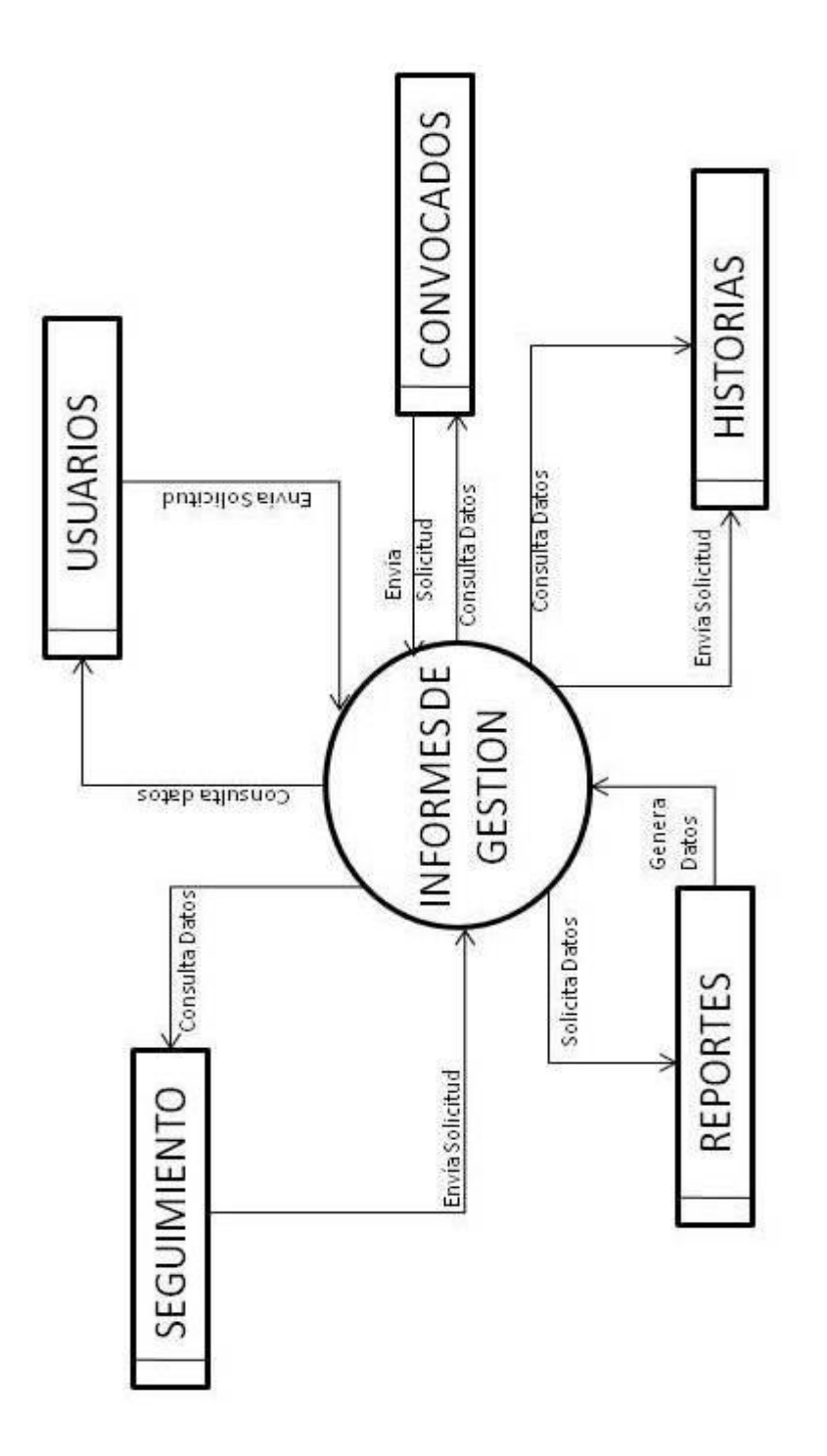

**Diagrama 11. Diagrama de nivel 3 del sistema propuesto**

#### **6. RESULTADOS DEL PROYECTO – SISTEMA PROPUESTO**

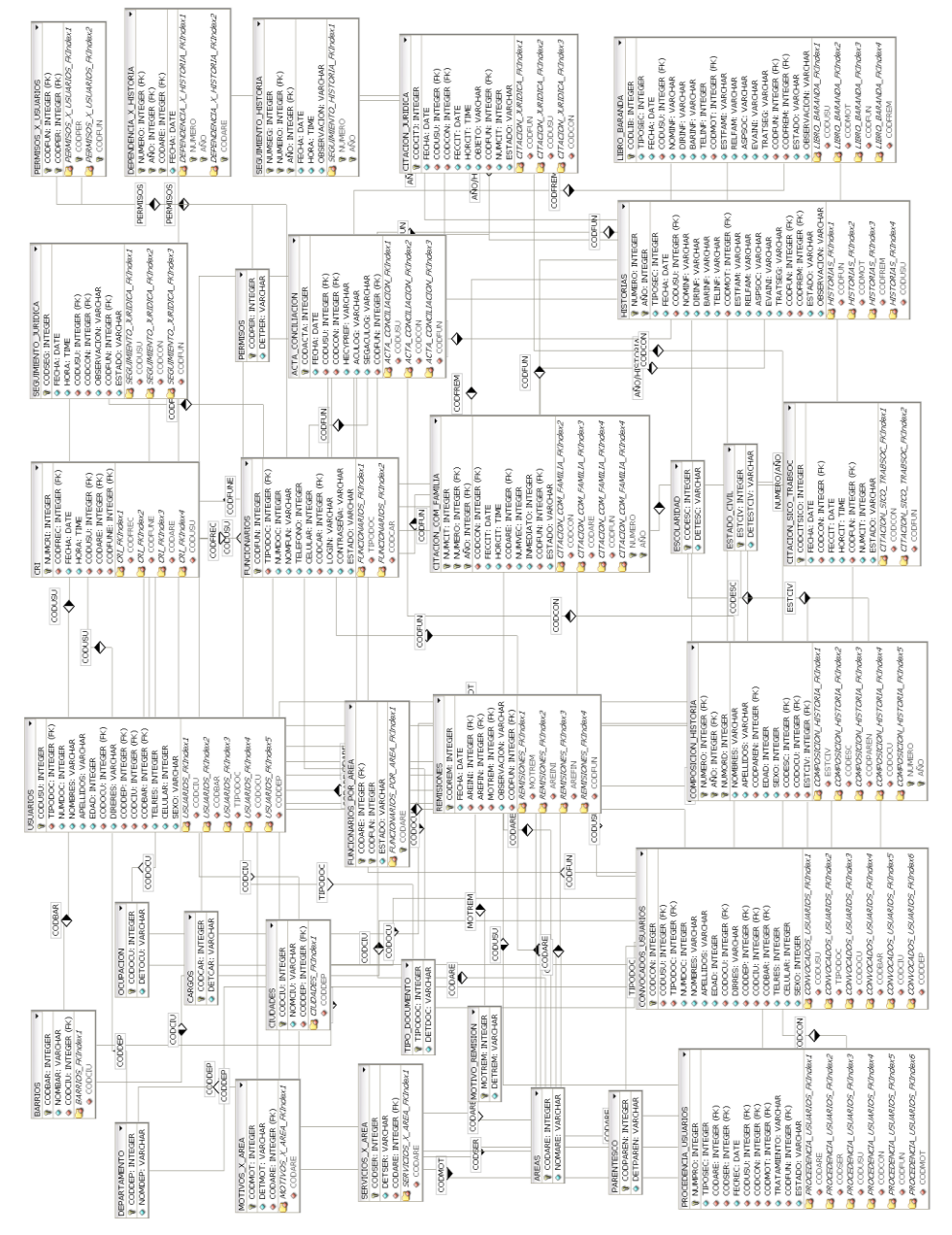

**6.1MODELO ENTIDAD – RELACION GENERAL DEL SISTEMA PROPUESTO**

**Diagrama 12. Diagrama de entidad relación del sistema propuesto**

#### **6.2 DICCIONARIO DE DATOS**

En base del modelo **Entidad – Relación**, explicaremos cada tabla de la base de datos con sus respectivas relaciones dentro del Sistema de Información.

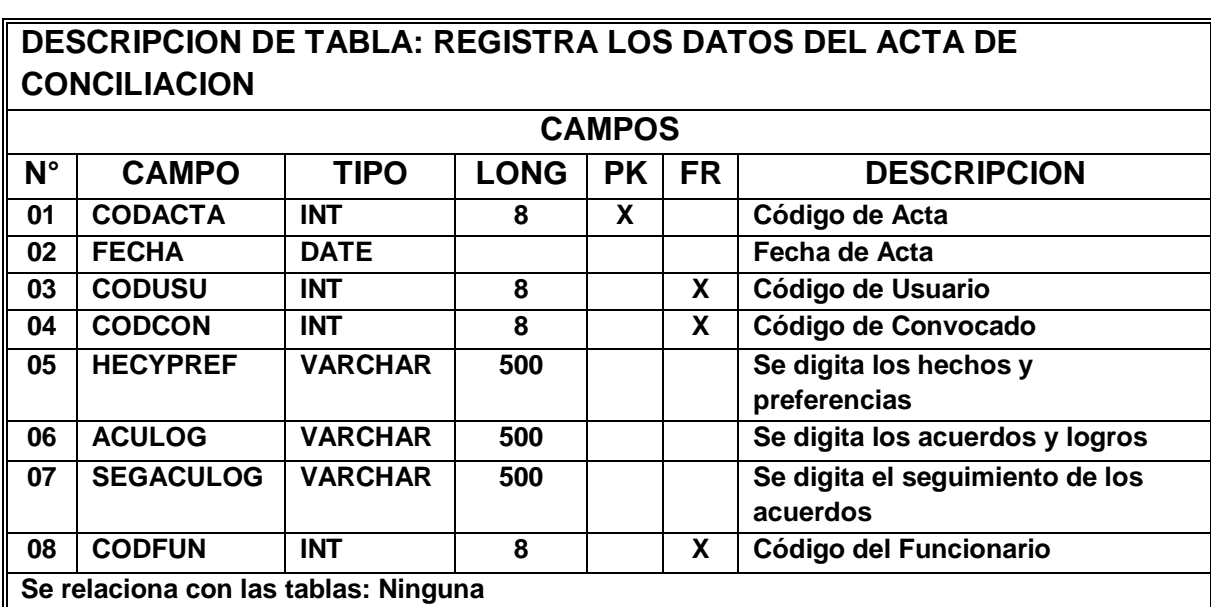

#### **Tabla 1. acta\_conciliacion**

#### **Tabla 2. areas**

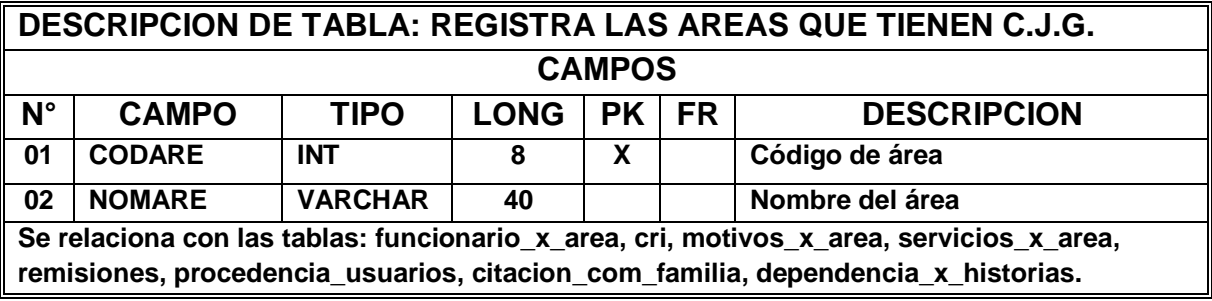

**Tabla 3. barrios**

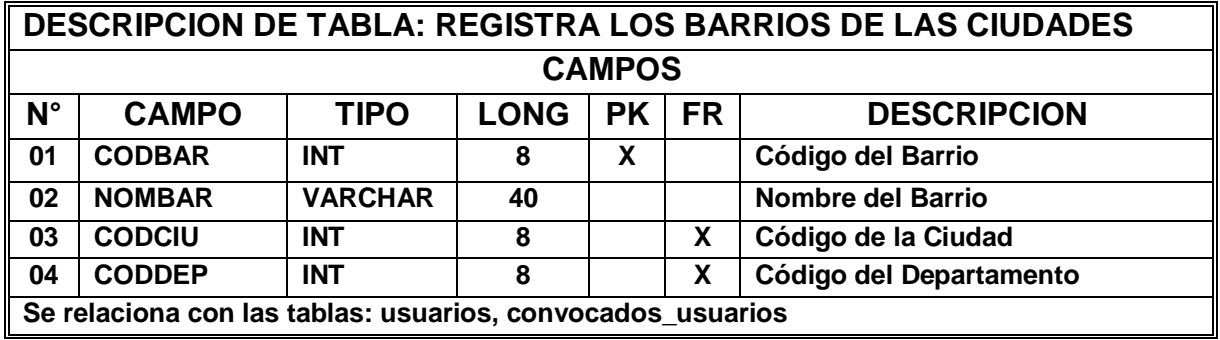

# **Tabla 4. cargos**

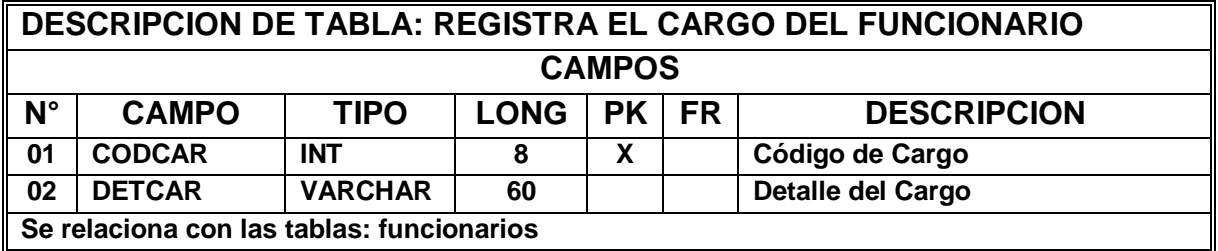

# **Tabla 5. citacion\_com\_familia**

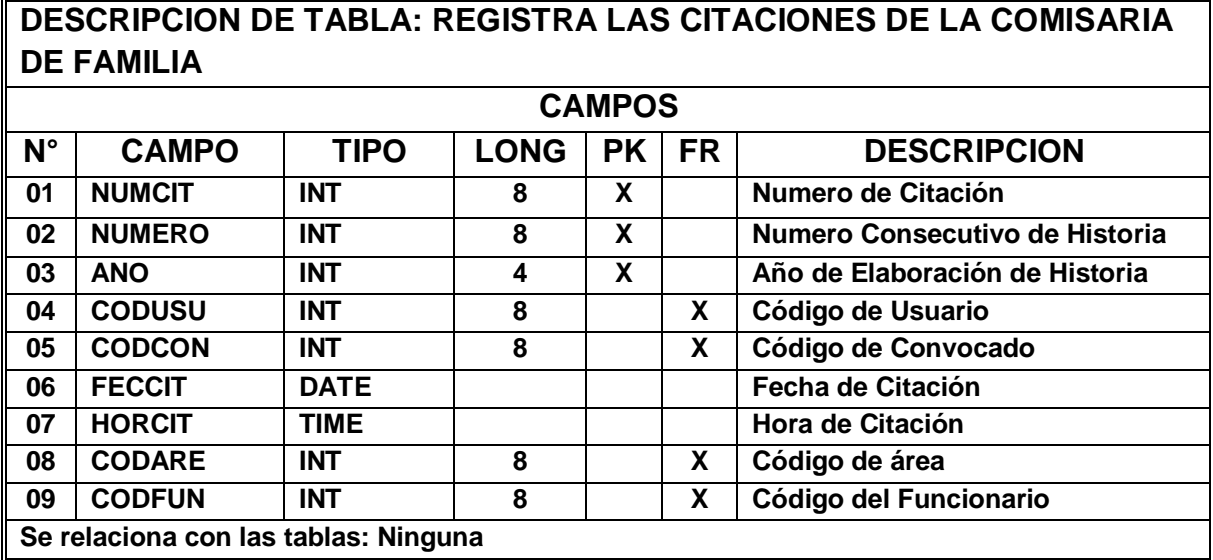

## **Tabla 6. citacion\_juridica**

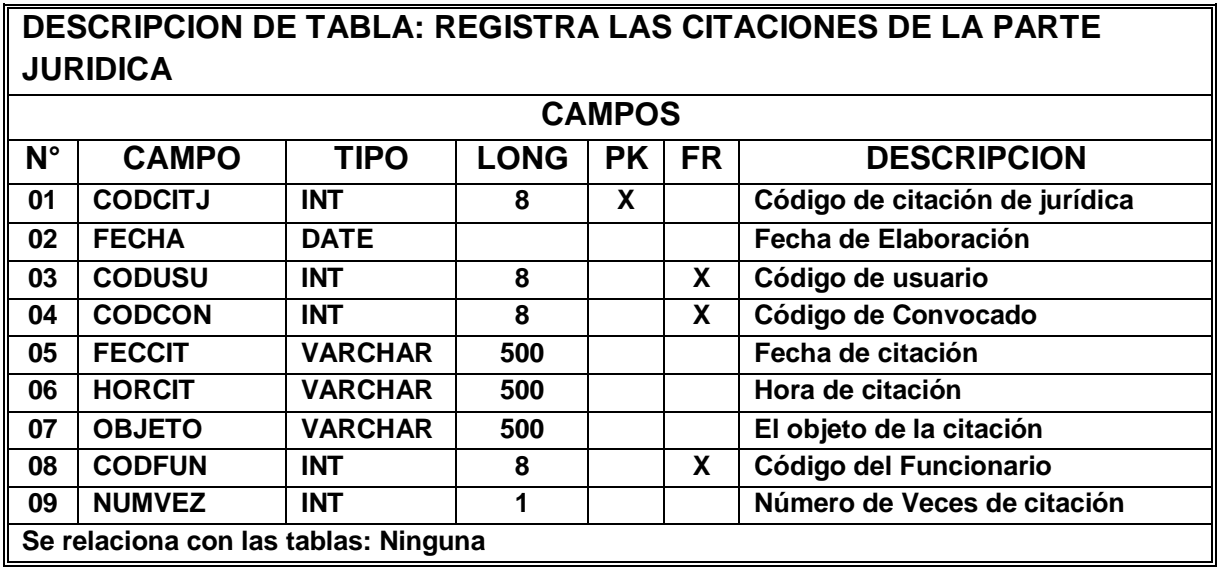

## **Tabla 7. citacion\_sico\_trabsoc**

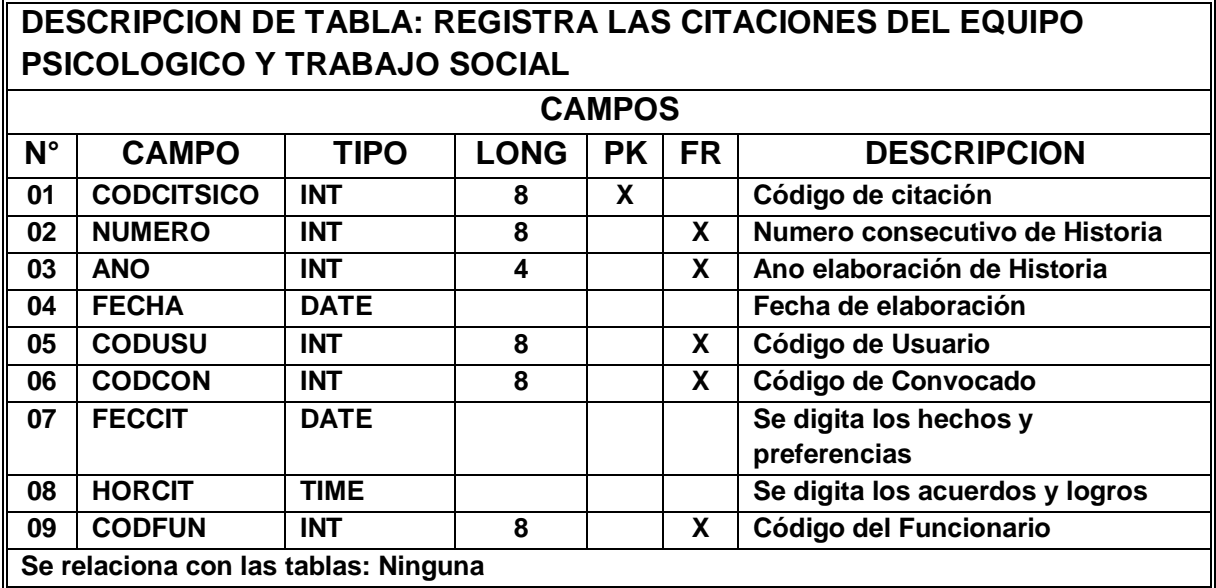

#### **Tabla 8. ciudades**

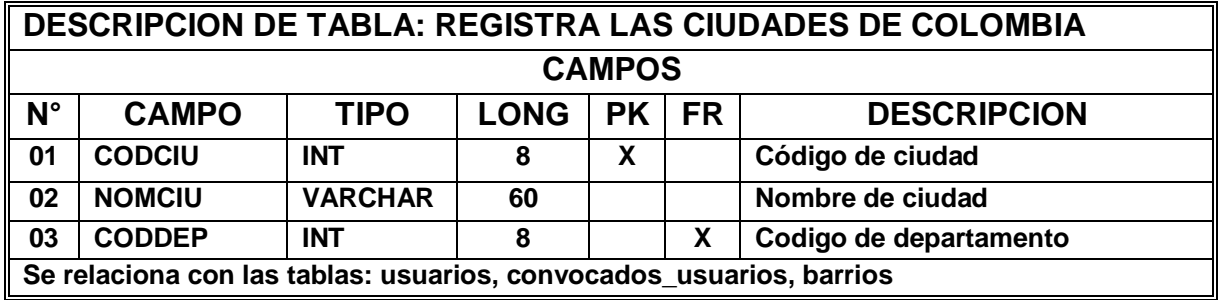

## **Tabla 9. composición\_historia**

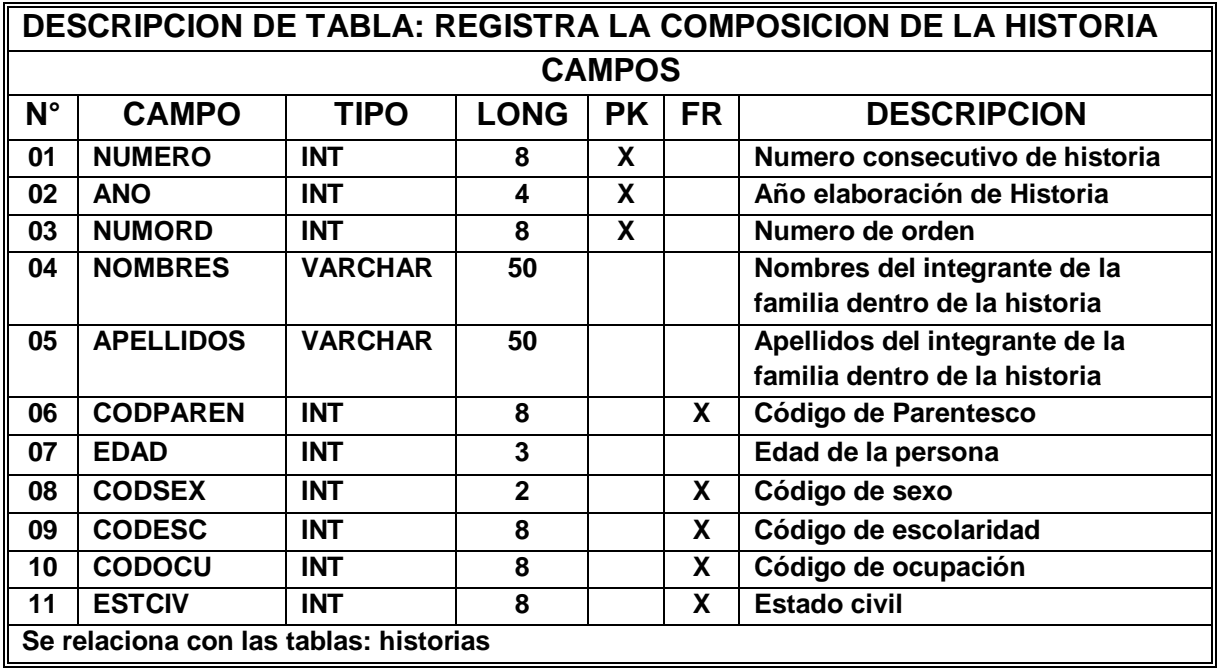

#### **Tabla 10. convocados\_usuarios**

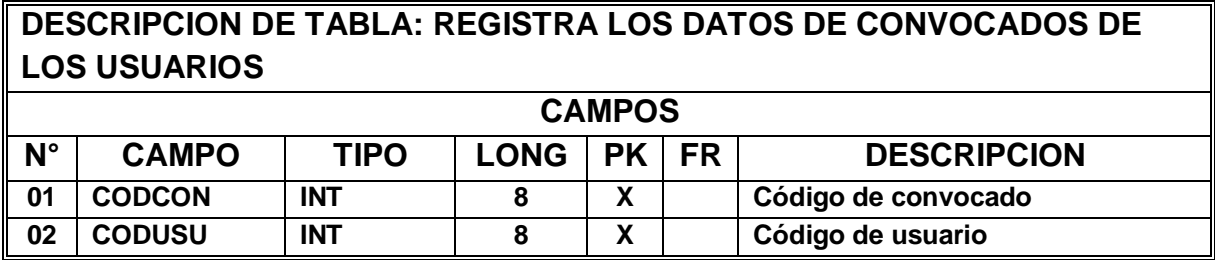

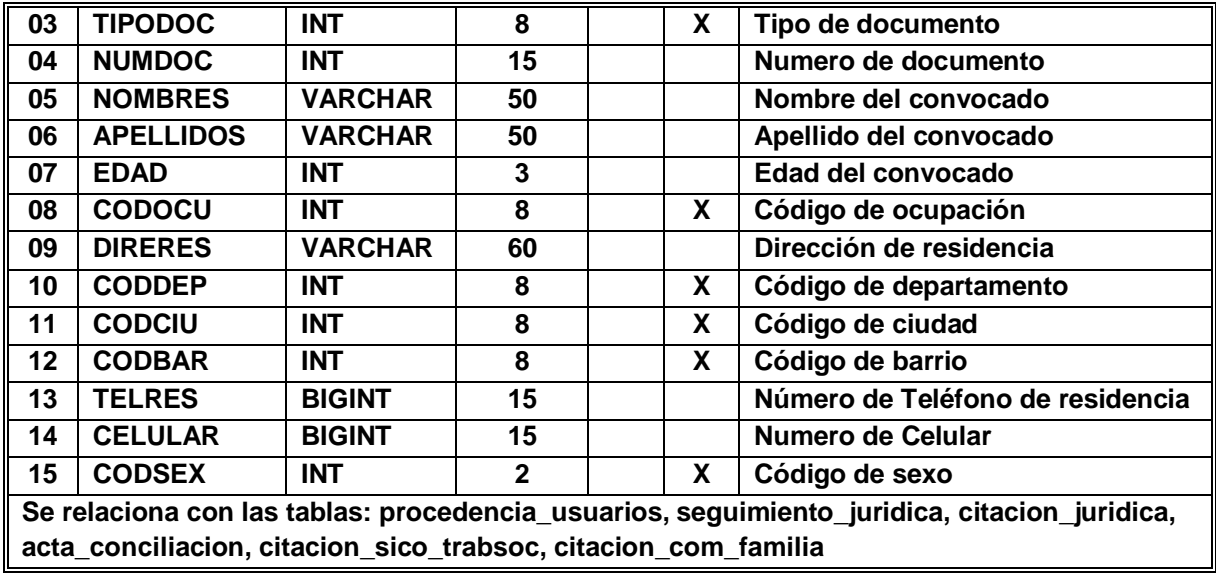

**Tabla 11. cri**

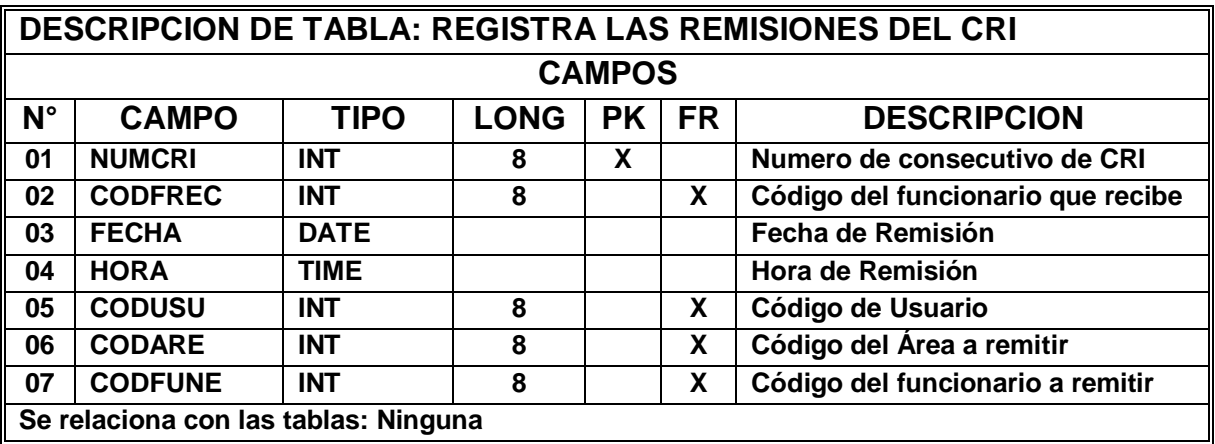

# **Tabla 12. departamentos**

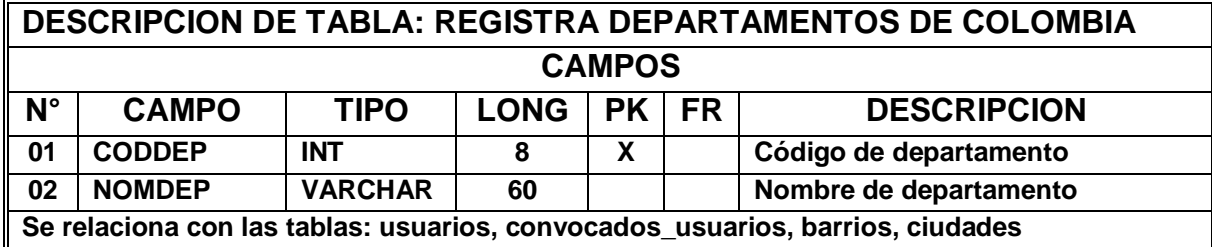

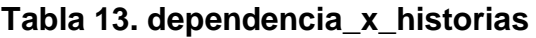

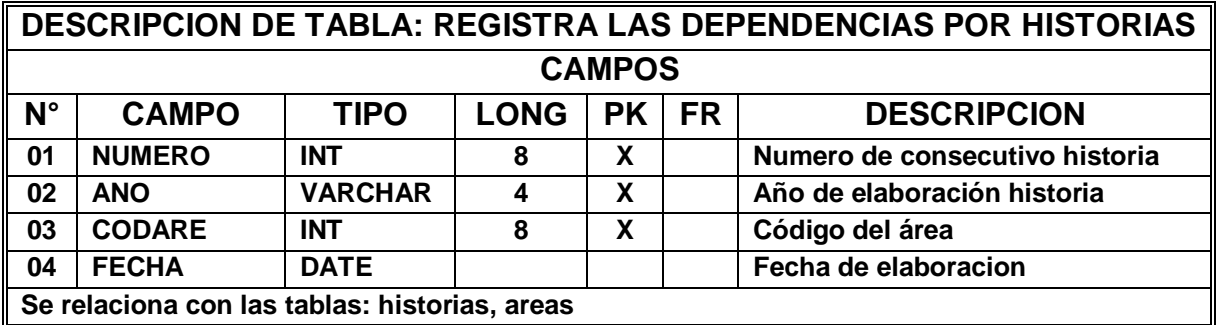

## **Tabla 14. escolaridad**

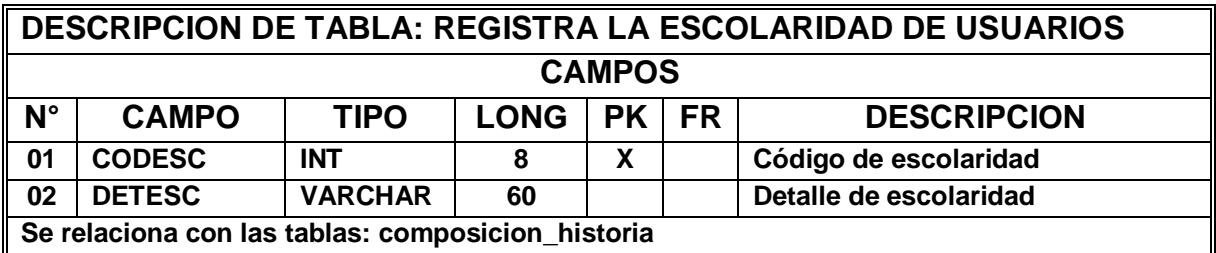

#### **Tabla 15. estado**

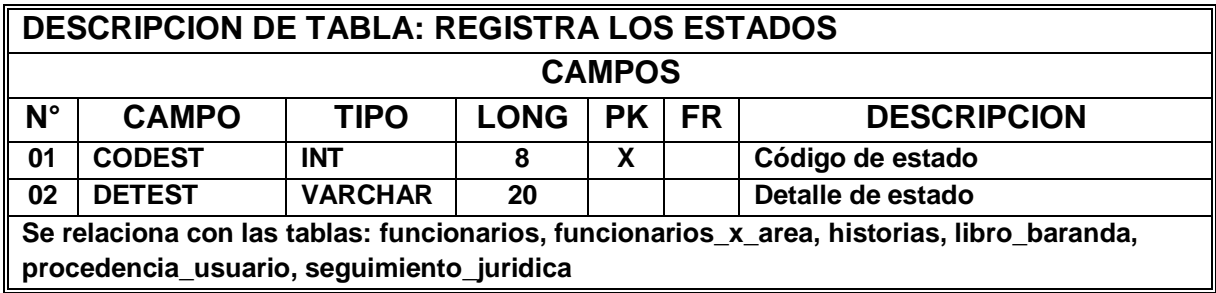

## **Tabla 16. estado\_civil**

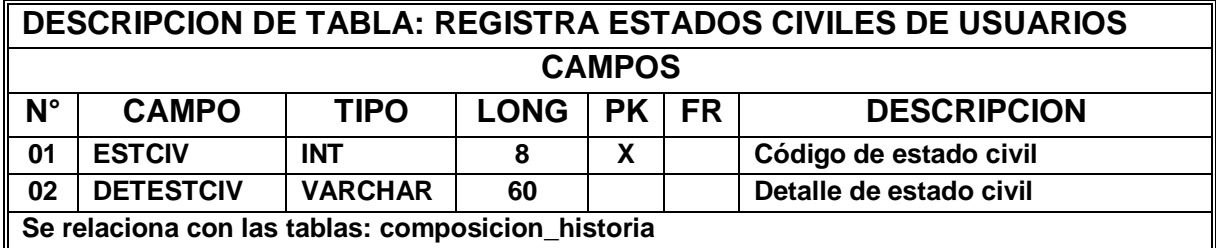

#### **Tabla 17. funcionarios**

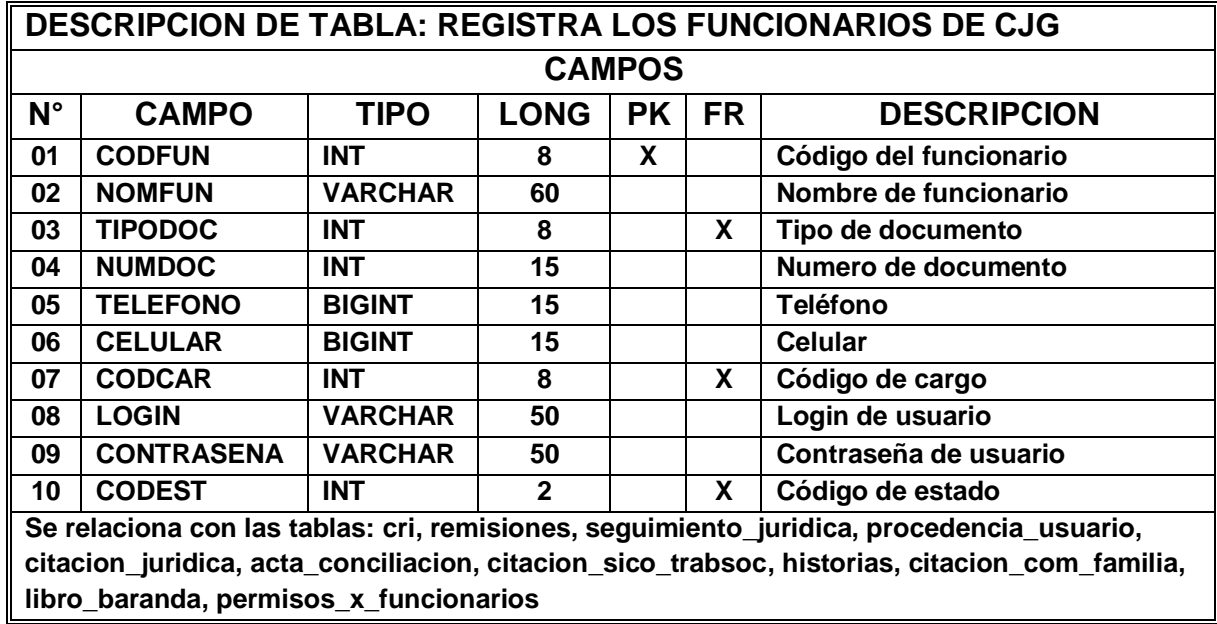

## **Tabla 18. funcionarios\_x\_area**

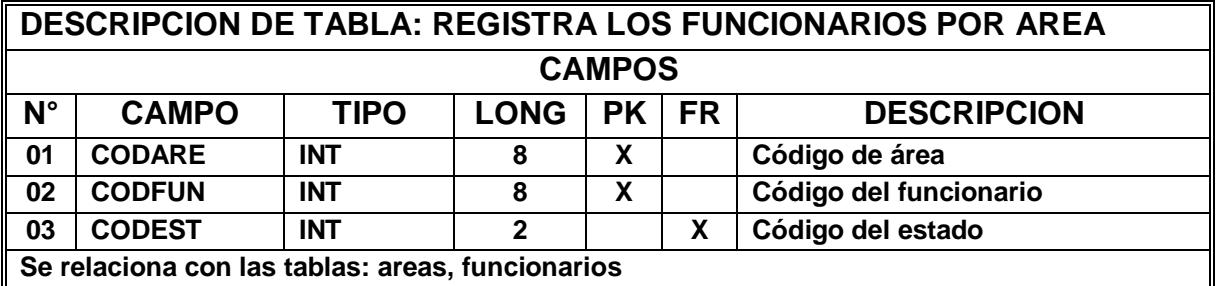

#### **Tabla 19. historias**

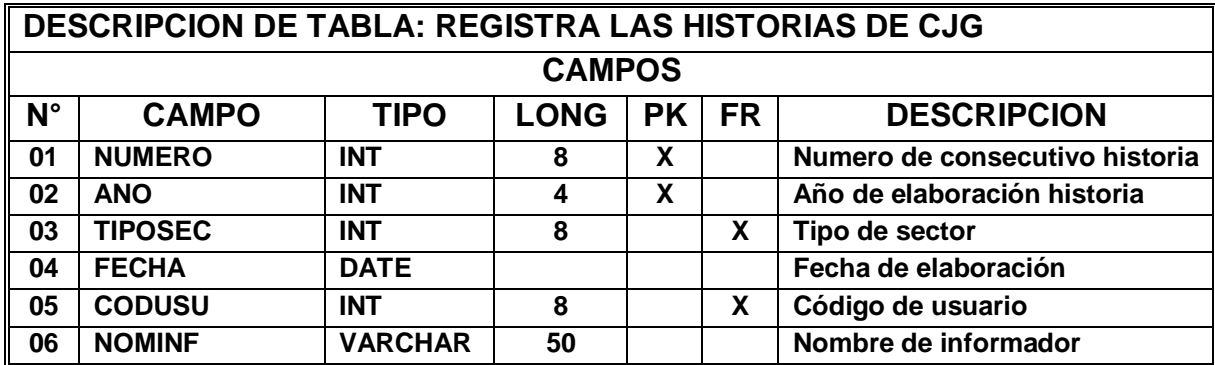

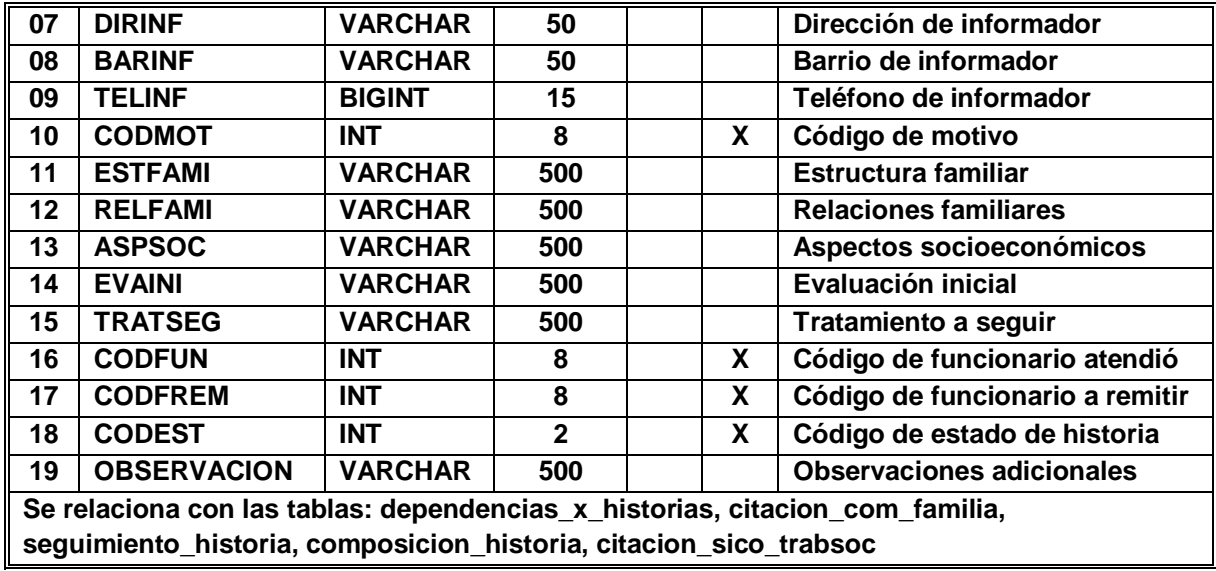

## **Tabla 20. libro\_baranda**

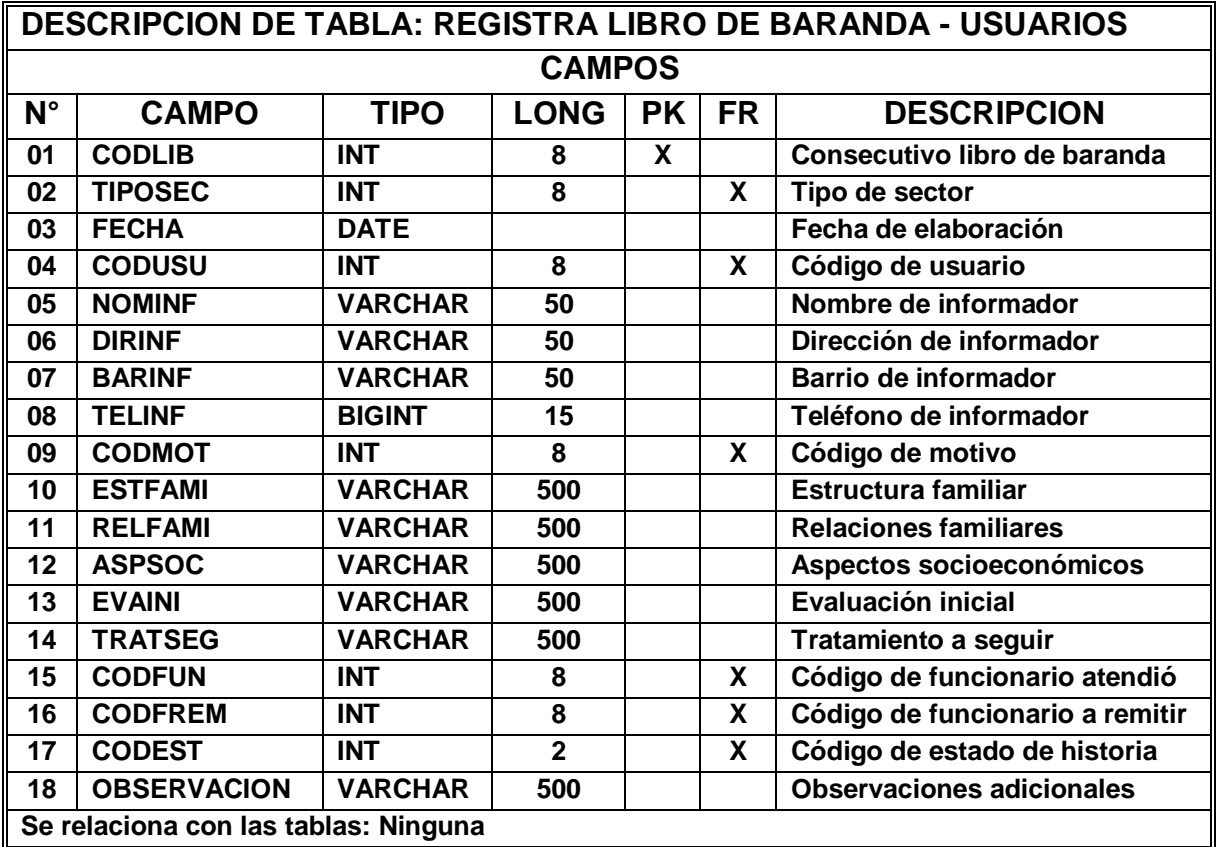

#### **Tabla 21. logs\_transacciones**

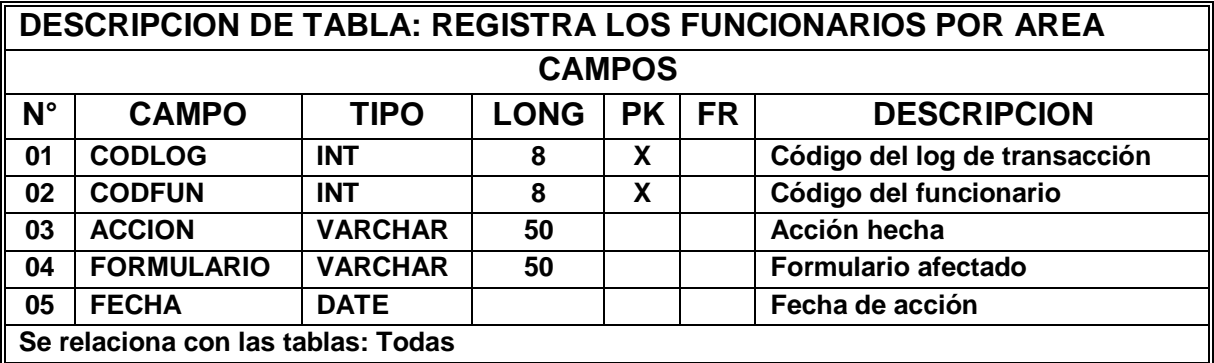

#### **Tabla 22. motivos\_consulta**

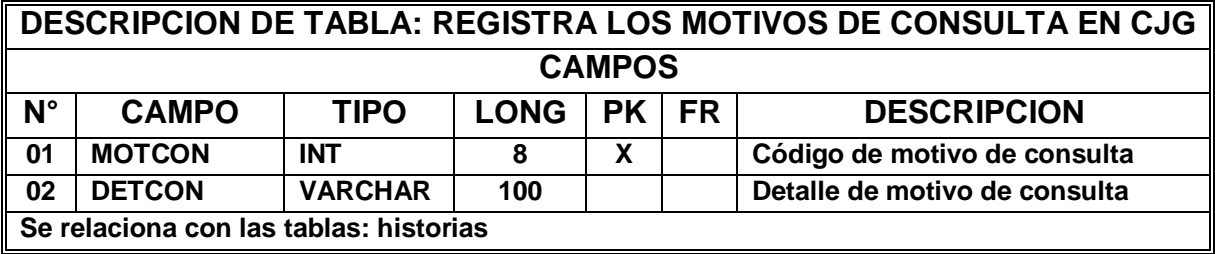

#### **Tabla 23. motivos\_x\_area**

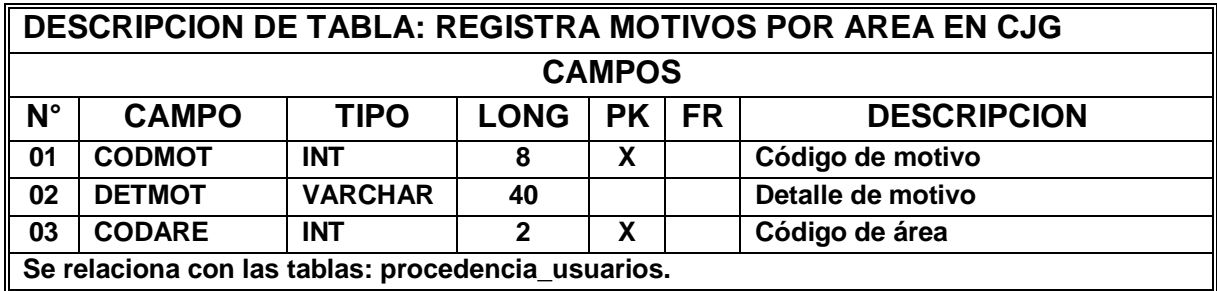

#### **Tabla 24. motivos\_remision**

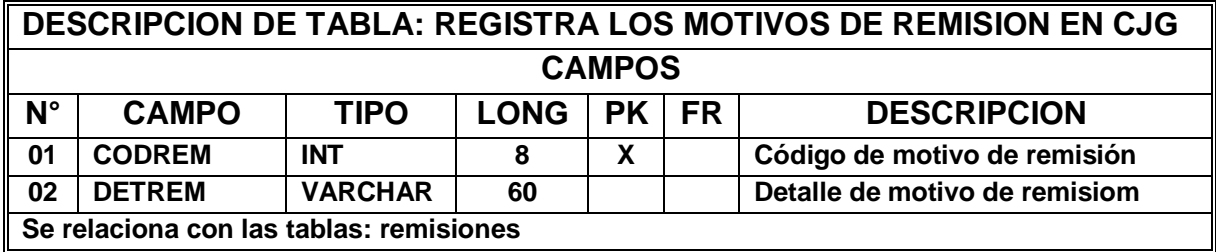

## **Tabla 25. ocupación**

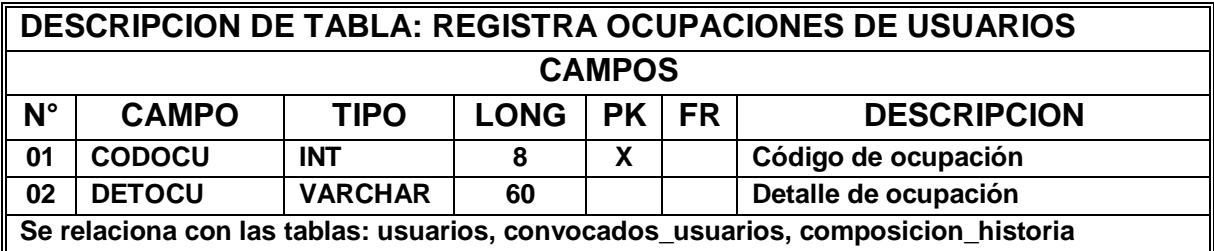

#### **Tabla 26. parentesco**

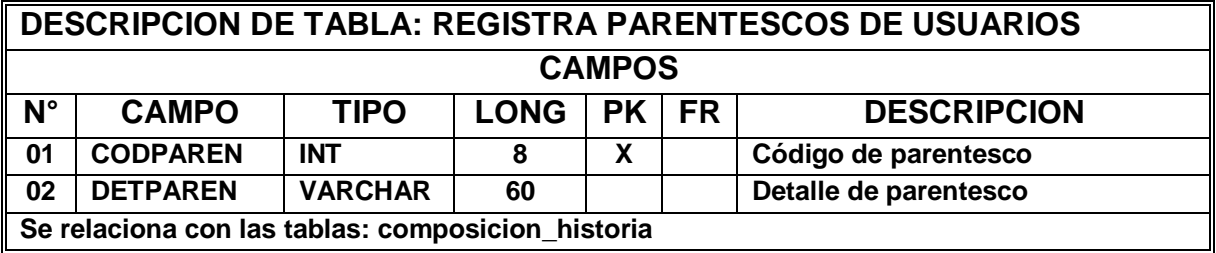

#### **Tabla 27. permisos**

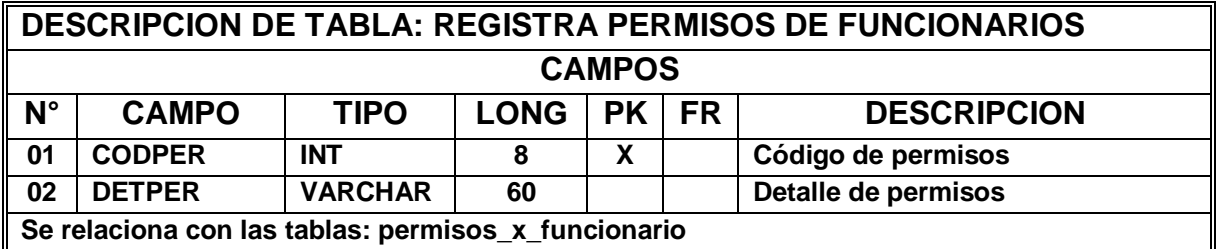

## **Tabla 28. permisos\_x\_funcionario**

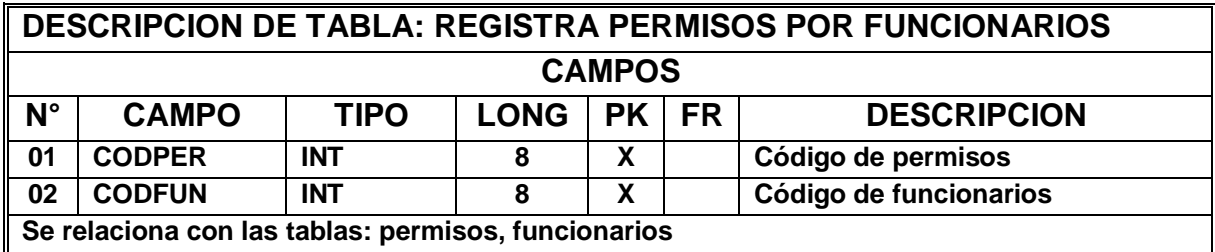

## **Tabla 29. procedencia\_usuarios**

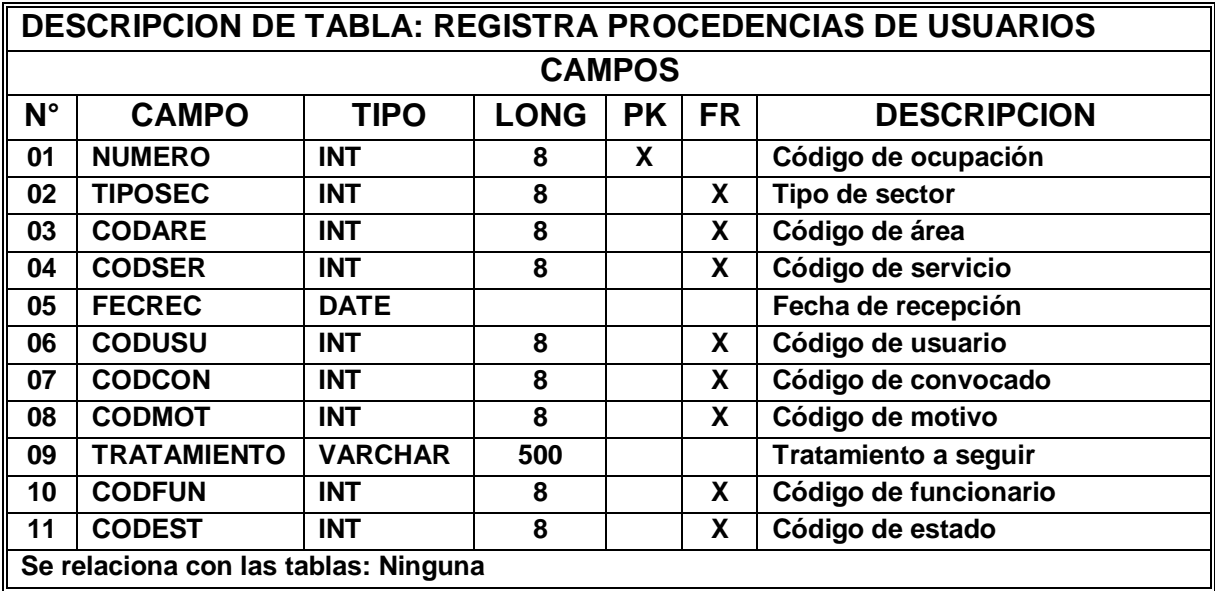

#### **Tabla 30. remisiones**

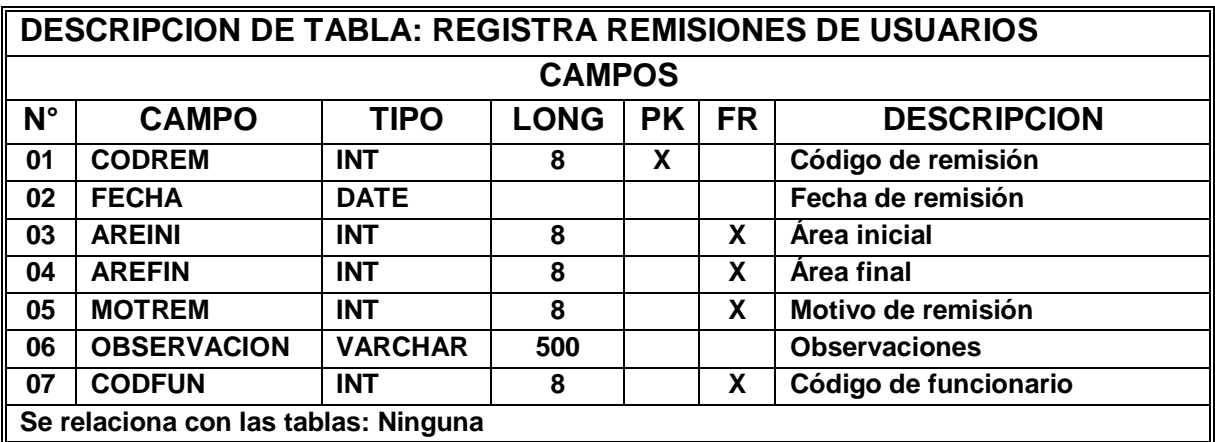

# **Tabla 31. seguimiento\_historias**

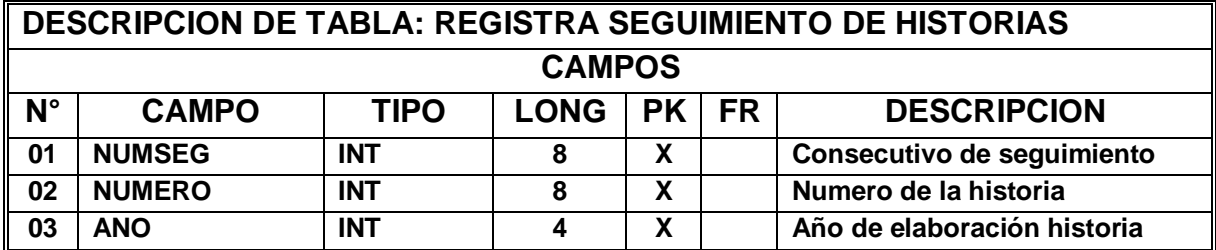

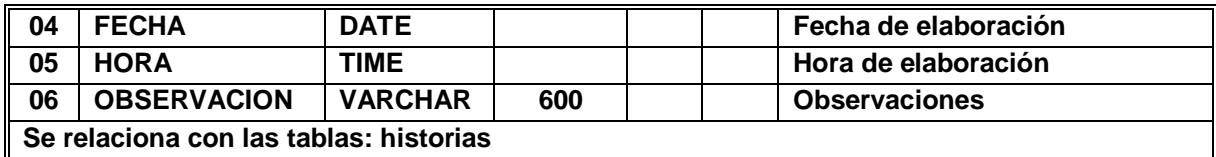

# **Tabla 32. seguimiento\_juridica**

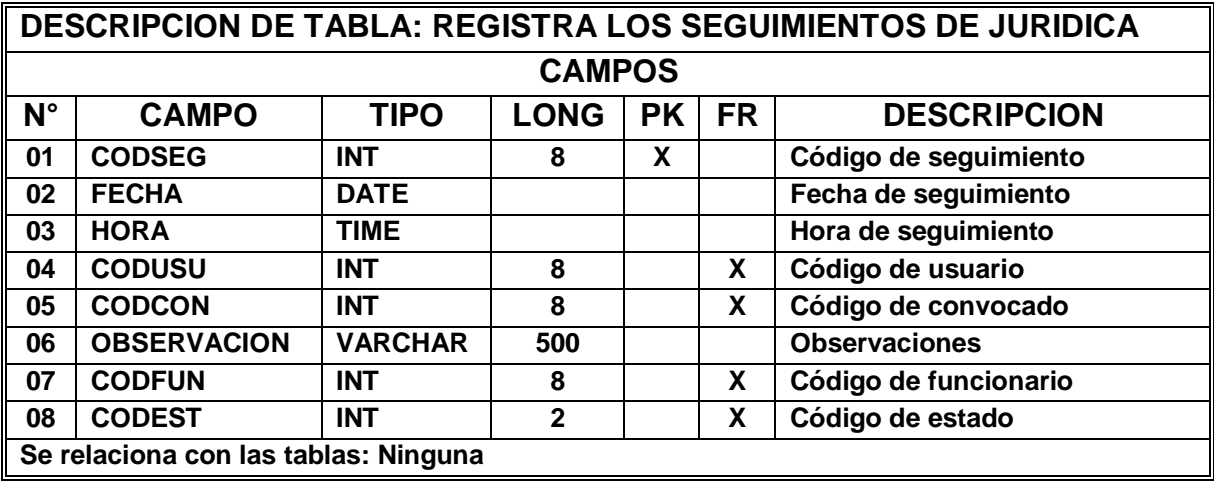

### **Tabla 33. servicion\_x\_area**

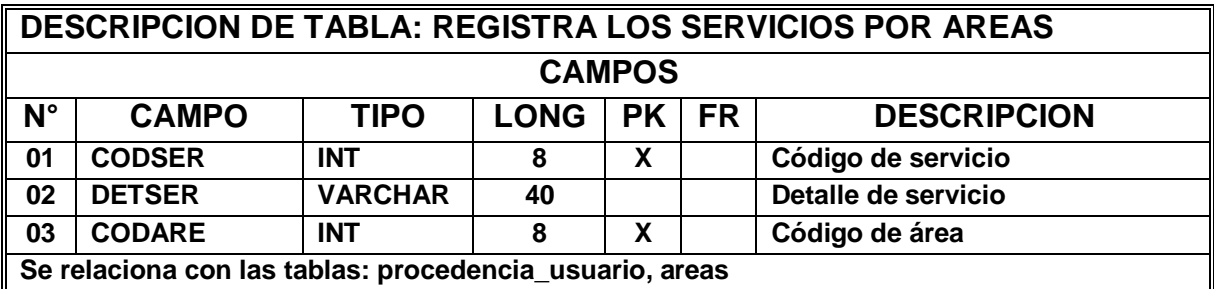

#### **Tabla 34. sexo**

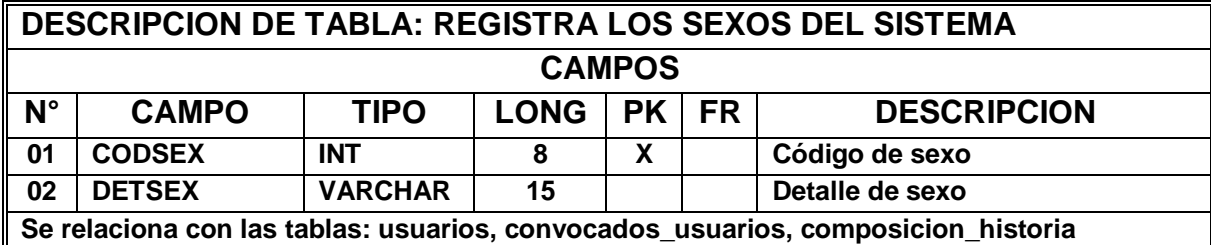

## **Tabla 35. tiposec**

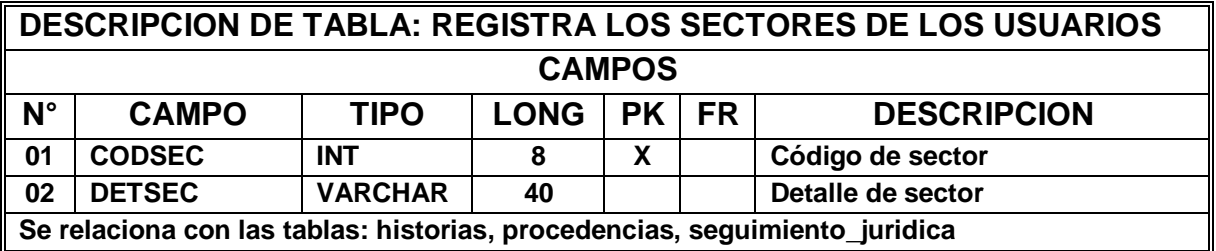

## **Tabla 36. tipo\_de\_documento**

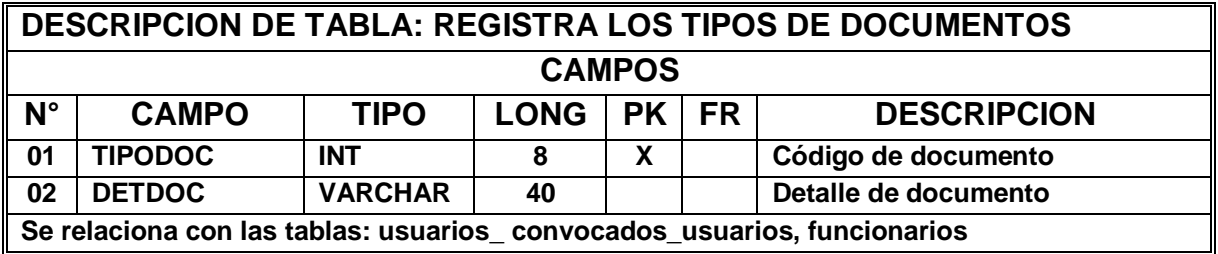

#### **Tabla 37. usuarios**

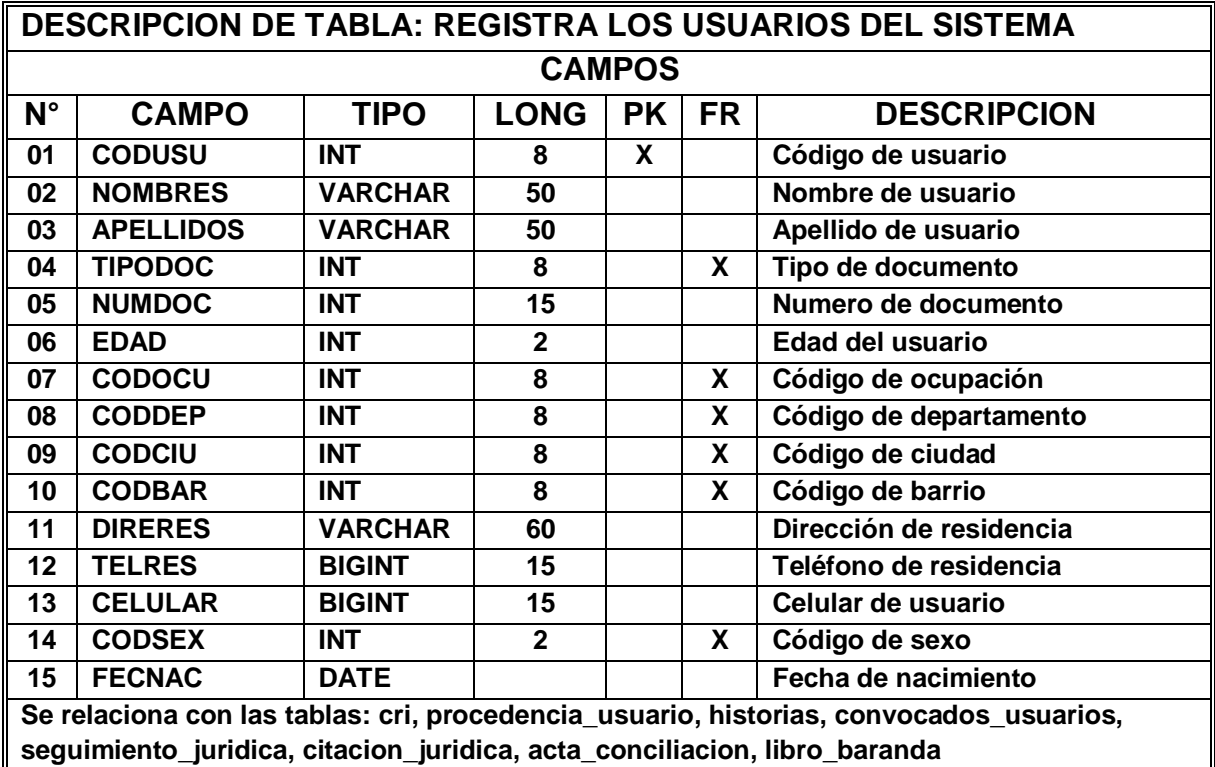

#### **6.3 ESPACIO DE IMPLEMENTACION**

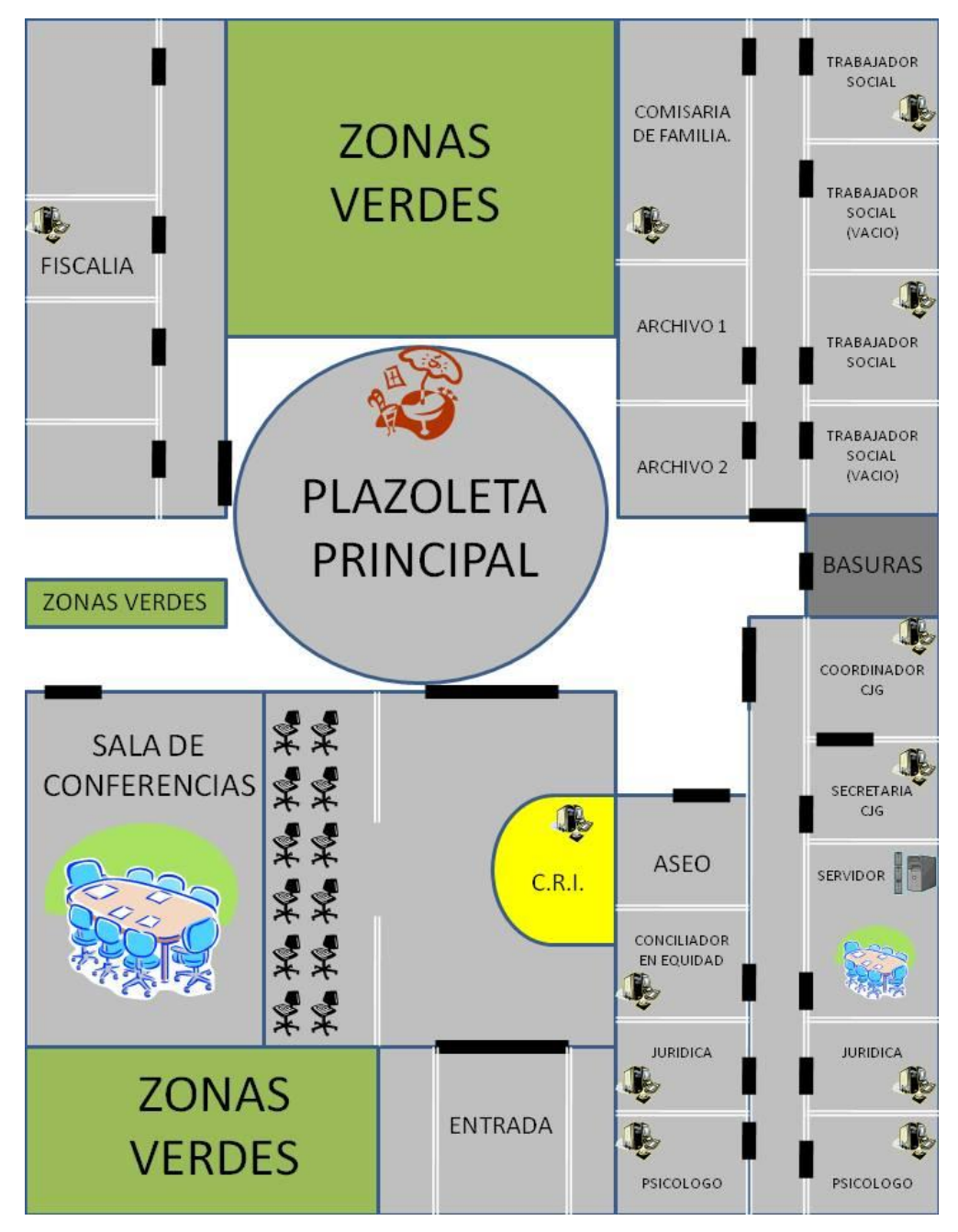

**Diagrama 13. Diagrama de espacio de implementación de equipos**

En el anterior diagrama se muestra la representación grafica de la estructura de CASA DE JUSTICIA, dando así la ubicación de los equipos y el servidor donde se

desea implementar. La conexión de las estaciones de trabajo con el servidor será vía cableada y por medio de canaletas ubicadas en cada cubículo de cada oficina. Cada equipo tendrá una dirección IP para la comunicación al sistema ya que el aplicativo maneja la filosofía CLIENTE – SERVIDOR.

En la parte de servidor se trabajara mediante un SWITCH que será el que dará comunicación a todas las estaciones de la entidad y esté conectado al servidor para la comunicación con el sistema, previamente configurado para la instalación del aplicativo. Se debe manejar el servidor con un sistema operativo Windows 2000 o 2003 server, o Sistema operativo Linux Red Hat u otro que maneja filosofía de Servidores.

Estas herramientas se encuentran en la entidad ya que este maneja un servidor con Windows 2003 server y este da un servicio de comunicaciones telefónicas para las diferentes dependencias ubicadas en Casa de Justicia. Viendo esto el servidor que se encuentra en la entidad nos podrá proporcionar el servicio para la implementación del proyecto.

#### **6.4 SUGERENCIAS Y RECOMENDACIONES**

Para el buen funcionamiento del aplicativo se recomienda instalar un apache que sea mayor a 2.5.0 ya que este maneja la última versión de php: el php5 y el un servidor de base de datos MySql 4.3 o mayor. Para ello se dotara a la entidad el instalador de Appserv 2.5.7 ya que este maneja las versiones requeridas por el sistema o el Wampp que es otro apache que ofrece las versiones para el funcionamiento de la misma.

Además de ello se necesita que cada estación de trabajo tenga instalado la última versión de Acrobat Reader, la versión 8.0 o la que este en la actualidad ya que la configuración del sistema maneja este aplicativo.

También se solicita de que el equipo servidor que maneja la entidad sea una maquina que soporte la transacción trabajada por los funcionarios ya que se conectaran más de 10 equipos a la vez y que este servidor no se podrá apagar por su funcionalidad para que este se va a trabajar.

Se procura que el coordinador del sistema haga periódicamente la copia de seguridad de la información ya que el aplicativo puede generar backup de toda la información que tiene el sistema y puede restablecer la misma para que los procesos y registros de los usuarios no se pierdan y el sistema sea confiable y seguro.

Y por último el coordinador del sistema tendrá que tomar decisiones de los permisos que tendrá cada funcionario para el manejo del sistema, debido a que la información que se trabaja dentro de la entidad en algunos módulos son de sumo cuidado y se debe tener parametrizado de que funcionario que no le compete ese modulo no tenga los permisos para la manipulación de esa información.

#### **7. CONCLUSIONES**

Cumpliendo con el objetivo que enunciamos anteriormente en este proyecto de grado, de realizar un sistema de información que registre los usuarios de CASA DE JUSTICIA para el desempeño optimo de la atención al mismo y dar respuesta a la necesidad de la entidad de ofrecer un servicio ágil y eficaz a las personas que ingresan. Además de que el aplicativo sea una herramienta de ayuda para el trabajo desempeñado por los funcionarios y en la obtención real de las cifras estadísticas para los informes pertinentes de los mismos a los entes reguladores del trabajo prestado por ellos.

Para concluir se desarrollo un aplicativo que maneja el registro en tiempo real de los usuarios que llegan a CASA DE JUSTICIA – GIRARDOT, pensando en dar un servicio ágil, eficaz y optimo a las mismas, dando la filosofía inicial del modelo cliente – servidor para el manejo de la información, centralizándolo en el servidor para que cualquier funcionario dentro del sistema pueda tener a la mano esa información para el desarrollo de sus labores.

Además de ello se pretendió realizar la interfaz del sistema lo más amigable posible para que sea ágil y optimo el registro de usuarios a la entidad, agregando, que los funcionarios tendrán políticas de seguridad, debido a que la información que se maneja en la entidad es de cuidado y no todos los funcionarios tendrán los derechos y permisos que algunos deberán tener, por esto se estableció que el único funcionario que tendrá todos los privilegios es el Coordinador de la entidad.

Y para finalizar, con este proyecto de grado, deseamos culminar una etapa de nuestro camino y por ello culminar nuestra carrera con conocimientos óptimos para nuestro desempeño laboral en la empresa futura.

#### **GLOSARIO**

- **Base de Datos:** Cualquier conjunto de datos organizados para su almacenamiento en la memoria de su ordenador o computadora servidor, diseñado para facilitar su mantenimiento y acceso de una forma estándar. La información se organiza en campos y registros. Un campo se refiere a un tipo o atributo de información, y un registro, a toda la información sobre un individuo.
- **CHECCHI: Checchi and Company Consulting.** Firma consultora en Colombia para el seguimiento del trabajo de las **Casas de Justicia** en el país.
- **C.J.G.:** Casa de Justicia de Girardot.
- **C.R.I.:** Centro de Recepción de Información.
- **Llave Foránea:** Es el campo en que se relaciona dentro de una tabla con otra tabla y llama los datos respectivos de la misma.
- **Llave Primaria:** Es el campo dentro de una base de datos que identifica una tabla respectivamente.
- **MySql:** MySql es un sistema de gestión de base de datos relacional, multihilo y multiusuario con más de seis (6) millones de instalaciones. MySql AB –desde enero de 2008 una subsidiaria de Sun MicroSystemsdesarrolla MySql como software libre en un esquema de licenciamiento dual.
- **Php:** Es un lenguaje de programación interpretado, diseñado originalmente para la creación de páginas web dinámicas. Es usado principalmente en interpretación del lado del servidor (server – side scripting) pero actualmente puede ser utilizado desde una interfaz de línea de comandos o en la creación de otros tipos de programas incluyendo aplicaciones con interfaz grafica usando las bibliotecas Qt o GTK+.
- **Proceso:** Acciones y eventos que realiza la institución para llegar a su objetivo final.
- **SAU:** Sala de Atención al Usuario.
- **USAID:** Agencia de los Estados Unidos para el Desarrollo Internacional.

#### **BIBLIOGRAFIA**

- **CONGRESO DE COLOMBIA,** Decreto Ley 1477 de 1° de Agosto del 2000, **Creación de CASAS DE JUSTICIA**, 2000.
- **INSTITUTO COLOMBIANO DE NORMAS TÉCNICAS**, Normas Colombianas para la presentación de trabajos de Investigación, Quinta Edición, 2006 Págs. 42 - 114.
- **MINISTERIO DEL INTERIOR Y DE JUSTICIA,** Planilla de Casas de Justicia – Colombia, Edición 1°, 2001 Págs. 2 – 45.
- **IKIPEDIA INC.,** Definición de Base de Datos y MySql, Disponible en [http://www.wikipedia.com/mysql/.](http://www.wikipedia.com/mysql/)
- **WIKIPEDIA INC.,** Definición de lenguaje de programación PHP, Disponible en [http://www.wikipedia.com/php.](http://www.wikipedia.com/php)
- **WIKIPEDIA INC.,** Definición de Sistemas de Información. Disponible en [http://www.wikipedia.com/sistemas&nspde&nspinformacion/.](http://www.wikipedia.com/sistemas&nspde&nspinformacion/)

# **ANEXOS**

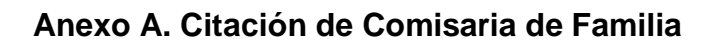

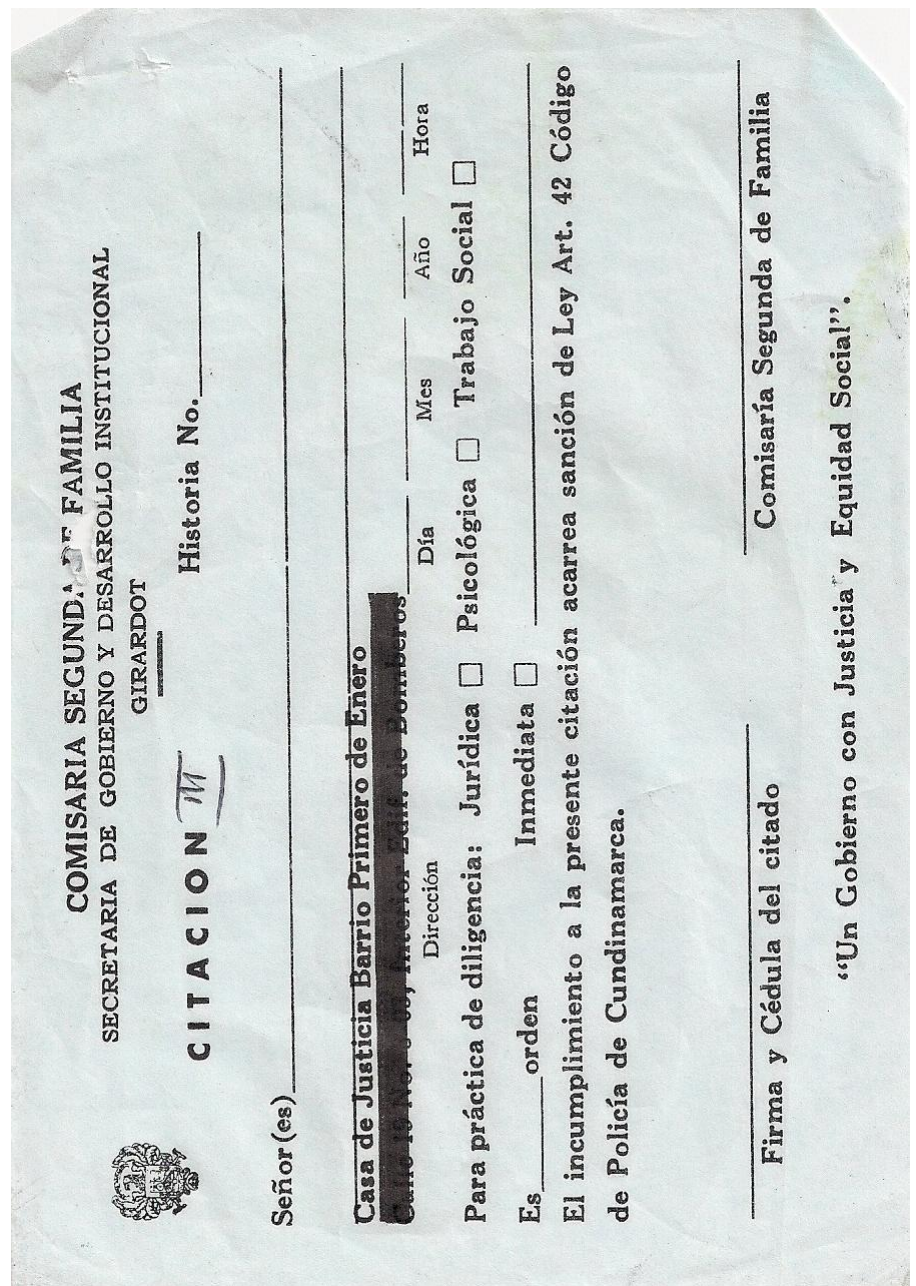

## **Anexo B. Historia Clínica de Casa de Justicia**

 $\mathcal{N}$ 

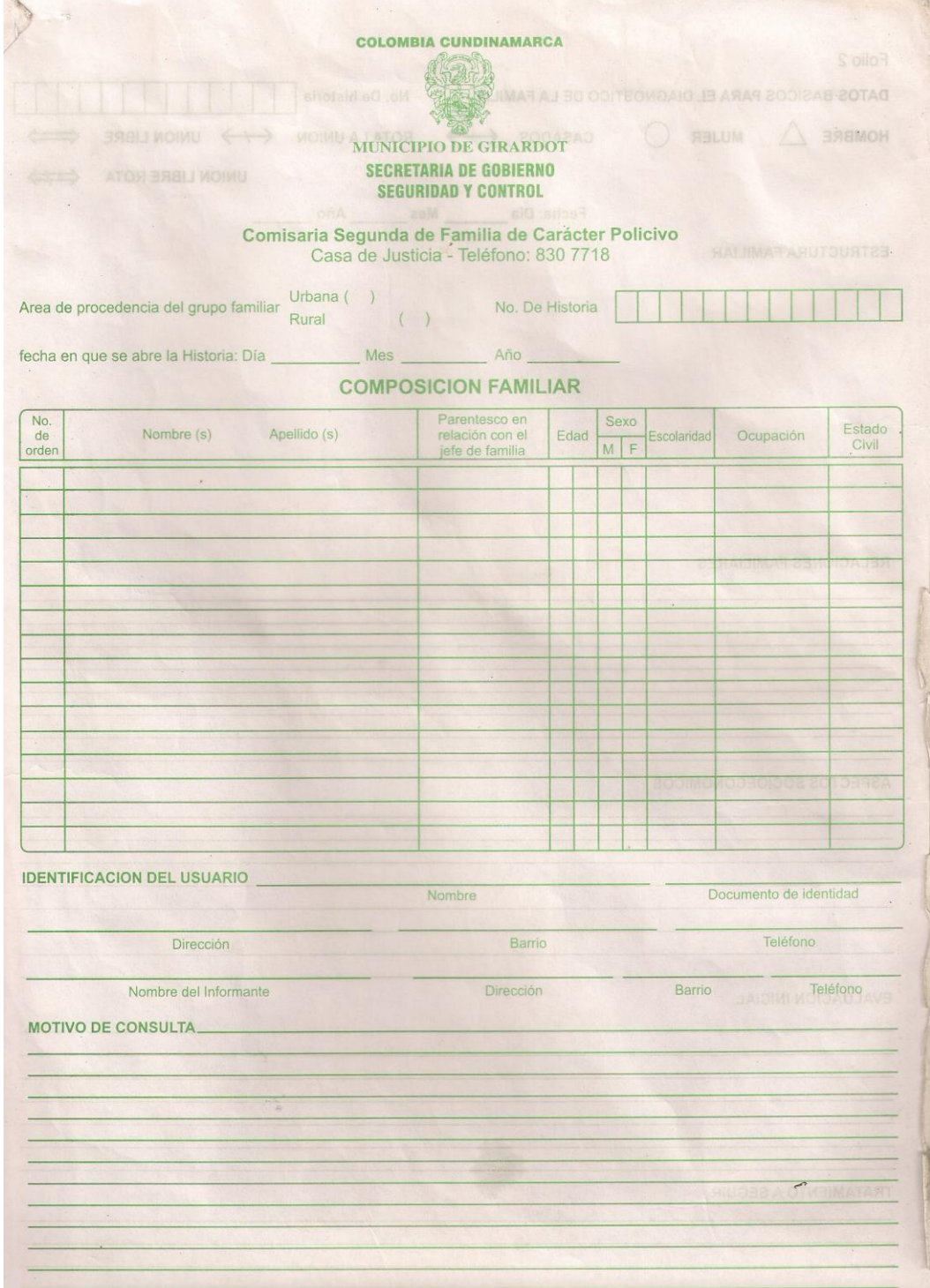

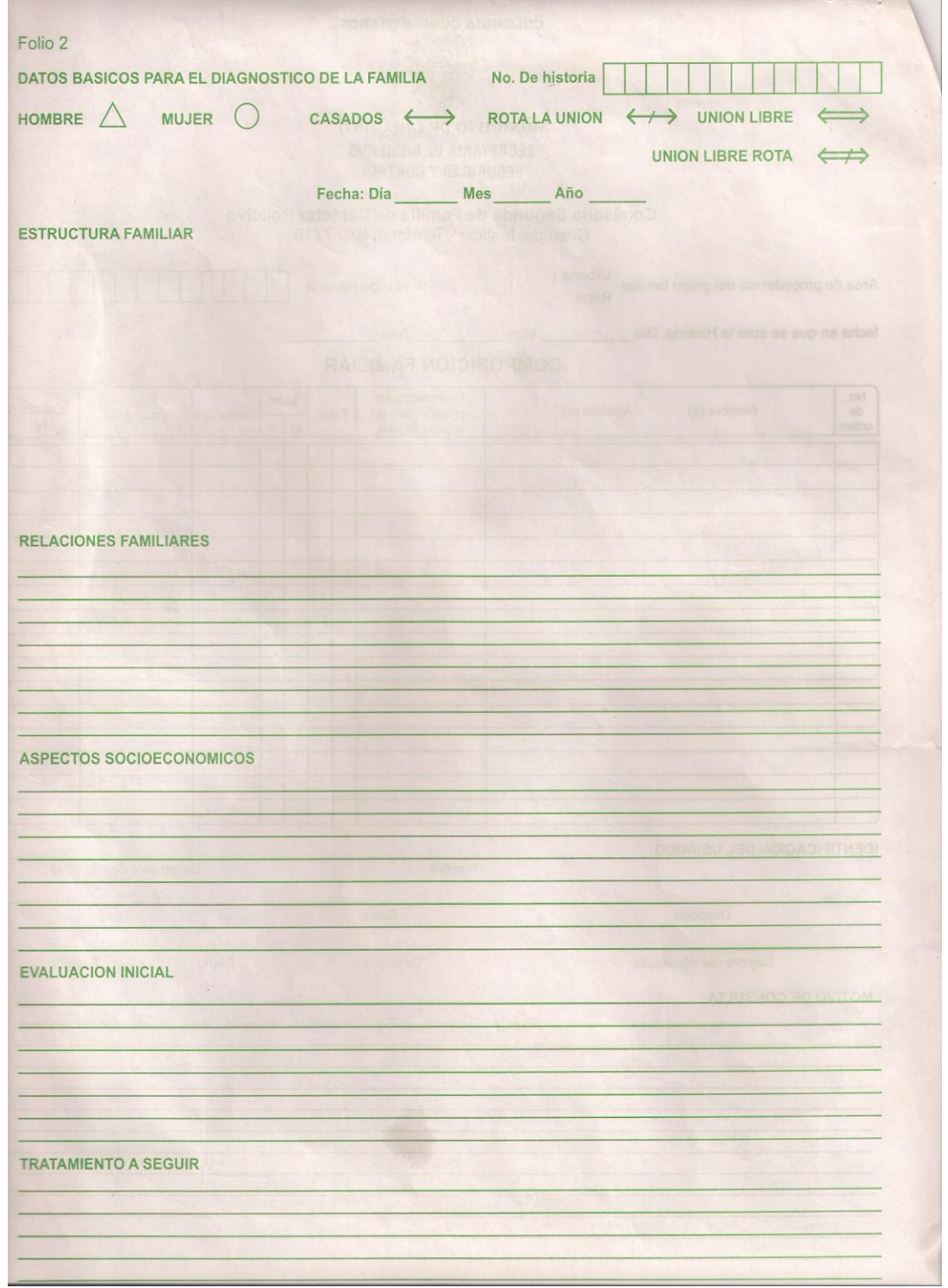
### **Anexo C. Notificación de Comisaria de Familia**

MUNICIPIO DE GIRARDOT SECRETARIA DE GOBIERNO Y +DESARROLLO INSTITUCIONAL **COMISARIA SEGUNDA DE FAMILIA** 

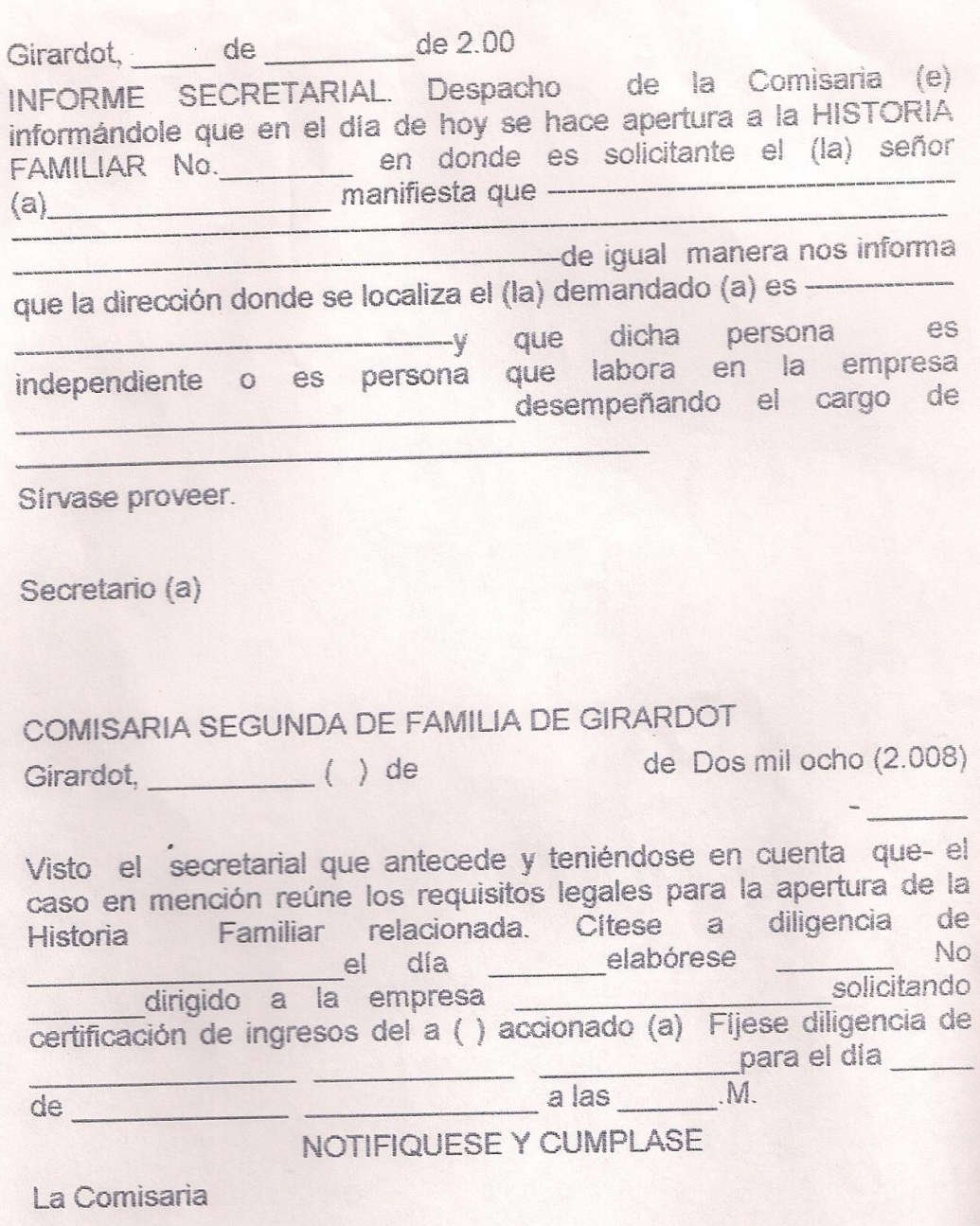

## **Anexo D. Seguimiento de Historias Clínicas de CJG**

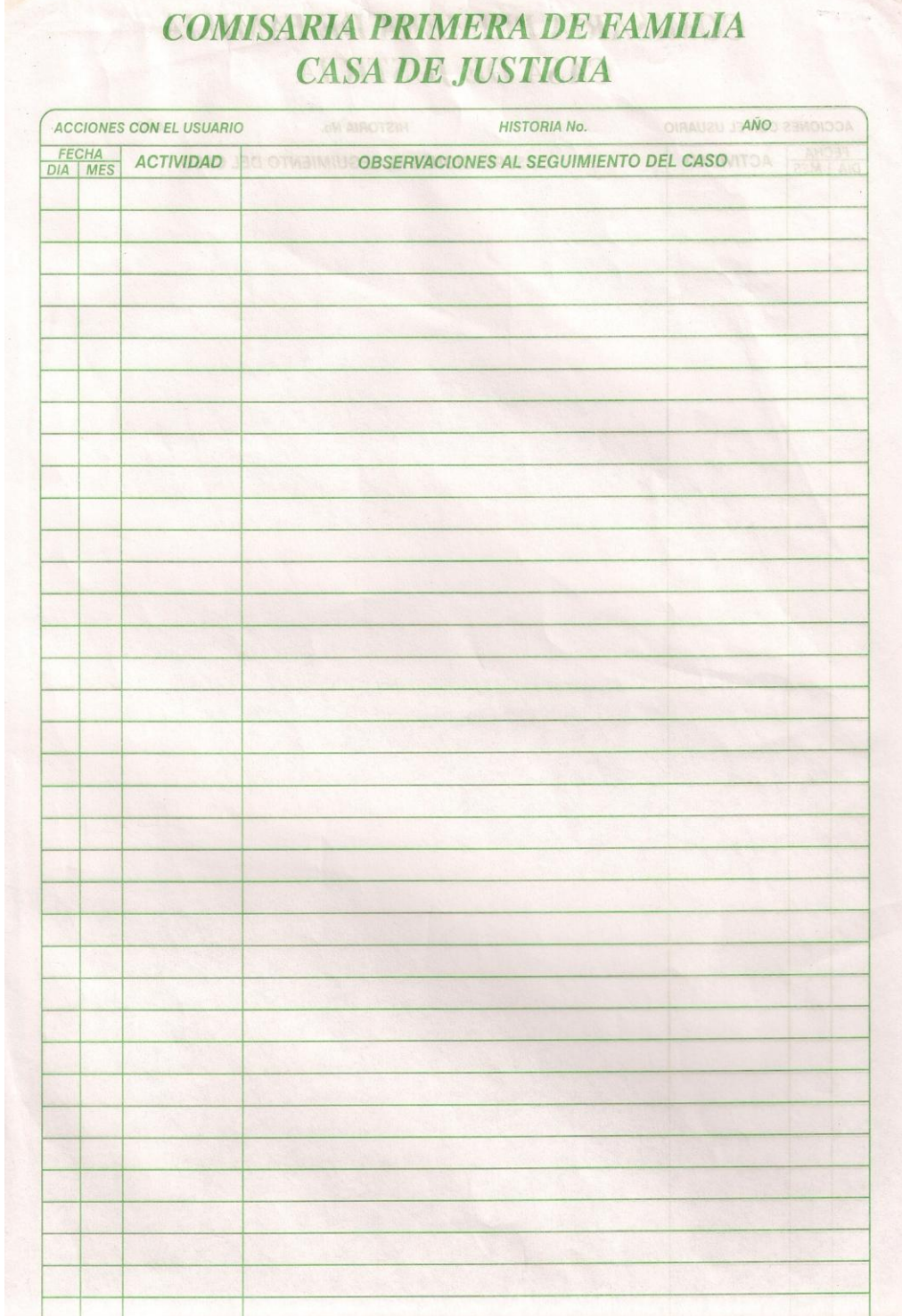

**Anexo E. Actas de Conciliación de CJG** 

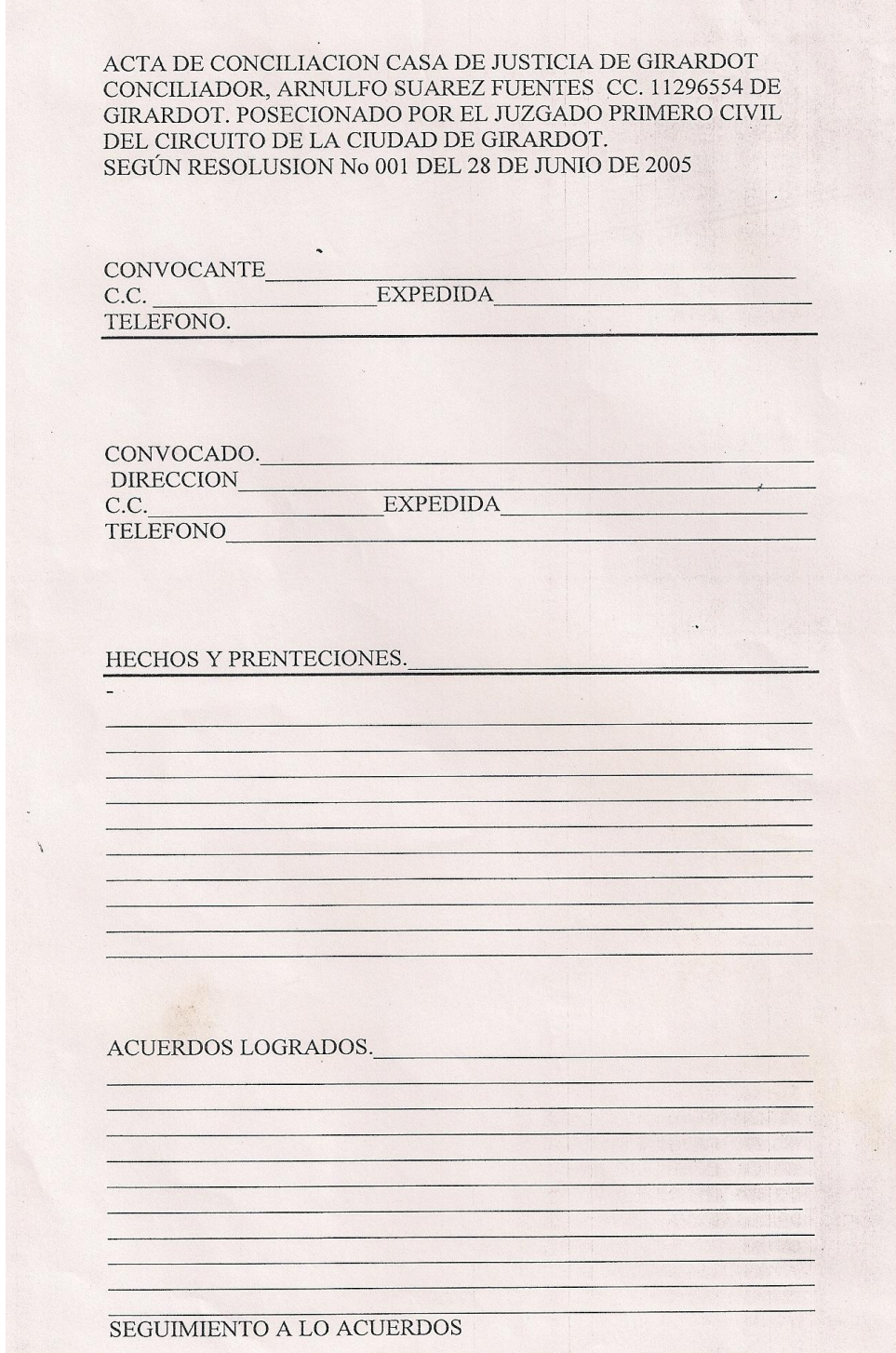

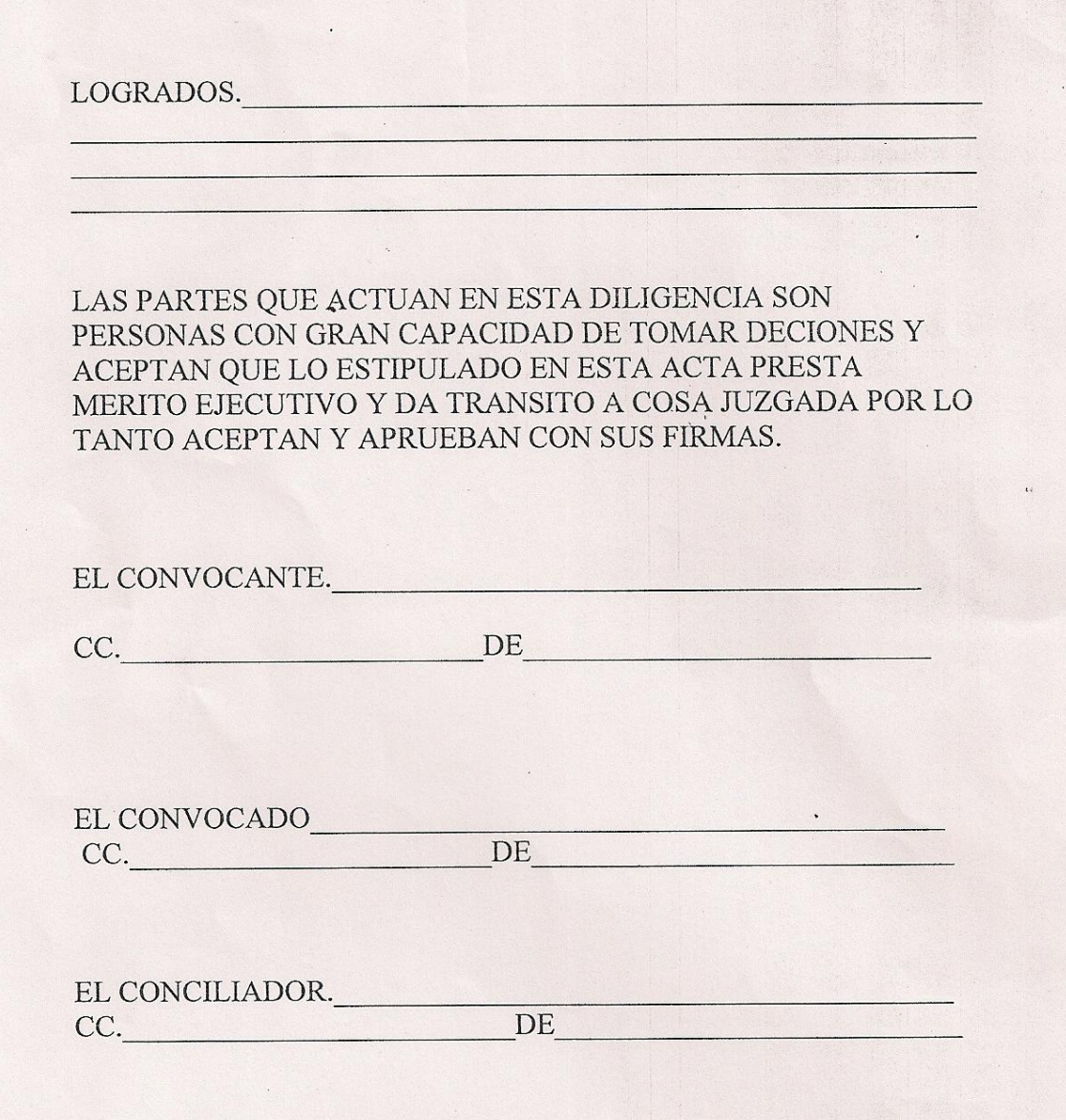

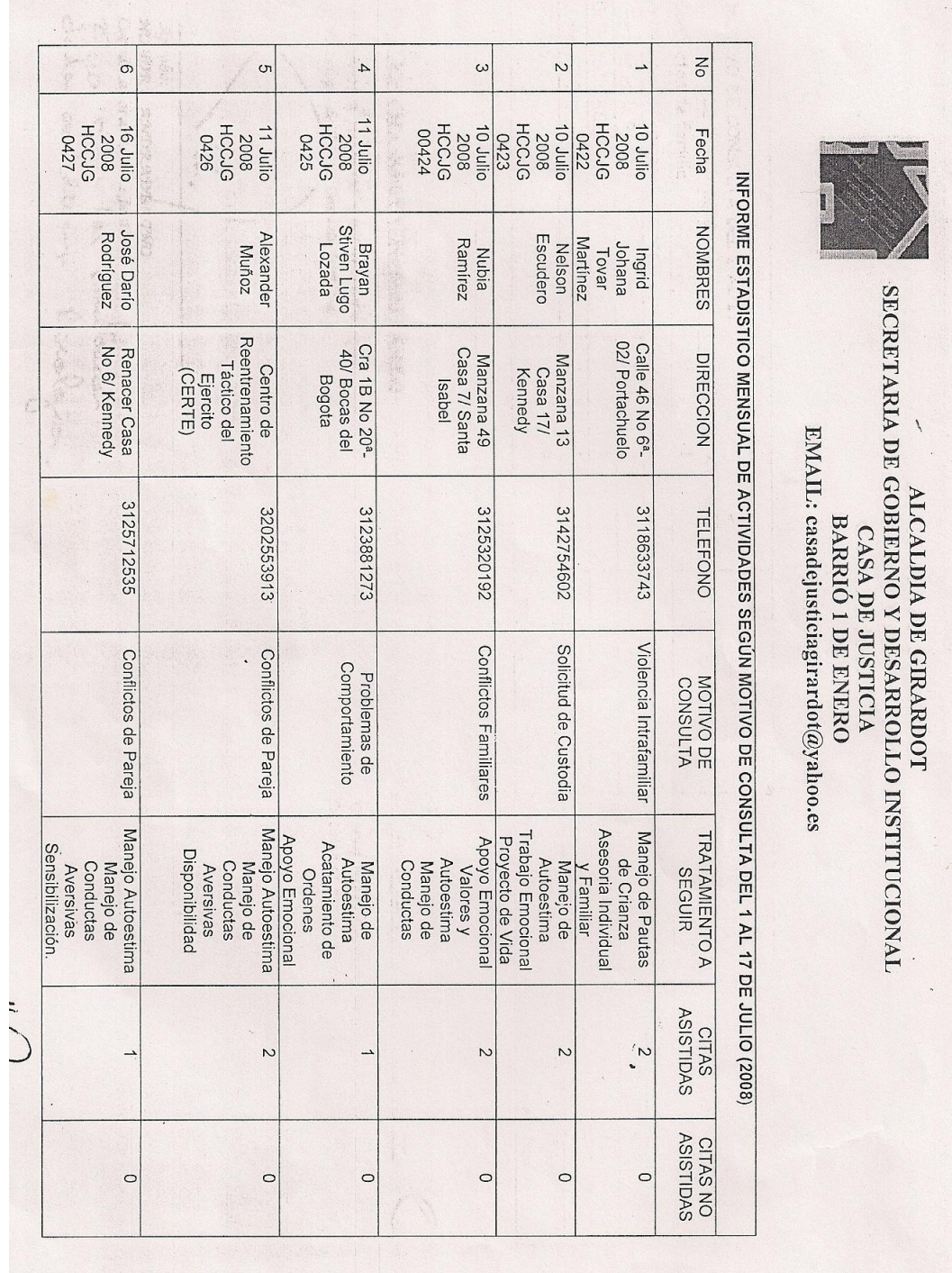

## **Anexo F. Informes de Funcionarios de CJG**

Violencia Intrafamiliar Problemas de comportamiento Solicitud de Custodia Conflictos de Pareja TOTAL Conflictos de familia MOTIVO DE CONSULTA DEL 1 AL 17 Aprobó:<br>NOHORA ANDRADA NIÑO Coordinadora Casa de Justicia Psicóloga de Apoyo Casa de Justicia Scholk, Julieth Twyllo Ockps<br><sup>proyee</sup>ro y *etaboro:*<br>sangred juliety myunco yangas apos segui les on ta adichican DE JULIO 2008 M SECRETARIA DE GOBIERNO Y DESARROLLO INSTITUCIONAL Kerole No. CASOS ATENDIDOS EMAIL: casadejusticiagirardot@yahoo.es  $\mathbf{1}$  $\circ$  $\overline{a}$  $\sim$  $\overline{a}$ H  $\overline{a}$ ALCALDIA DE GIRARDOT **BARRIÓ I DE ENERO** CASA DE JUSTICIA  $\mathcal{O}$ mujeres  $\overline{0}$  $\sim$  $\omega$  $\sim$  $\sim$ stimanodo. In 71 SEXO<br>F<br>KO Hombres  $\overline{c}$  $\sim$  $\omega$  $\sim$  $\sim$ Reviso y Aprobô:<br>DAISY JULIFIH GONZALEZ CASTILLO<br>Psicóloga Casa de Justicia  $\frac{1}{2}$ **Menores MENOR**  $\circ$  $\sim$  $\infty$  $\overline{ }$  $\overline{a}$  $\ddot{4}$  $\mathcal{O}$  $\ddot{\phantom{0}}$ **Adultos ADULTO**  $13$  $\circ$  $\sim$  $\omega$  $\circ$  $\sim$ 

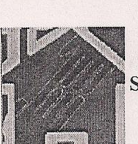

#### **ALCALDIA DE GIRARDOT** SECRETARIA DE GOBIERNO Y DESARROLLO INSTITUCIONAL CASA DE JUSTICIA **BARRIO PRIMERO DE ENERO**

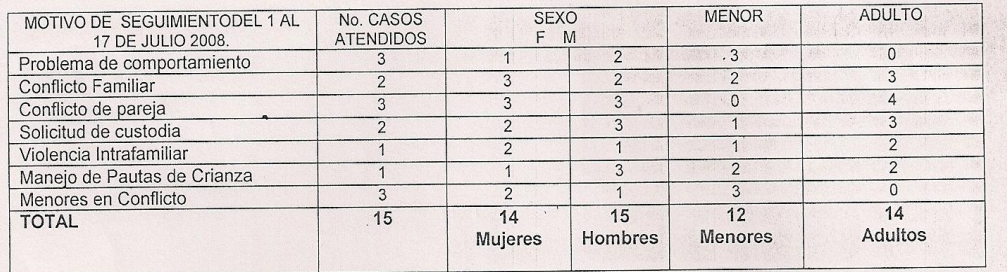

06 15

07

26

Total casos atendidos por primera vez: Total personas atendidas por primera vez: Total casos atendidos por seguimiento: Total personas atendidas seguimiento: Total personas atendidas:

41

NOTA: es importante tener en cuenta que el numero de casos atendidos no es el mismo de personas, debido a que algunos casos obedecen a intervenciones terapéuticas no solo individuales sino también de pareja, grupales o familiares, cuyo reporte de seguimiento es el siguiente cuadro.

Scarcher Juliah Tryllo Queges.<br>Proyecto y Elaboro:<br>SANDRA JULIETH TRUJILLO VARGAS

Psicóloga De Apoyo Casa de justicia

U.

Aprobó: Nohora Andrade Niño Asesor Jurídico ¢asa de Justicia

Revisó y Aprobó:<br>DAISY JULIETH GONZALEZ Psicóloga Casa De Justicia

### **Anexo G. Nota Interna de Remisión**

 $m \rightarrow$ 

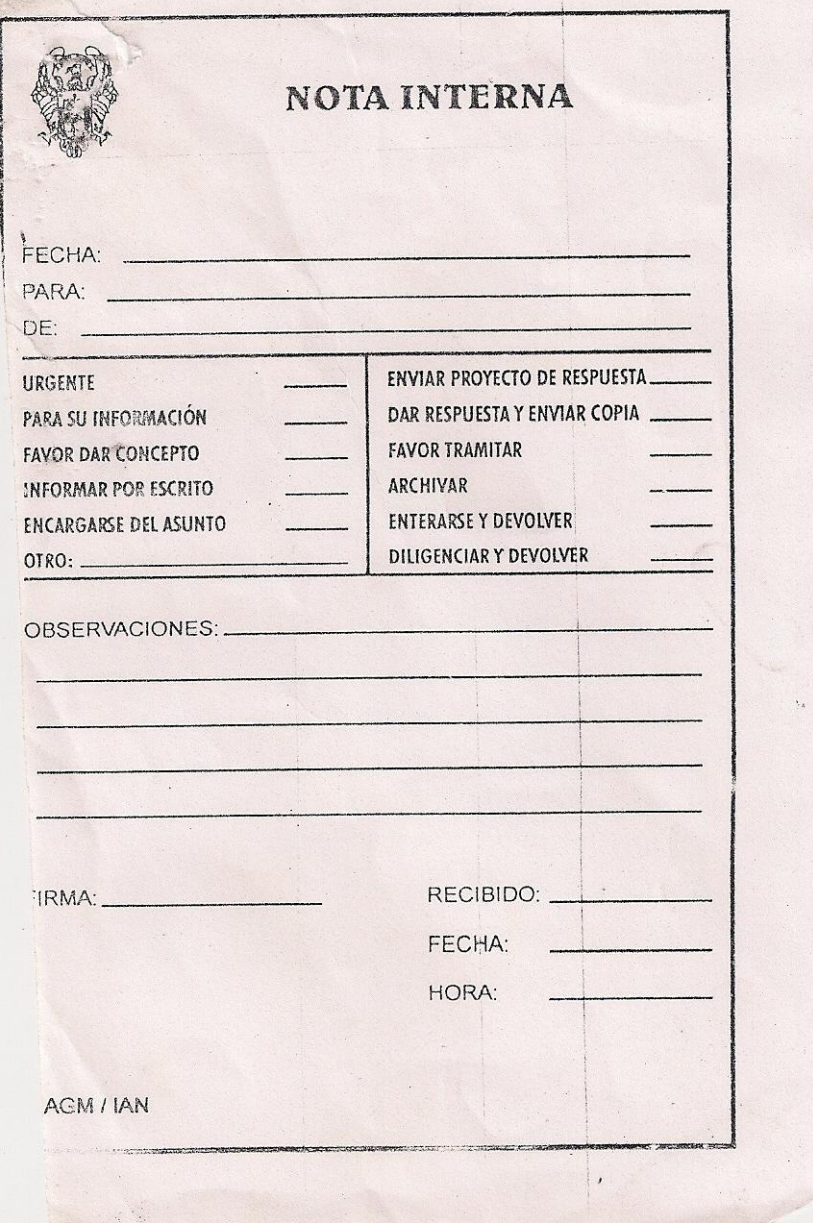

**Anexo H. Citación de Equipo Psicológico de CJG**

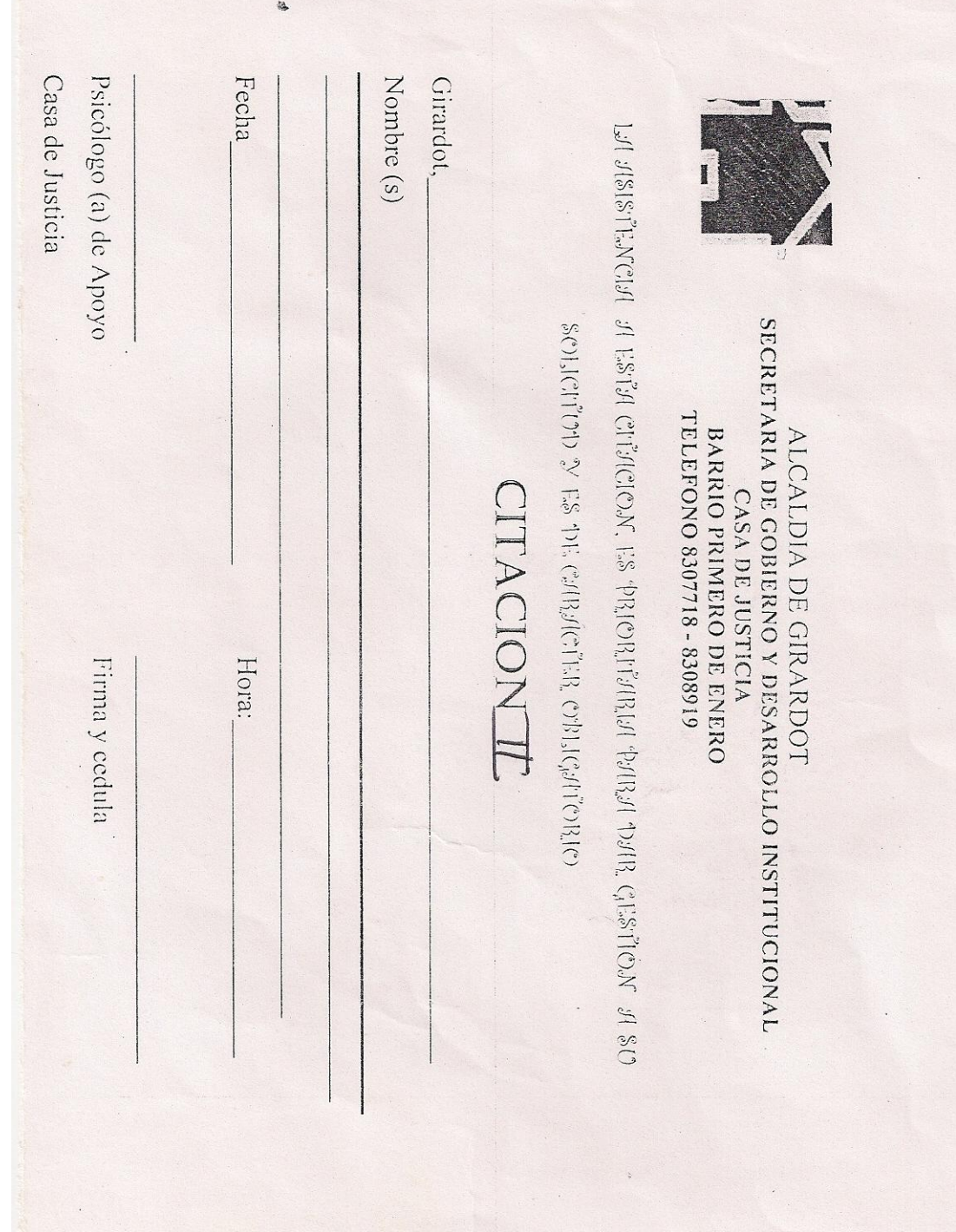

#### **Anexo I. Formato de Procedencia de Usuarios de CJG**

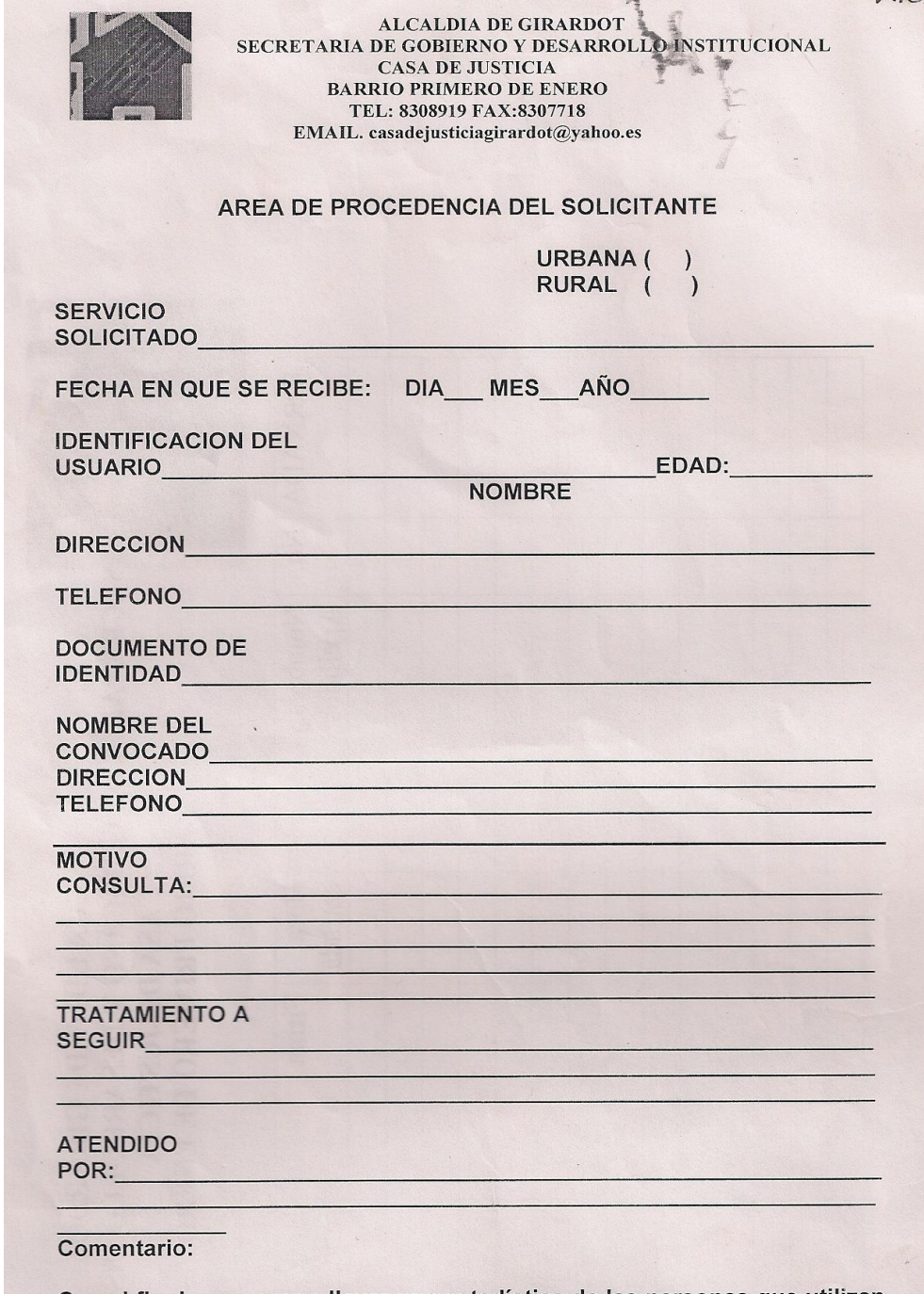

Con el fin de empezar a llevar una estadística de las personas que utilizan<br>los servicios de los conciliadores y conciliados en equidad.

#### **Anexo J. Manual Técnico de Aplicativo de CJG**

#### **MANUAL TÉCNICO DEL SISTEMA DE INFORMACIÓN PARA EL REGISTRO DE USUARIOS DE CASA DE JUSTICIA – GIRARDOT, 2009**

#### **JORGE ARMANDO ORTIZ CALDERON**

**CORPORACIÓN UNIVERSITARIA MINUTO DE DIOS - UNIMINUTO FACULTAD DE INGENIERÍA PROGRAMA DE TECNOLOGÍA EN INFORMÁTICA 2009**

#### **MANUAL TÉCNICO DEL SISTEMA DE INFORMACIÓN PARA EL REGISTRO DE USUARIOS DE CASA DE JUSTICIA – GIRARDOT, 2009**

**JORGE ARMANDO ORTIZ CALDERON**

**Manual Técnico para optar el titulo de Tecnólogo en Informática**

> **Ing. Efraín Masmela Téllez Director del Programa**

**CORPORACIÓN UNIVERSITARIA MINUTO DE DIOS – UNIMINUTO FACULTAD DE INGENIERÍA PROGRAMA DE TECNOLOGÍA EN INFORMÁTICA GIRARDOT 2009**

#### **INTRODUCCION**

Para el buen funcionamiento del aplicativo de CASA DE JUSTICIA es importante y se debe tener en cuenta las especificaciones de este documento para alguna actualización, mejora y presentación de fallos en el sistema de información.

Este documento contiene las especificaciones de cada tabla contenida en la base de datos, las cardinalidades que tiene y la especificación de cada llave primaria y foránea en la que se hacen las consultas dentro del sistema y el modelo entidad – relación del aplicativo, para la guía al ingeniero al que entrara a realizar llegado el caso a cualquier modificación al sistema.

Además contiene las instalaciones para montar el servicio dentro del servidor y la configuración para dejar instalado dentro de la misma el sistema y después entrar a conectarse al servidor por medio de la dirección IP contenida en ella.

#### **REQUERIMIENTOS MINIMOS DE HARDWARE Y SOFTWARE**

Como requerimientos mínimos para el sistema de información de Casa de Justicia se solicita como parte esencial un Equipo que hará como servidor. Como en la entidad maneja un computador con características de servidor, ya que el sistema operativo que maneja ese equipo es Windows 2003 Server, que es lo mínimo que se solicita para el manejo adecuado, también se puede trabajar con un Windows XP, o Vista si es necesario con memoria RAM de 1 GB o más si se puede y tarjeta de red que pueda transmitir entre 10 a 100 Mbts para la conexión de la red cableada que se tendrá en la entidad. También se solicita tener instalado dentro del servidor el servicio Apache y el Motor de Base de datos para la conexión al sistema de información y poder así que el sistema pueda ejercerse óptimamente.

En la parte de las estaciones de trabajo, como sistema operativo el mínimo que se requiera es Windows XP para el manejo del sistema, incluyendo que estas estaciones deberán estar conectadas al servidor anteriormente mencionado puesto que el sistema de información que se desarrollo es modelo Cliente – Servidor. Estas estaciones como mínimo de memoria RAM se solicita entre 512 Mbts a 1Gb y que la pantalla tenga como mínimo una resolución de 1280 por 1024 pixeles.

Además de que se solicita para la parte de impresiones tener instalado el Adobe Acrobat Reader 8.0 como mínimo para así poder ver las impresiones generadas por el sistema.

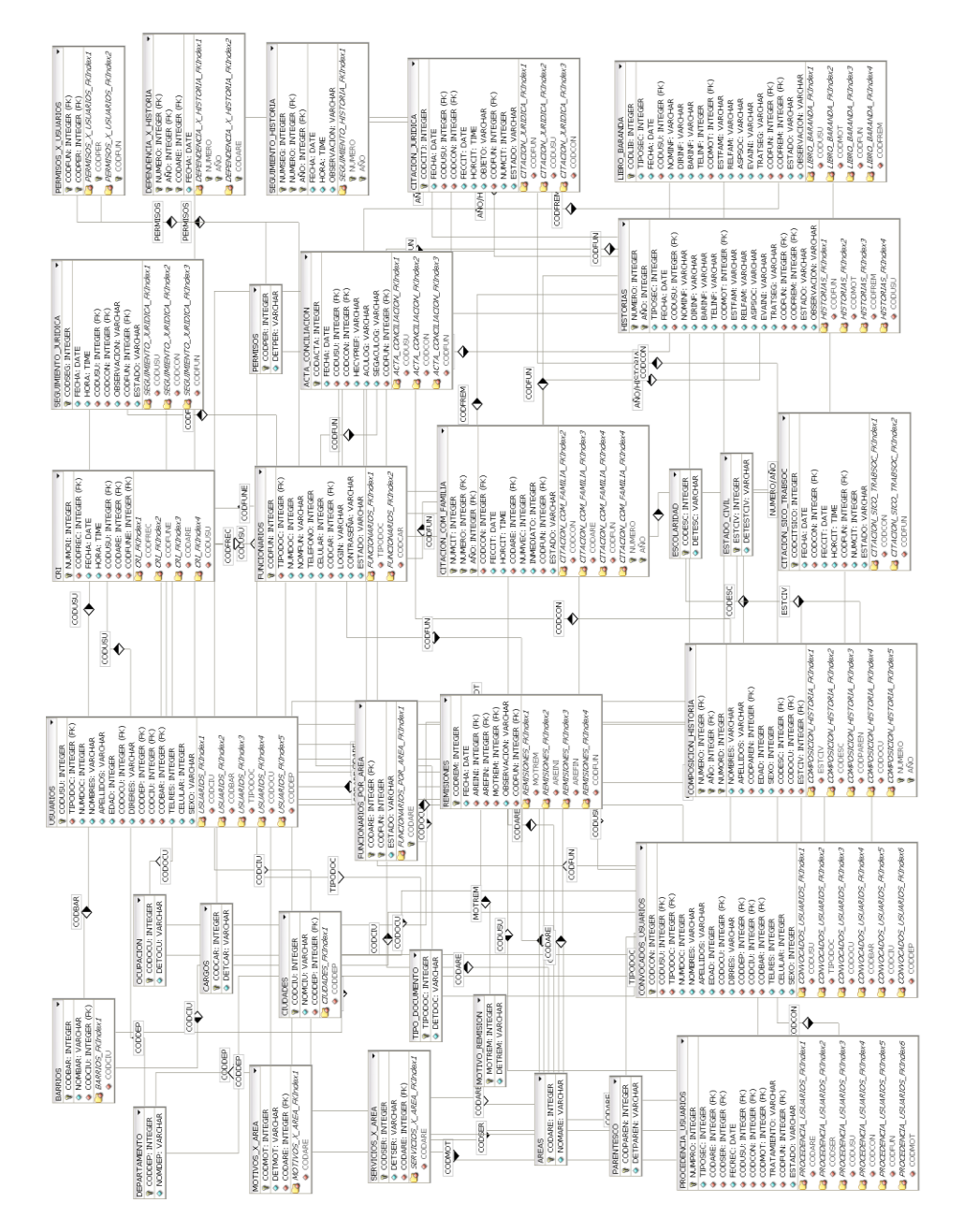

### **DESCRIPCION DE LA BASE DE DATOS**

**DIAGRAMA ENTIDAD RELACION DEL SISTEMA PROPUESTO**

#### **DICCIONARIO DE DATOS**

En base del modelo **Entidad – Relación**, explicaremos cada tabla de la base de datos con sus respectivas relaciones dentro del Sistema de Información.

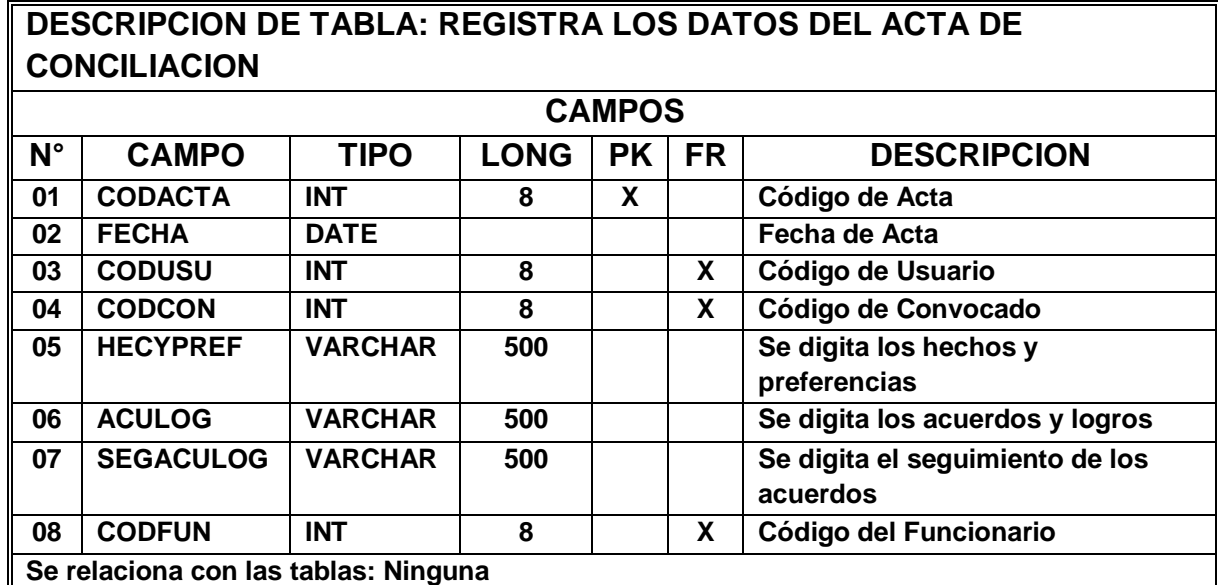

#### **1. Tabla acta\_conciliacion**

### **2. Tabla areas**

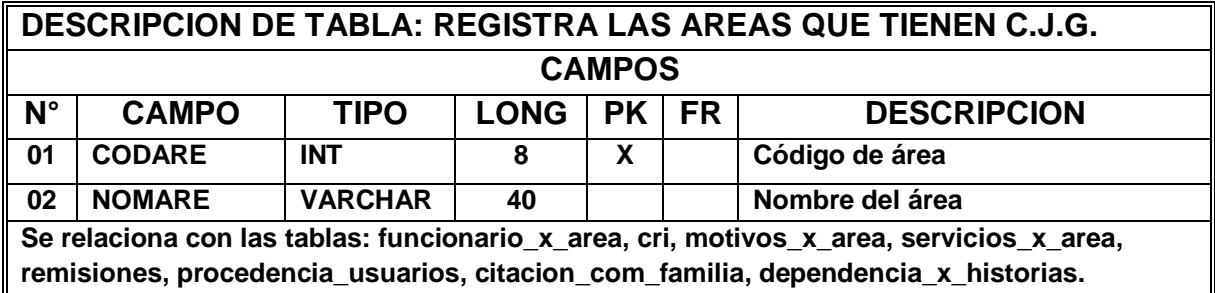

## **3. Tabla barrios**

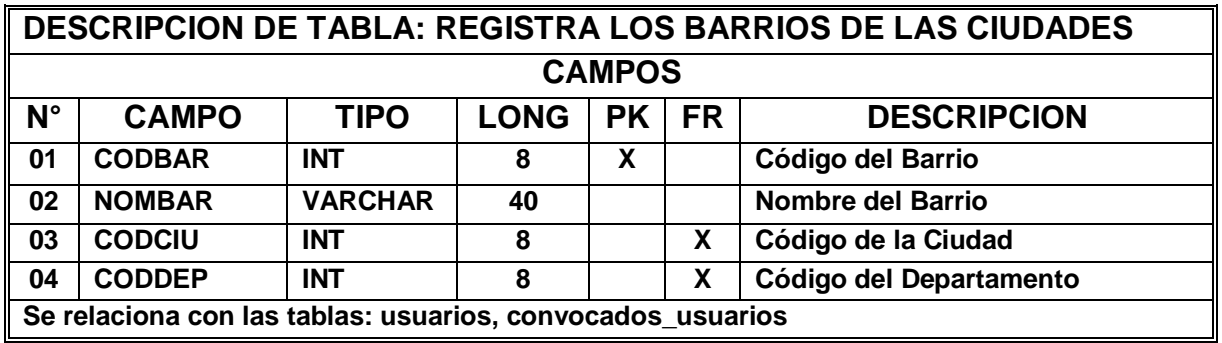

## **4. Tabla cargos**

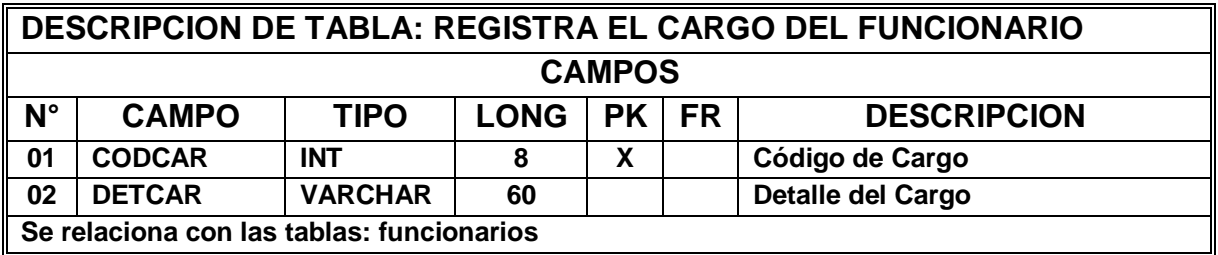

## **5. Tabla citacion\_com\_familia**

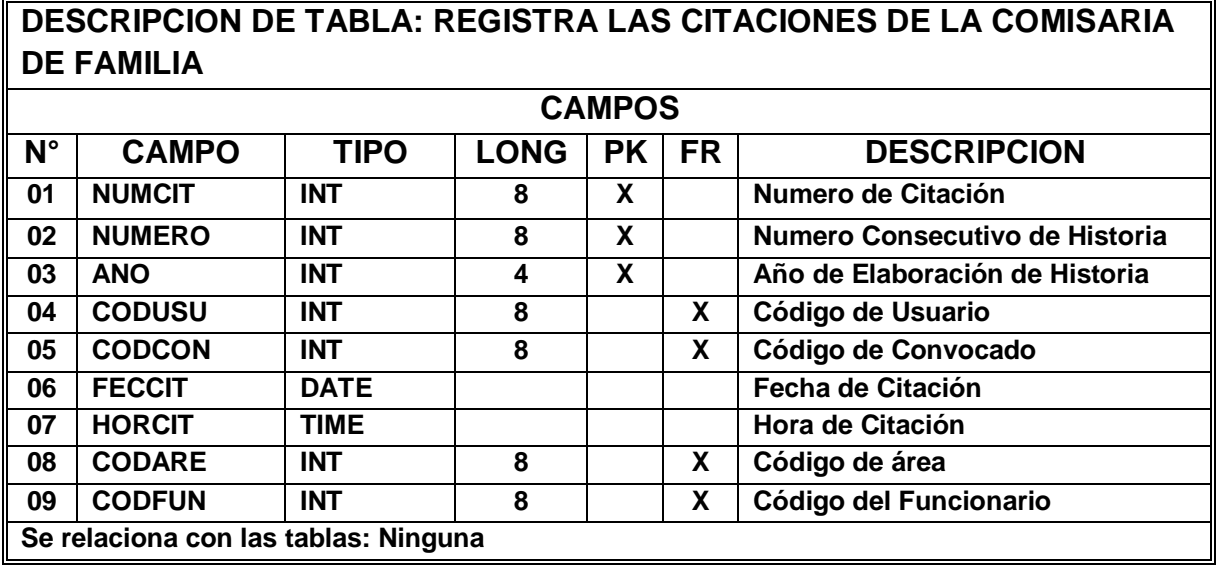

## **6. Tabla citacion\_juridica**

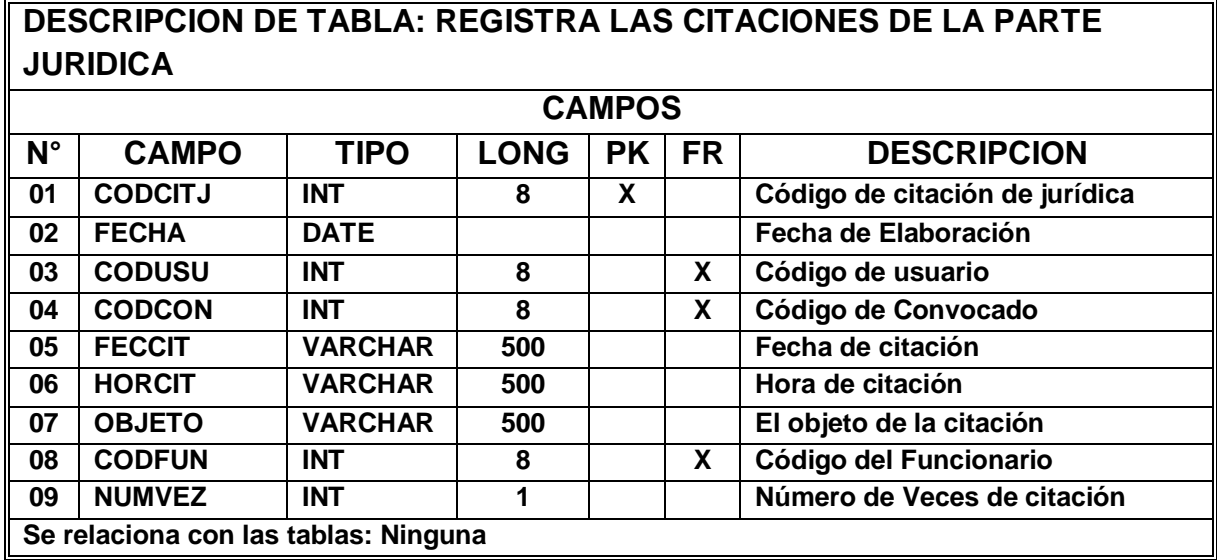

## **7. Tabla citacion\_sico\_trabsoc**

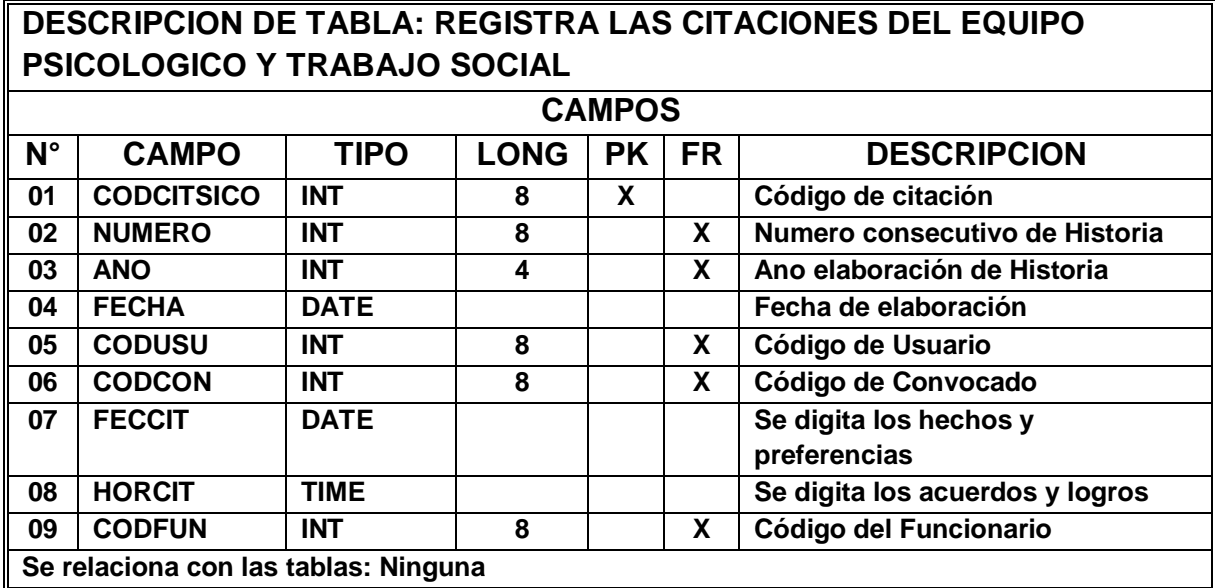

### **8. Tabla ciudades**

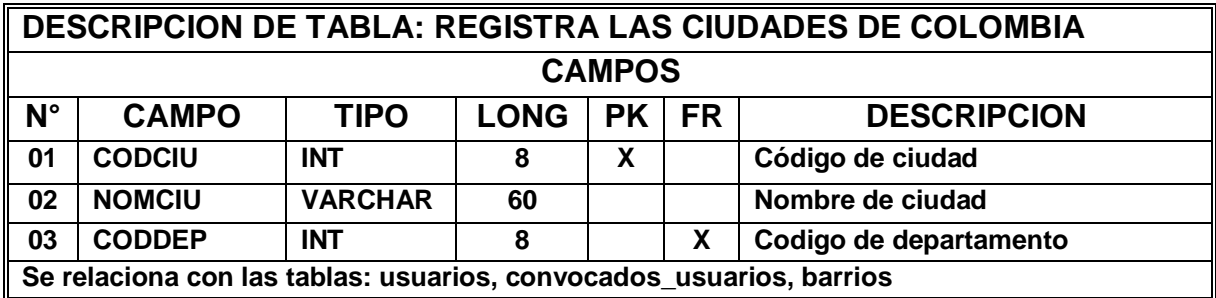

## **9. Tabla composición\_historia**

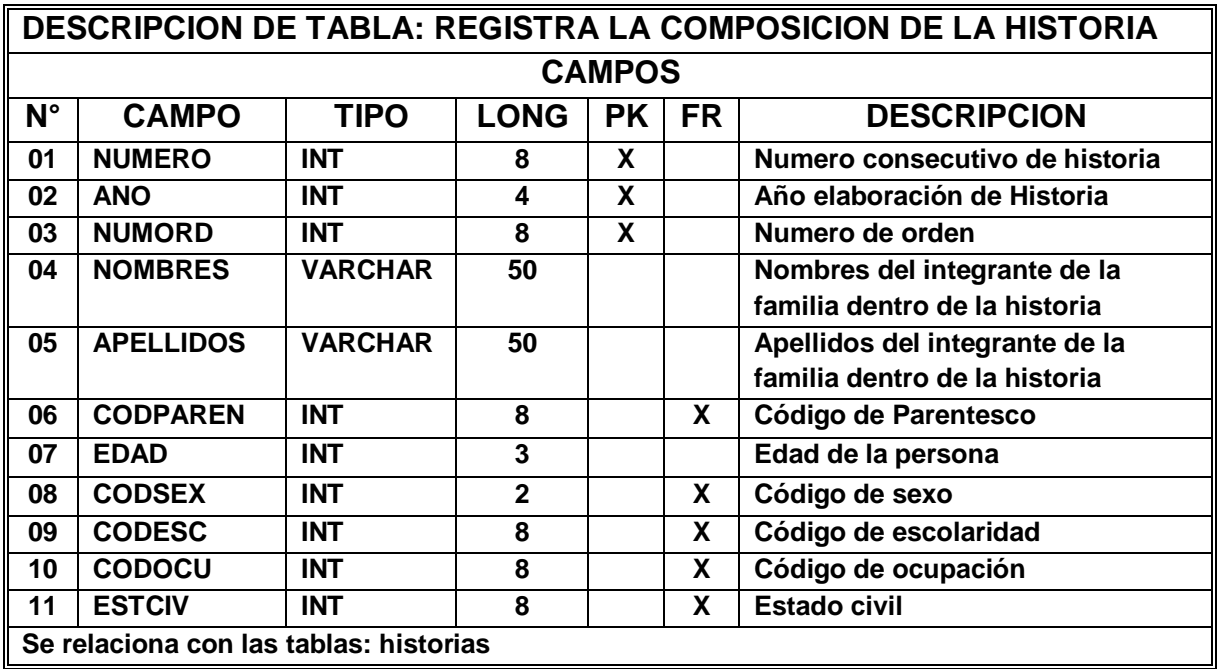

## **10. Tabla convocados\_usuarios**

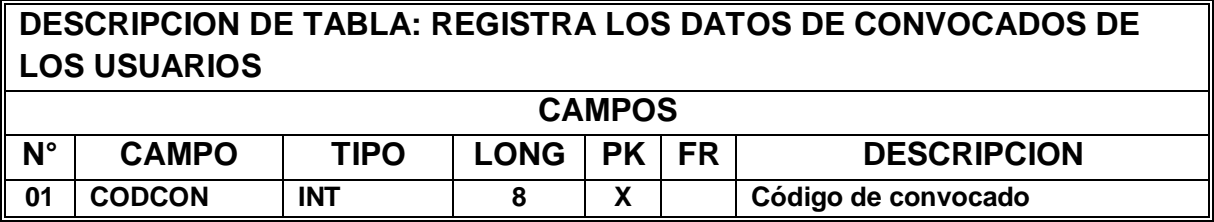

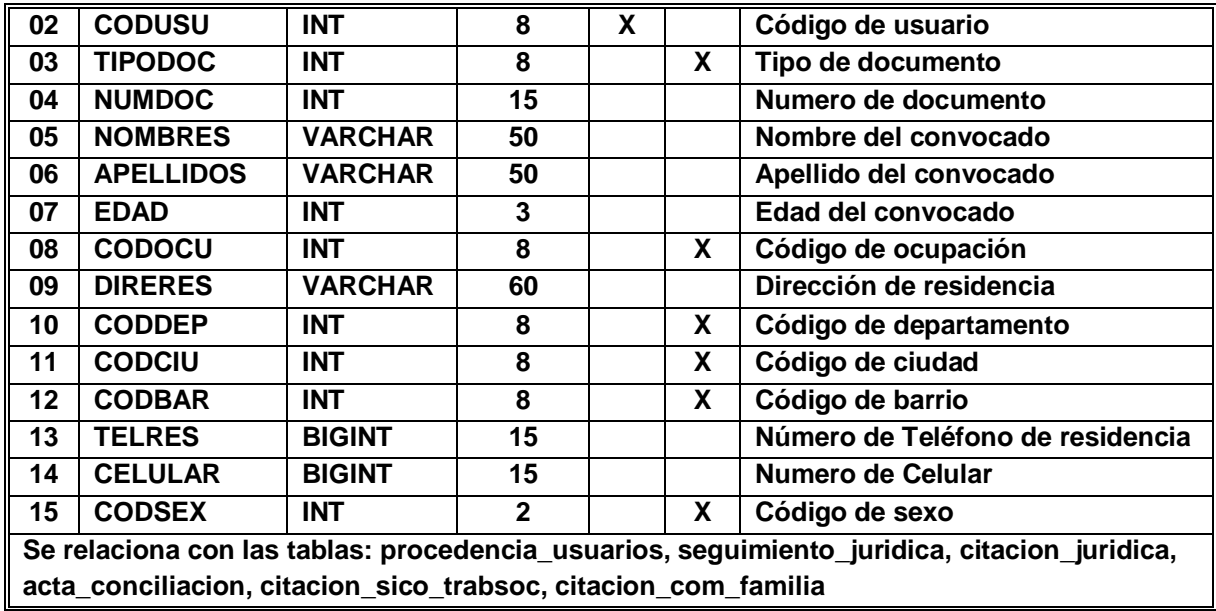

### **11.Tabla cri**

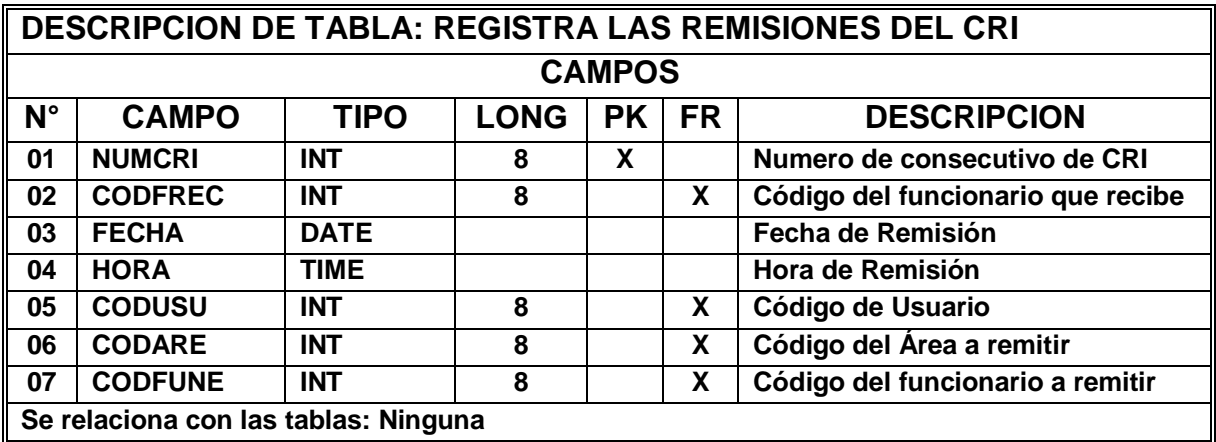

## **12.Tabla departamentos**

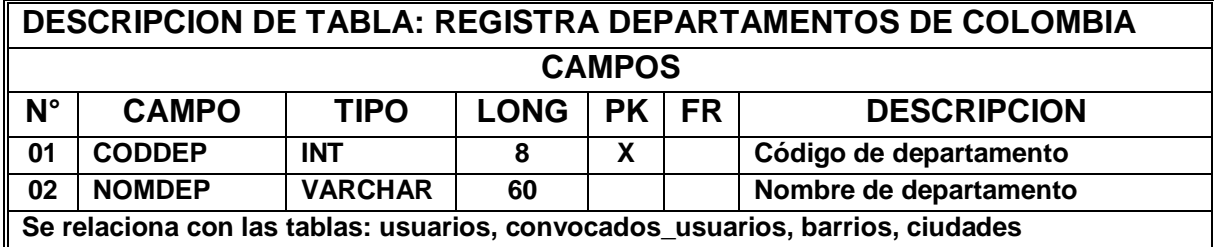

## **13.Tabla dependencia\_x\_historias**

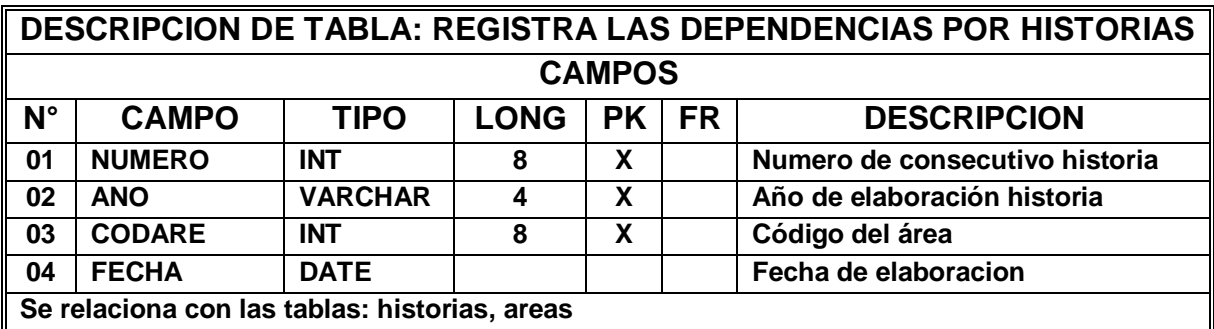

## **14.Tabla escolaridad**

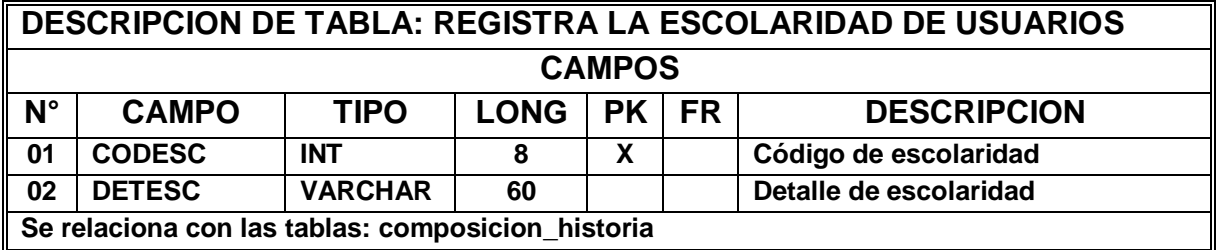

### **15. Tabla estado**

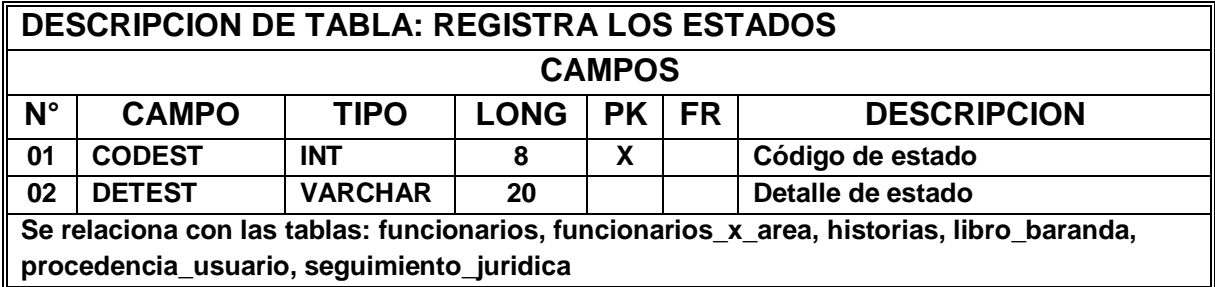

## **16. Tabla estado\_civil**

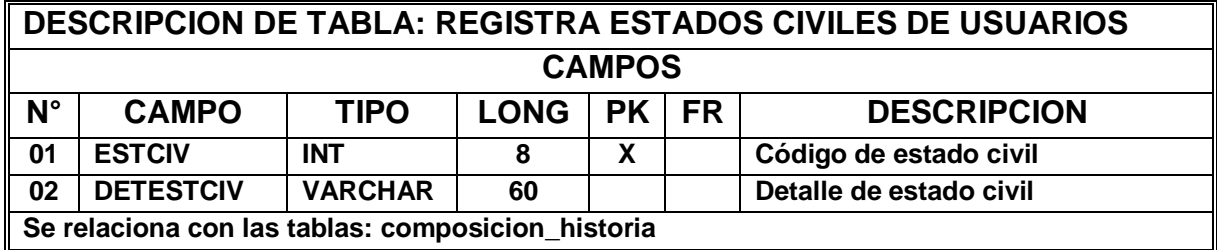

#### **17. Tabla funcionarios**

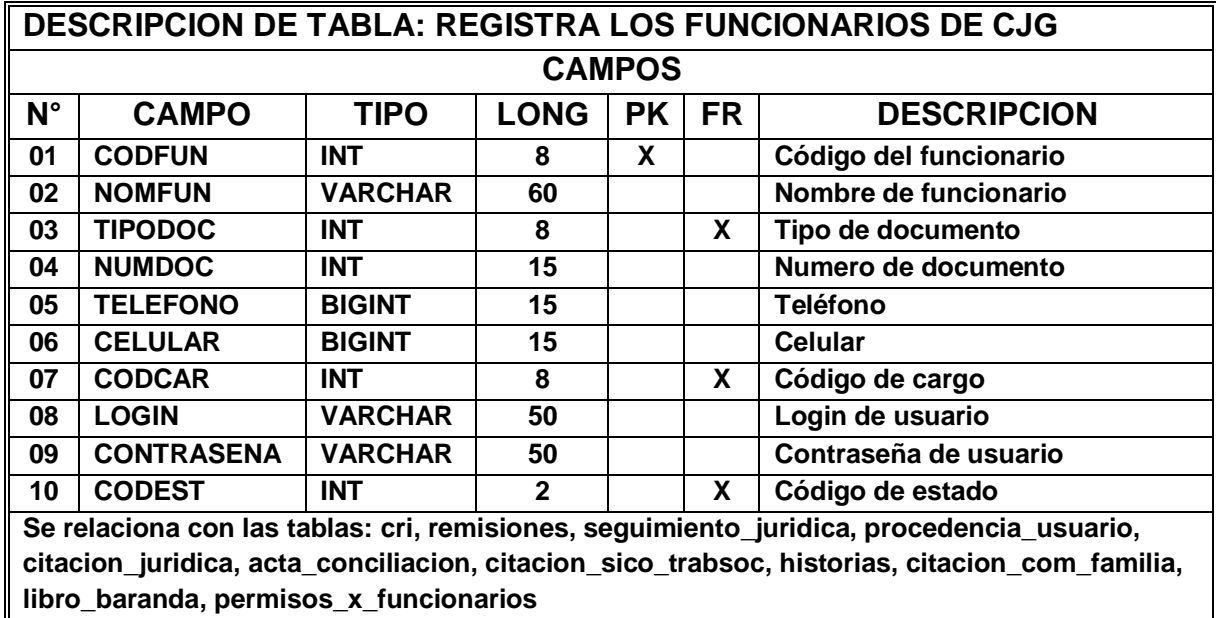

#### **18. Tabla funcionarios\_x\_area**

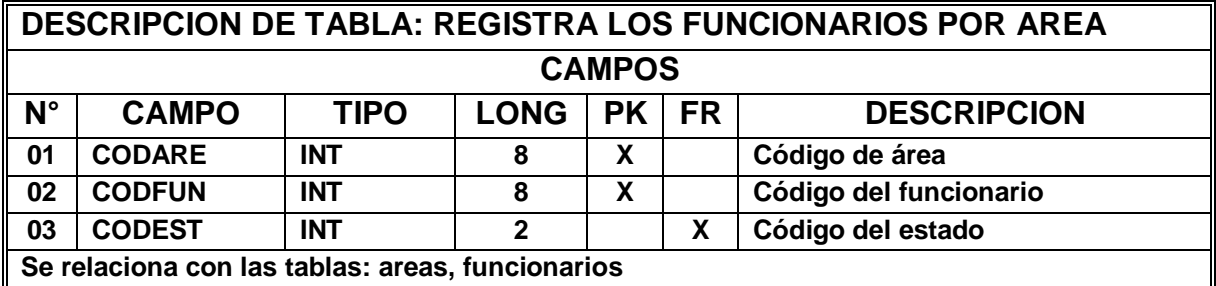

### **19. Tabla historias**

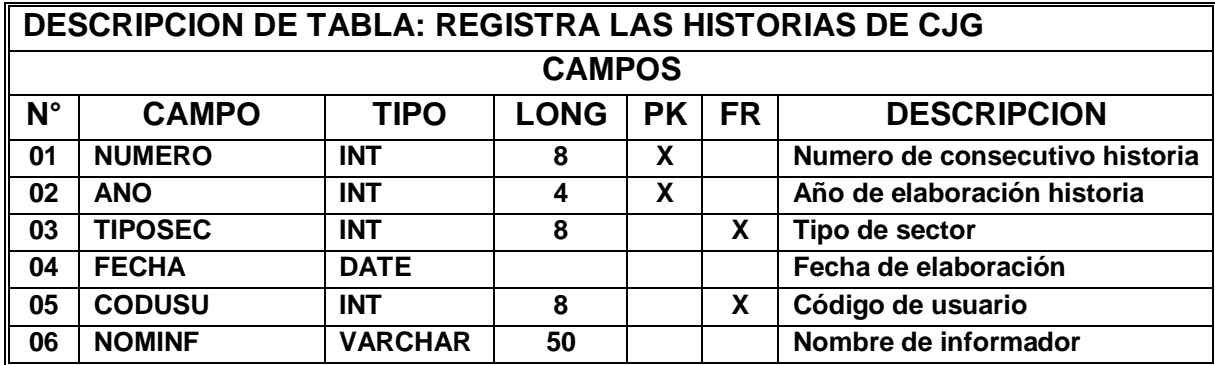

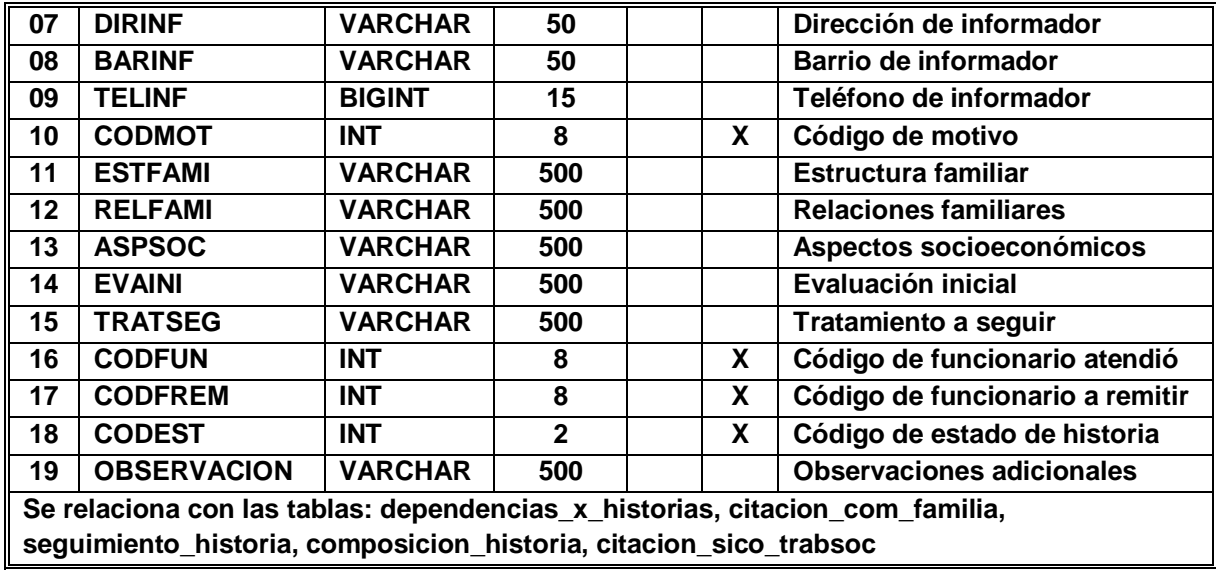

## **20.Tabla libro\_baranda**

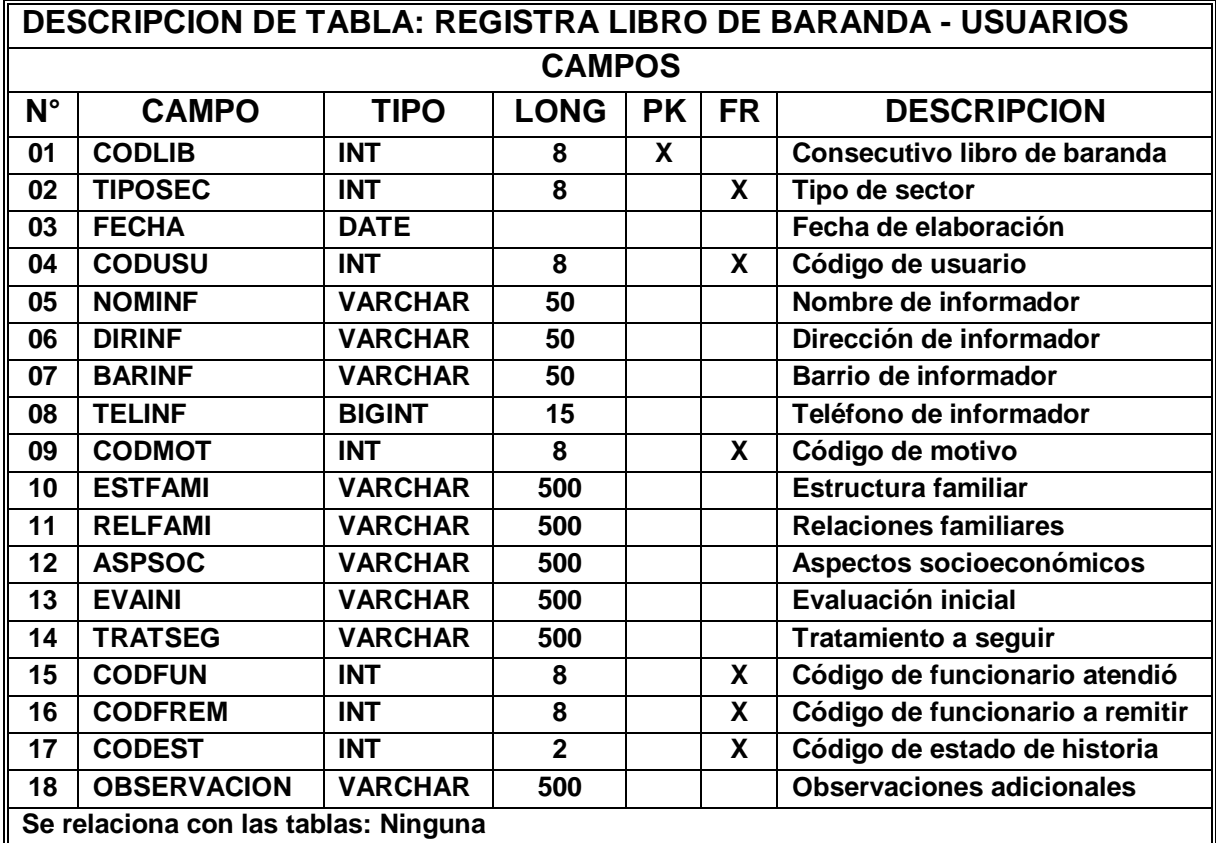

## **21.Tabla logs\_transacciones**

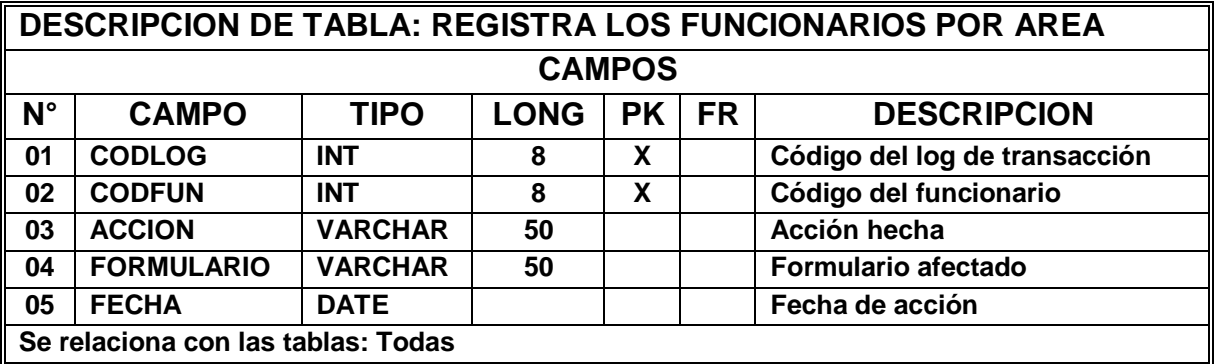

### **22.Tabla motivos\_consulta**

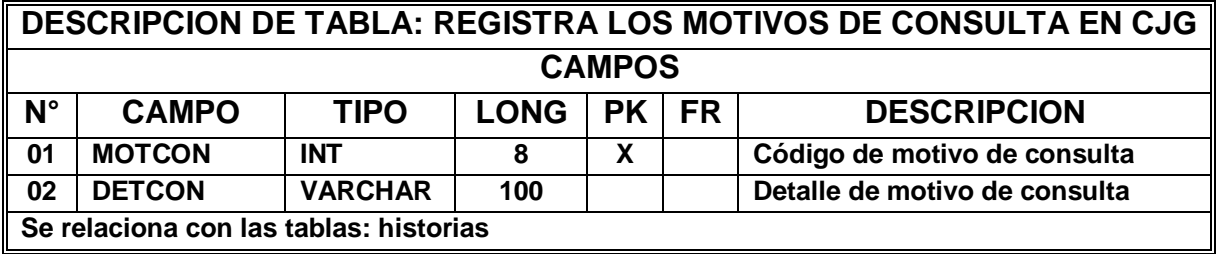

### **23. Tabla motivos\_x\_area**

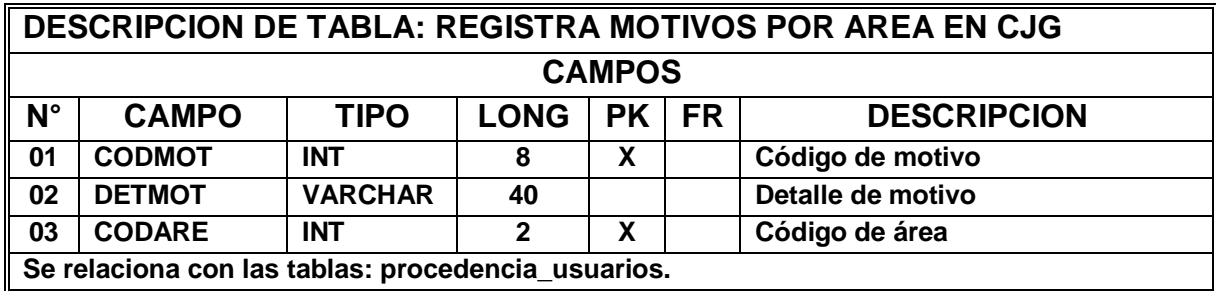

#### **24.Tabla motivos\_remision**

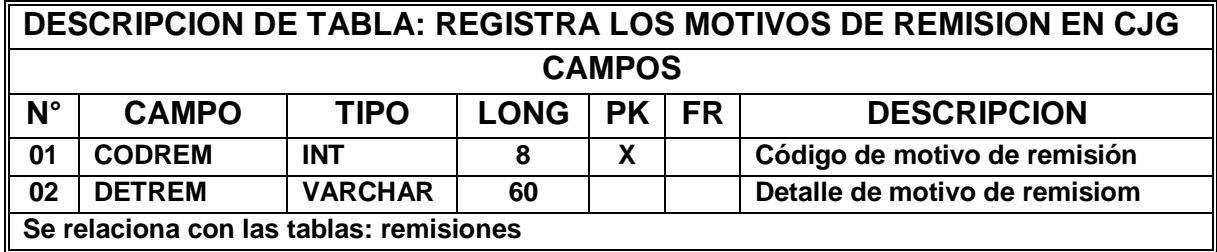

## **25. Tabla ocupación**

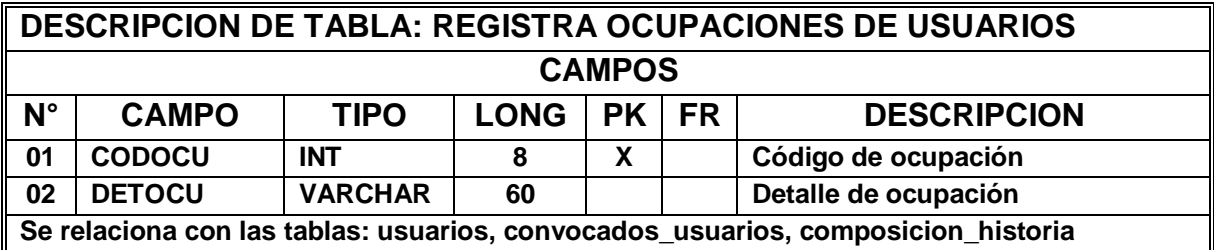

### **26.Tabla parentesco**

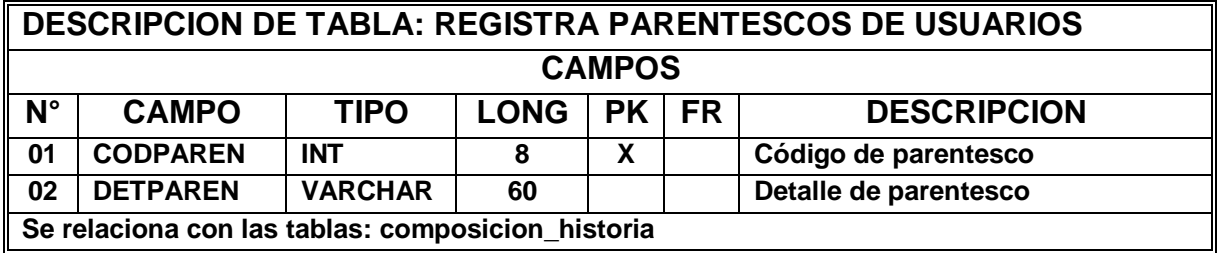

## **27. Tabla permisos**

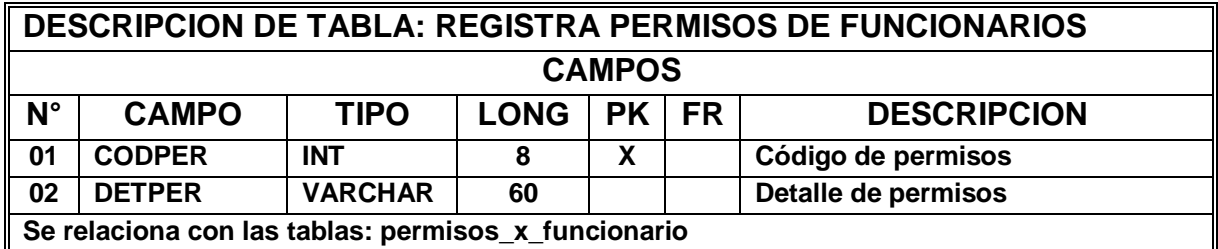

## **28. Tabla permisos\_x\_funcionario**

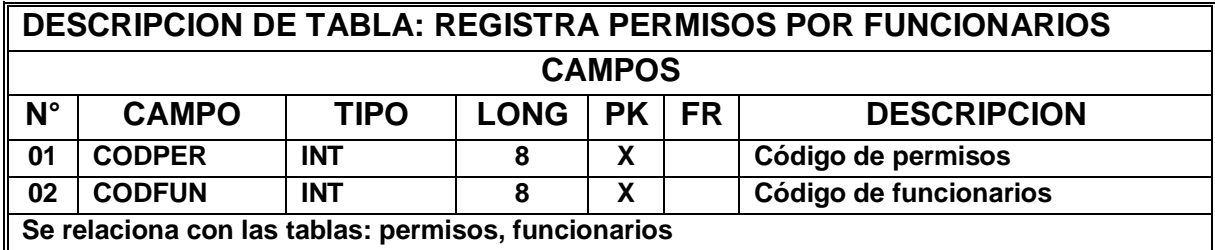

## **29. Tabla procedencia\_usuarios**

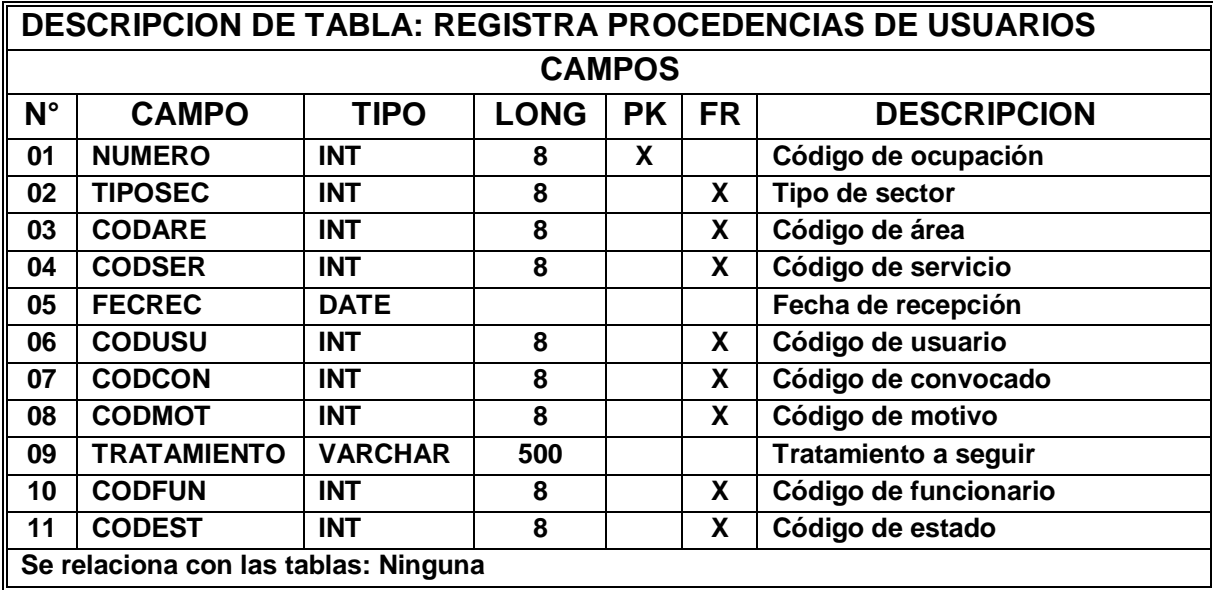

### **30. Tabla remisiones**

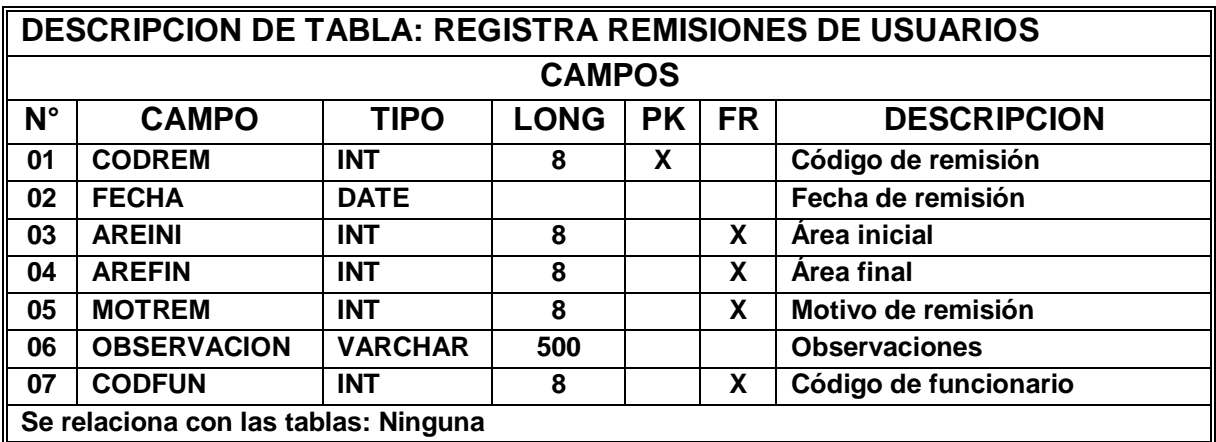

## **31. Tabla seguimiento\_historias**

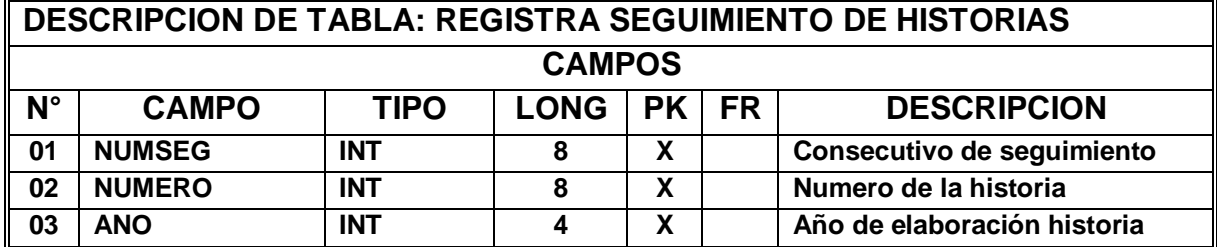

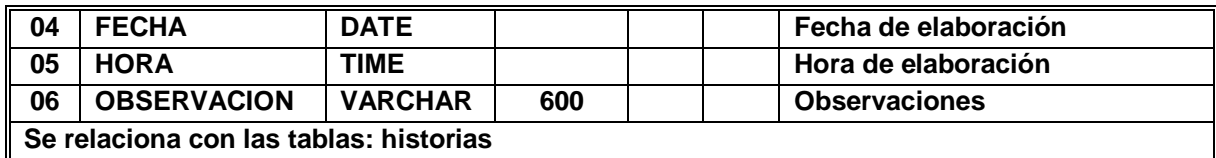

# **32.Tabla seguimiento\_juridica**

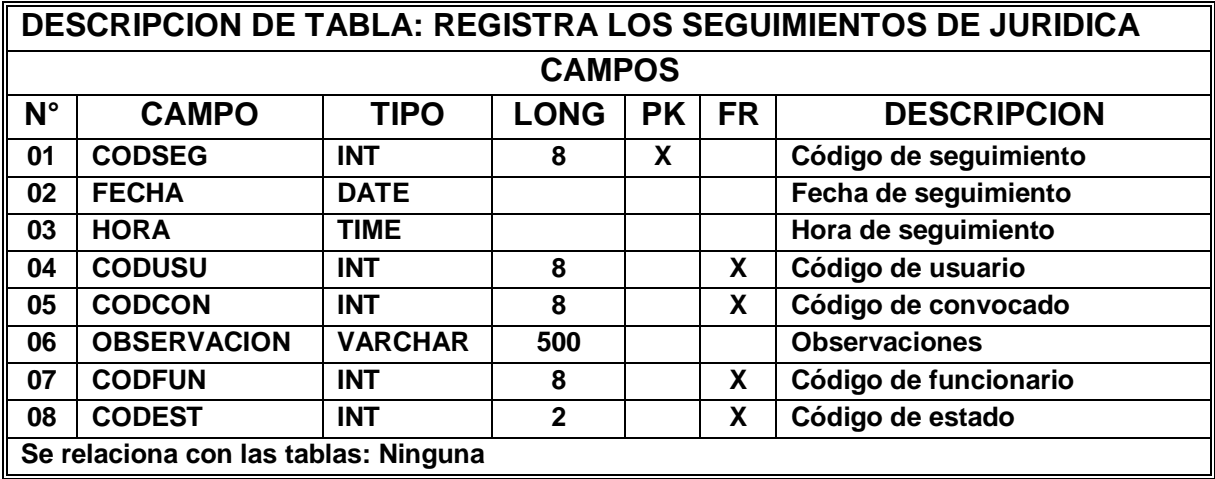

## **33.Tabla servicion\_x\_area**

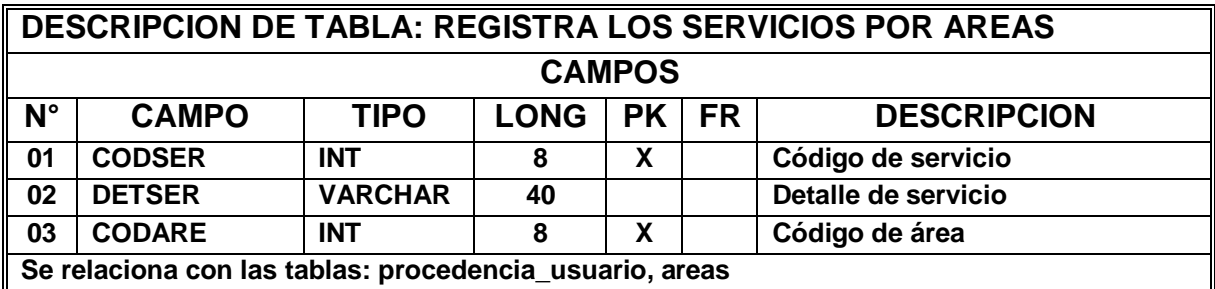

### **34. Tabla sexo**

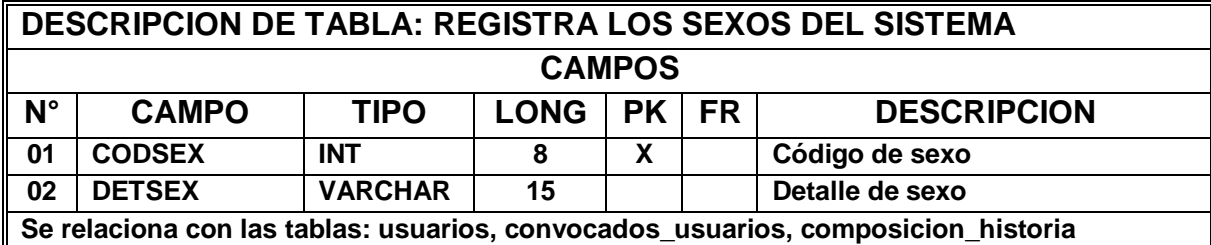

# **35. Tabla tiposec**

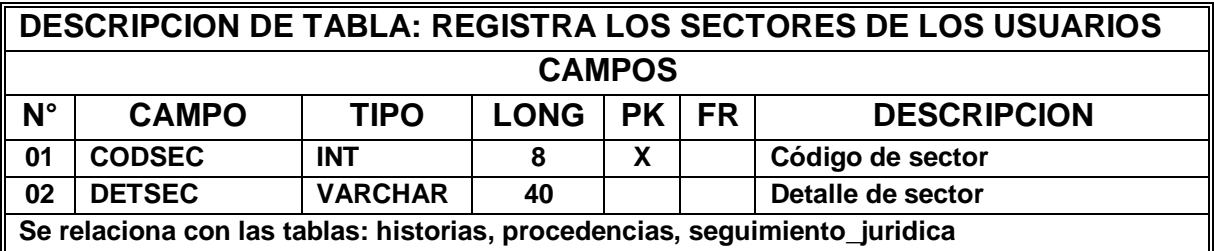

## **36. Tabla tipo\_de\_documento**

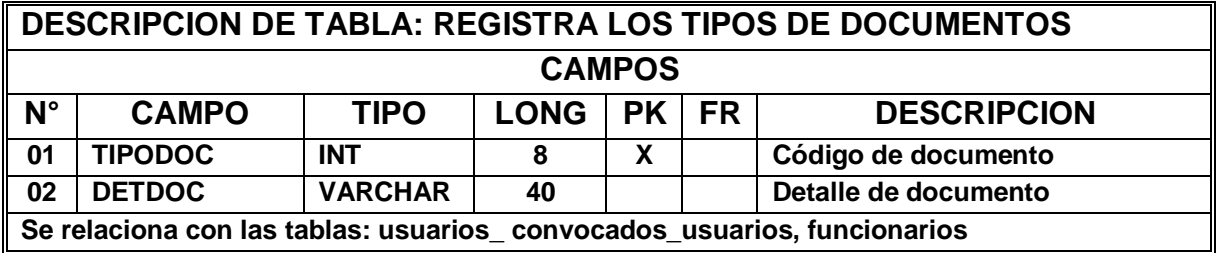

### **37.Tabla usuarios**

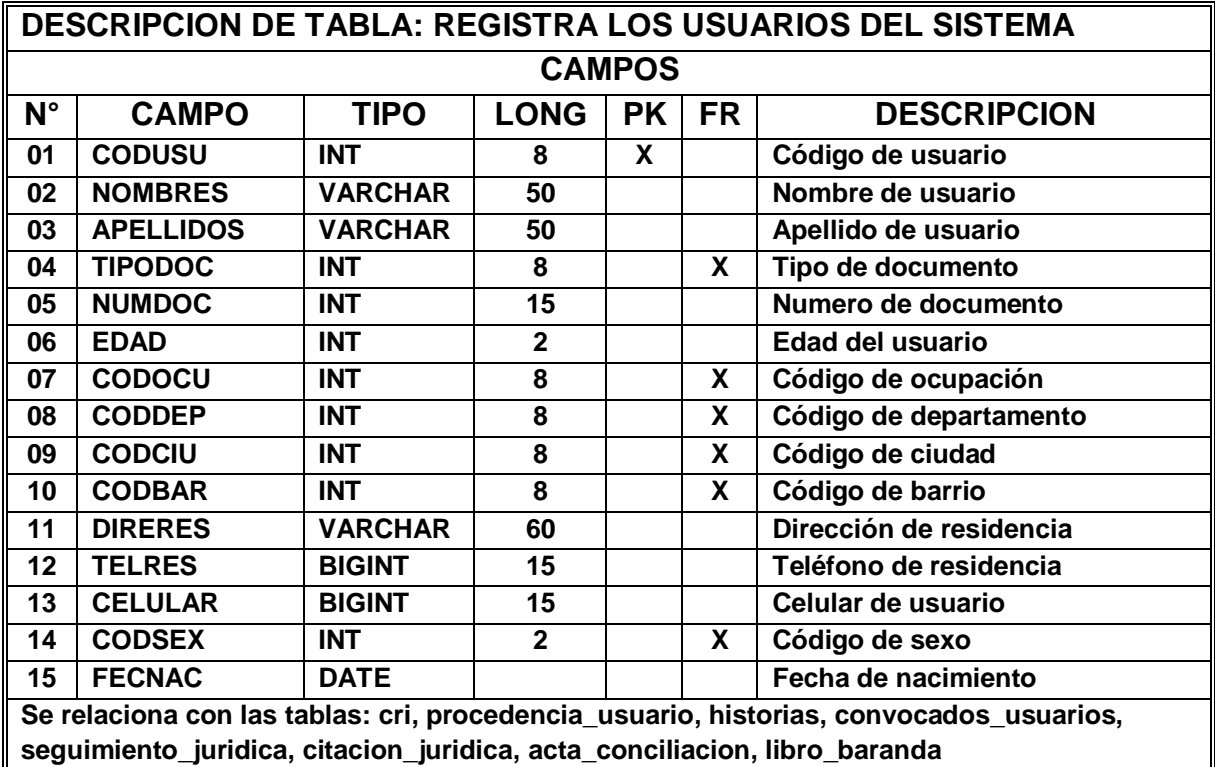

#### **INSTALACIÓN BÁSICA DE LA APLICACIÓN**

Para la instalación del aplicativo de CASA DE JUSTICIA se debe instalar primero el apache quien es el encargado de montar los servicios de Php y MySql en el equipo para el manejo del sistema de información.

Iremos al Cd Instalador y tomamos el ejecutable Appserv 2.5.7 y le damos doble clic.

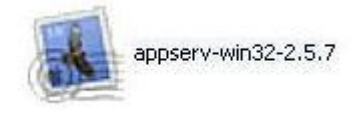

**AppServ Open Project** 

http://www.appservnetwork.com

Al iniciar el instalador empezara con este grafico de inicio.

Cuando empieza el instalador se da los parámetros que indiquen dentro de este contexto. Al iniciar el instalador se da siguiente, se acepta el acuerdo, se da el enrutamiento que en este caso se debe dejar dentro de la partición del sistema, casi siempre es en C:/ y se da los parámetros de todos los servicios que ofrece el apache.

Cuando se da la ventana de enrutamiento se debe colocar la dirección IP al que todos se van a comunicar dentro del aplicativo, y por general se da el direccionamiento del localhost.

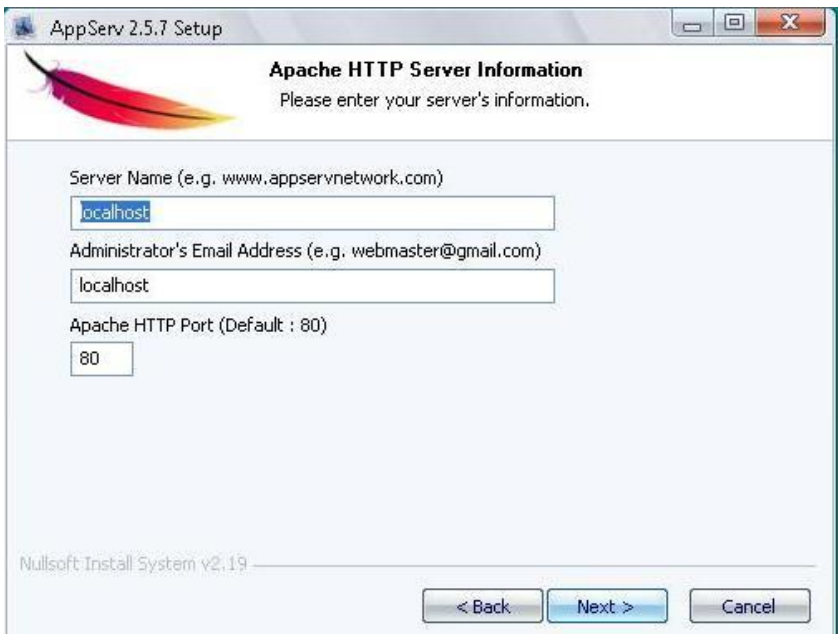

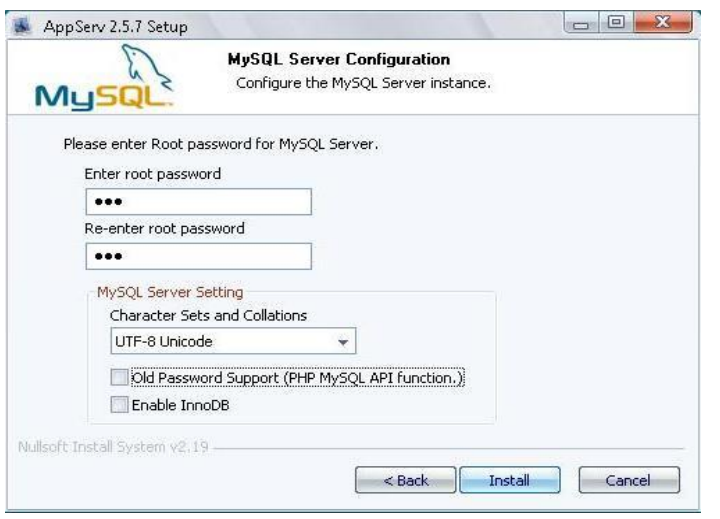

Cuando vamos a colocar la contraseña de la base de datos para que este se pueda ingresar para que no genere ningún problema en el sistema se debe colocar la contraseña 123 y se confirma nuevamente. Se debe dejar sin seleccionar los campos que se encuentran debajo de los caracteres.

Después de estos pasos se da instalar y el cargara todos los servicios dados por el apache. Cuando termina el instalador de cargar todos los servicios y terminar y seleccionar que el servicio comience a ejecutarse dentro del servidor se entrara a cargar la base de datos dentro del sistema.

Cuando es por primera vez se debe cargar el archivo cjg.sql dentro del Cd. Se debe ingresar al sistema apache para cargar la base de datos. Iniciamos el Internet Explorer y lo direccionamos dentro de la barra de direcciones al **localhost**. Nos abrirá una ventana como la siguiente:

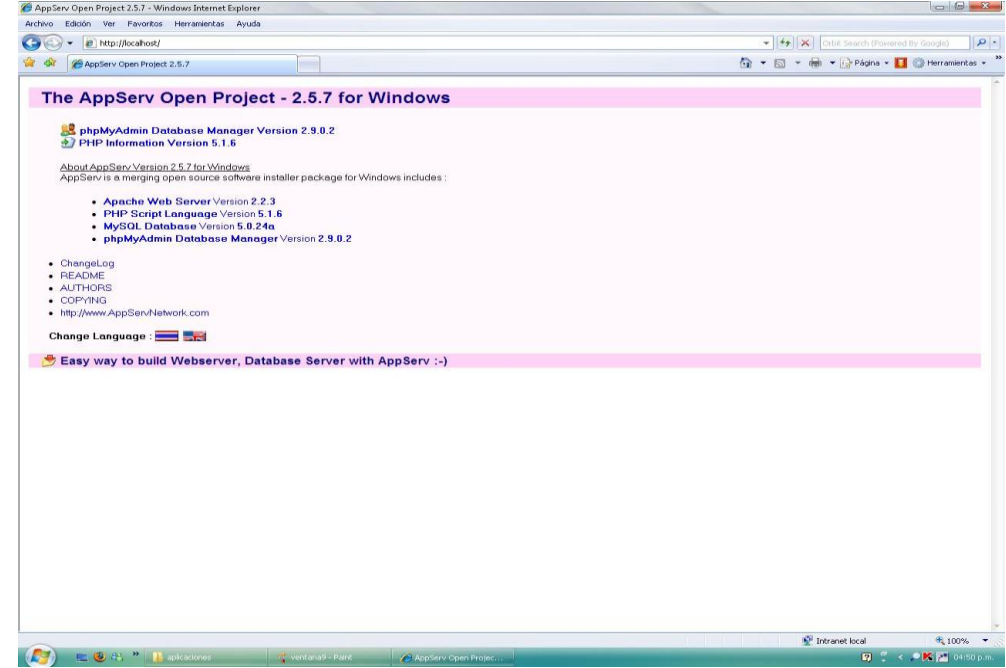

Damos clic en la parte superior donde se encuentra la opción de *phpMyadmin Database Manager Version 2.9.0.2* y aparecerá una ventana donde nos requiere un usuario y contraseña, se debe colocar *root* y de contraseña se colocara la contraseña que ingresamos cuando se instalo el Appserv, la contraseña *123*.

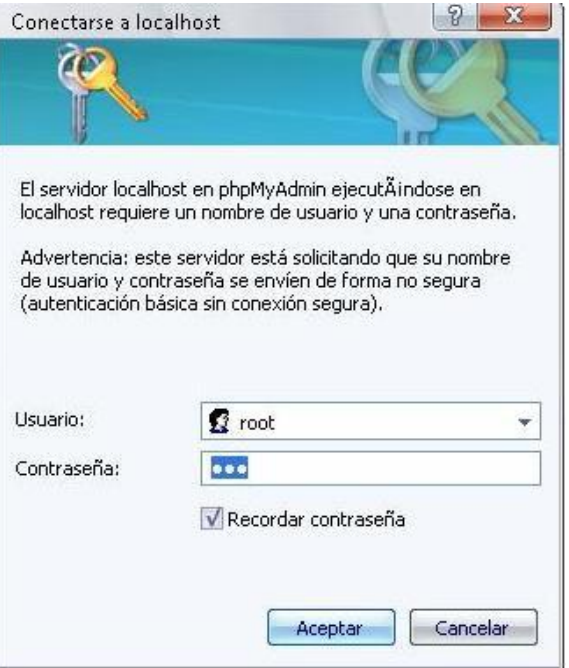

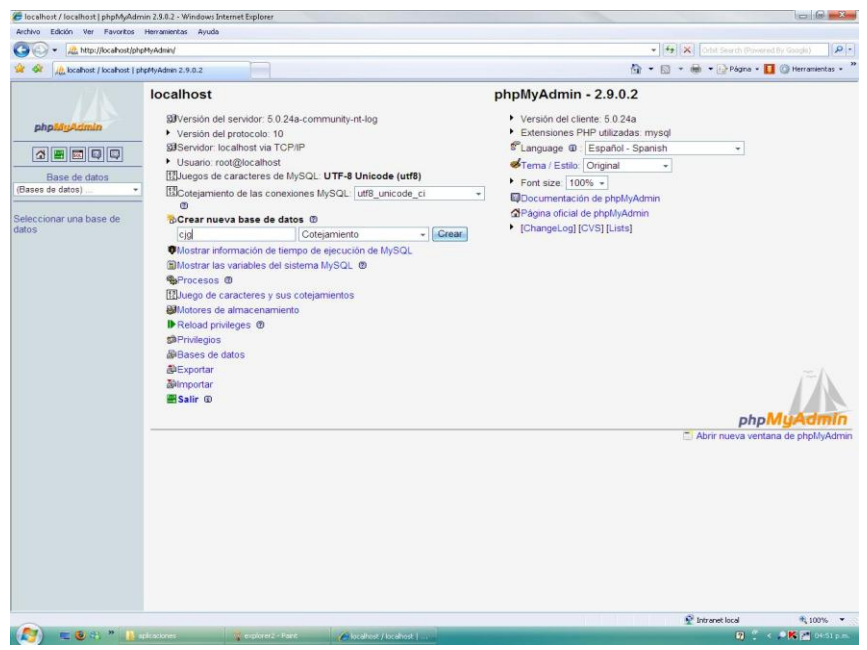

Al dar estos parámetros entraremos en la ventana del apache que ofrece la instalación de la base de datos MySql. Cuando ingresamos el apache nos pedirá crear la base de datos, el nombre que debemos colocar para la base de datos es *cjg* y le damos crear, al crear la base de datos vamos a importar la base de datos que tiene el Cd.

Es un archivo *SQL* y tiene el nombre igual al que creamos *cjg*.

Al dar bien estos pasos debe de aparecer la siguiente ventana cargando así todas las tablas de la base de datos del sistema de CASA DE JUSTICIA – GIRARDOT.

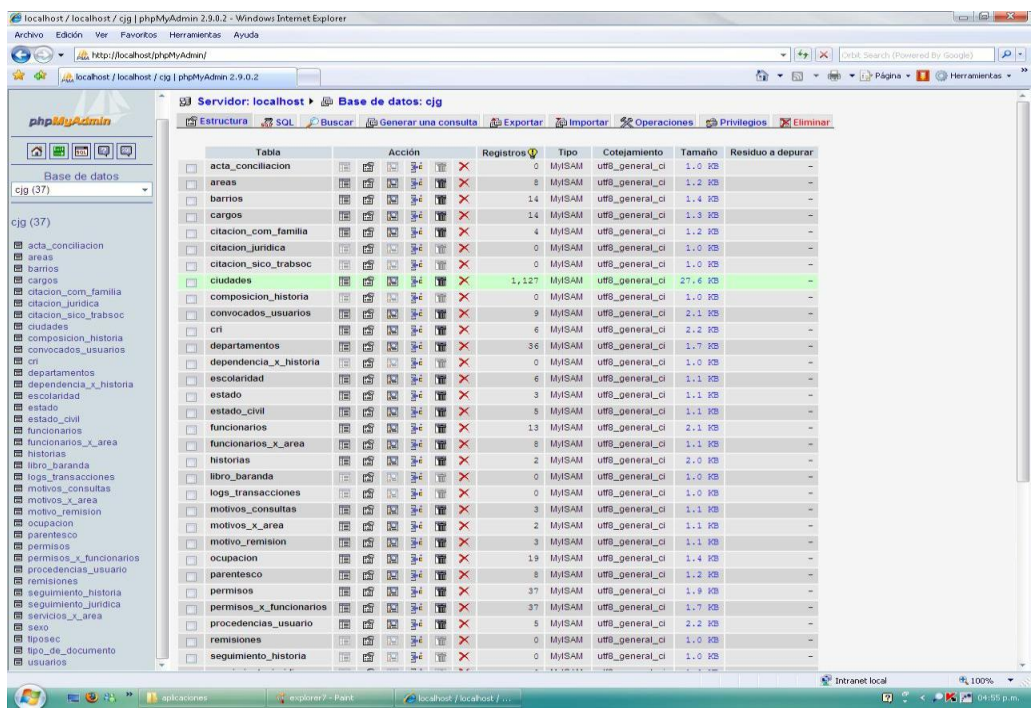

Al cargar la base de datos, se dirigirá al Cd y copiara una carpeta llamada cjg y lo copiara dentro de esta dirección **C:\Appserv\www\.** Al copiar esta carpeta dentro de esta dirección dentro del equipo servidor, abriremos una ventana de Internet Explorer nueva y en la barra de direcciones le daremos la dirección *localhost/cjg/*y por consiguiente aparecerá una ventana como esta:

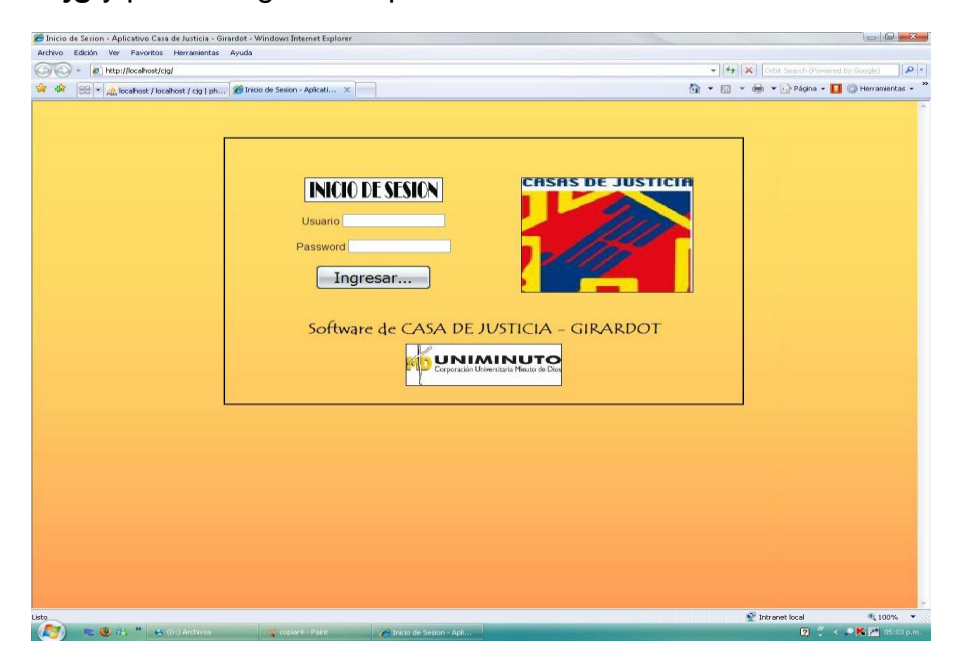

Cuando se da un problema en el sistema se debe cargar el último Backup que el coordinador del sistema haya realizado. El sistema tiene la opción de cargar la base de datos que se haya generado anteriormente.

Si el problema persiste, se debe copiar nuevamente la carpeta de ejecutables que se encuentra en el Cd denominado *cjg* y se copia dentro de la dirección **C:\Appserv\www\** y se vuelve otra vez a abrir el sistema de información. Cuando el sistema sigue con problemas tenemos dos opciones para restablecer el sistema:

- 1. Reiniciar el servicio del apache nuevamente.
- 2. Reiniciar el servidor de Casa de Justicia, teniendo en cuenta que todas las estaciones de trabajo deben de estar afuera del sistema.

Cualquier duda o inquietud comunicarse con el desarrollador del sistema de información de CASA DE JUSTICIA – GIRARDOT

**Anexo K. Manual de Usuario del Aplicativo de CJG**

**MANUAL DE USUARIO DEL SISTEMA DE INFORMACIÓN PARA EL REGISTRO DE USUARIOS DE CASA DE JUSTICIA – GIRARDOT, 2009**

**JORGE ARMANDO ORTIZ CALDERON**

**CORPORACIÓN UNIVERSITARIA MINUTO DE DIOS - UNIMINUTO FACULTAD DE INGENIERÍA PROGRAMA DE TECNOLOGÍA EN INFORMÁTICA 2009**

#### **MANUAL DE USUARIO DEL SISTEMA DE INFORMACIÓN PARA EL REGISTRO DE USUARIOS DE CASA DE JUSTICIA – GIRARDOT, 2009**

**JORGE ARMANDO ORTIZ CALDERON**

**Manual de Usuario para optar el titulo de Tecnólogo en Informática**

> **Ing. Efraín Masmela Téllez Director del Programa**

**CORPORACIÓN UNIVERSITARIA MINUTO DE DIOS – UNIMINUTO FACULTAD DE INGENIERÍA PROGRAMA DE TECNOLOGÍA EN INFORMÁTICA GIRARDOT 2009**

#### **INTRODUCCION**

Para el buen funcionamiento del aplicativo de CASA DE JUSTICIA es importante y se debe tener en cuenta las especificaciones de este documento para alguna presentación de fallos en el sistema de información y montaje en alguna nueva estación de trabajo en la entidad. Además que este documento es de suma importancia para las explicaciones y capacitaciones pertinentes a nuevos funcionarios para que conozcan el funcionamiento del sistema.

También, en este documento explica detalladamente sobre el menú que tiene el sistema, de quienes tienen las autorizaciones pertinentes a ciertos ingresos, los procesos que tiene la aplicación para los diferentes eventos encontrados dentro de la entidad, funcionalidades del sistema en cuestión de los pantallazos dentro de la aplicación, descripción de los reportes del sistema en tanto a los reportes e informes de los funcionarios, como en la presentación del log de transacciones del sistema, interpretaciones de mensajes de errores y advertencias que tiene la aplicación y los procedimientos pertinentes cuando se presentan fallos en el sistema.
### **DESCRIPCION GENERAL DEL SISTEMA**

Dentro del contexto del sistema propuesto del aplicativo de **CJG** se entrara a trabajar los siguientes procesos propuestos:

- $\downarrow$  Ingreso de Usuarios en el **C.R.I.**
- $\downarrow$  Ingreso de Funcionarios de **C.R.I.**
- Remisiones a las dependencias en **C.J.G.**
- Creaciones del Historial a los Usuarios
- ↓ Generación de Citaciones a las partes (Usuarios Convocados)
- $\frac{4}{5}$  Seguimiento del Historial de los Usuarios en **C.J.G.**
- Generación de Reportes Estadísticos y Generales en **C.J.G.**

Dentro del aplicativo de **C.J.G.** el flujo de los procesos propuestos dentro del sistema empieza con el REGISTRO DE LOS USUARIOS. Estos datos son llevados bajo un formato de **Procedencia del Usuario;** este contexto se registra todos los datos básicos y principales del mismo, para llevar así un registro histórico hacia futuros procesos. Dentro de esto, el **C.R.I.** entidad encargada de dar ingreso a los usuarios, dar el análisis y asesoría del caso y de remitirlo a la entidad encargada de la solución de la misma, realiza esta función para así dar inicio al flujo de la información dentro del sistema manejado por el aplicativo de **C.J.G.**

Realizando la remisión correspondiente del caso a la dependencia encargada, cada una de ellas maneja diferentes maneras el tratamiento de los casos. Empezamos con el **Equipo Psicológico y Trabajadores Sociales**. Estas dos dependencias manejan las mismas funciones y procesos, pero diferencian en el tratamiento de los casos según su especialidad; ambas dependencias trabajan con Historias de los usuarios y seguimientos de las mismas, pero su finalidad es

dar conciliación entre las partes que tienen el conflicto y dar finalidad al caso. Dentro de los seguimientos y aperturas de historias de los usuarios se llevan CITACIONES A LAS CONTRAPARTES, puesto que los problemas que se tratan aquí tienen participantes diferentes personas dentro del mismo conflicto. Estas personas se denominan PARTE CONVOCADA, y dentro del aplicativo tienen el mismo tratamiento como si fueran USUARIOS.

Entre tanto, la **Comisaria de Familia** es una dependencia que maneja también profesionales en Trabajo Social y Equipo Psicológico, además de que llevan historias y seguimiento de los usuarios con participación de contrapartes o CONVOCADOS, ya que manejan diferentes problemáticas dentro de esta, pero con diferencia de que estos problemas tienen repercusiones en la parte jurídica y legislativa y se deben tratar de diferente manera en cuestión de los procesos ya mencionados. Esta dependencia maneja citaciones y se deben llevar como parte del proceso que se abre desde el momento que entra en el **C.R.I.**

Por otra parte, encontramos otra dependencia que se manejan solo casos que tienen problemáticas jurídicas y se conoce dentro de la entidad y dentro del sistema como **SEGUIMEINTOS JURIDICOS**, puesto que la entidad tiene como función y objetivos la CONCILIACION Y RESOLUCION DE CONFLICTOS, y por ello los casos de esta dependencia son la solución inmediata y con valor jurídico llegado el caso de reitero del contexto jurídico.

Y como administrador de todos los procesos manejados por el sistema, hablaremos sobre las funciones del **ADMINISTRADOR**, en este caso se denominara **COORDINADOR DE C.J.G.** ya que es la persona encargada de dar los ingresos de los funcionarios existentes dentro de las dependencias y áreas anteriormente adscritas, permisos de las mismas, entre otras funciones; el coordinador tiene la potestad de llevar un caso de cualquier usuario y darle el respectivo tratamiento y solución de la mismo como si lo estuviera manejando cualquier dependencia.

Además de que el Coordinador tiene la potestad de manejar en General el sistema de Información, tendrá permisos para agregar datos básicos del sistema, ya que estos son base del sistema y por ende ninguno otro tendrá potestad para hacer uso de estos formularios dentro del sistema.

### **DESCRIPCION DE LAS OPCIONES DEL MENU**

Dentro del aplicativo de CJG se encuentra un menú del sistema que es encargada de entrar a todas las opciones que tiene la aplicación. Cuando ingresa aparecerá un menú como el siguiente:

Cada una tiene funcionalidades diferentes y tiene su objetivo para el sistema, además de ello cada uno tiene ciertos permisos que solamente el coordinador del sistema tiene y si requiere realizar algún cambio o agregar alguna información al sistema, tendrá que ser él quien autorice.

Las opciones encontradas en el menú son:

**1. Opciones Administrativas:** Este menú es de uso exclusivo del coordinador o algún funcionario que haga en algunas veces como coordinador del sistema, en ella contiene los módulos de:

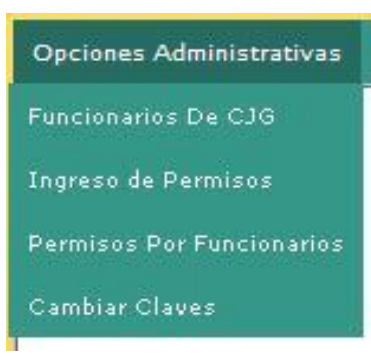

- Funcionarios de CJG, en ella el coordinador ingresa funcionarios al sistema y modifica en algunos casos la información contenida en los funcionarios, como login y contraseña del usuario para ingreso al sistema.
- **Ingreso de permisos**, en ella el coordinador ingresa o modifica permisos del sistema de CJG, pero este modulo se utiliza solamente

cuando se va a modificar algo en el sistema, alguna actualización. Este campo se utiliza cuando existen los dos casos anteriormente mencionados.

Permisos por Funcionarios, este modulo es para establecer según el funcionario que este dentro del sistema, que permisos se le otorgara para el manejo de los diferentes módulos encontrados en el aplicativo de CJG.

- **Cambiar Claves**, según el funcionario, podrá el coordinador cambiar la contraseña del funcionario según habida por el sistema, es decir, deberá tener en cuenta que se deberá ingresar la contraseña que se encuentra actualmente y después se escribirá la contraseña que se dará nueva al funcionario que la solicita.
- 2. **Básicas Generales:** En este menú se encuentran toda la información básica general que se utiliza dentro del sistema de CJG, aclarando que este menú lo maneja el coordinador, dado que en algunos casos lo podrán manejar algunos funcionarios, dependiendo del menú, se le dará los permisos correspondientes. Los módulos que trabaja este menú son:
	- **Ingreso de Cargos**, este modulo se puede ingresar, consultar o modificar los cargos que manejan los funcionarios de CJG.
	- **Tipo de Documentos**, este modulo se encuentran los tipos de documentos existentes en el sistema, se pueden ingresar, consultar o modificar estos.
	- **Ingreso de ocupaciones**, en este modulo se encuentran las ocupaciones de los usuarios, se pueden consultar, ingresar y modificar para el sistema de CJG.
	- **Estados Civiles**, este modulo se encuentran los estados civiles de los usuarios de CJG, se puede ingresar, consultar o modificar.
	- **Ingreso de Departamentos**, este modulo se encuentran los departamentos de Colombia.
	- **Ingreso de Ciudades**, este modulo se encuentran las ciudades de los departamentos de Colombia.
	- **Ingreso de Barrios**, este modulo se encuentran los barrios de las ciudades de Colombia.

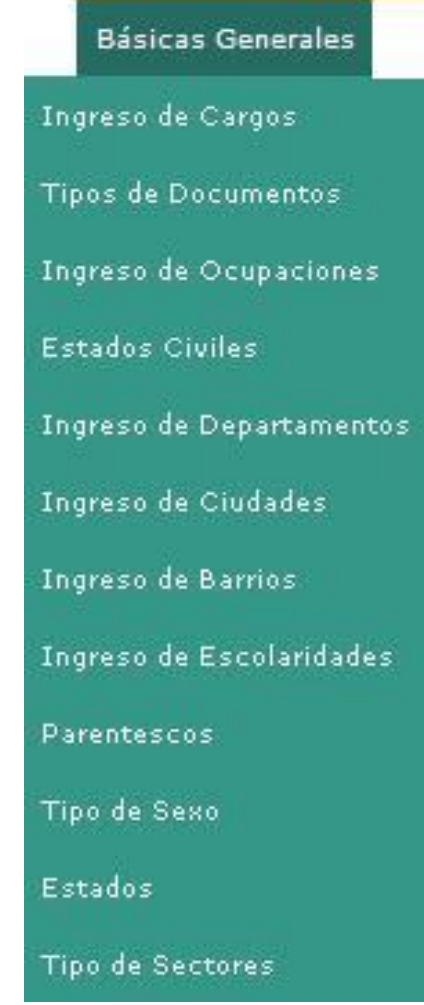

- **Ingreso de Escolaridades**, este modulo es donde se ingresa, modifica y consulta las escolaridades que tiene los usuarios dentro del sistema.
- **Parentescos**, este modulo es para los parentescos que tiene un usuario con otro dentro de los casos en el sistema.
- **Tipo de Sexo**, este modulo lleva los sexos de los usuarios, por defecto viene Hombre o Mujer, según el mismo.
- **Estados**, este modulo son los estados que tiene el sistema, dependiendo en donde estamos. Por defecto viene Activo o Inactivo.
- **Tipo de Sectores**, este modulo contiene los sectores existentes en la sociedad, y se ingresa en el sistema, por defecto viene Urbana o Rural.
- **3. Básicas del Sistema:** En este menú se encuentran los que el aplicativo en si maneja, en esta parametriza como se va a manejar el sistema. Esta menú lo maneja solamente el coordinador o algún funcionario que este con los permisos pertinentes para manejar este menú. Los módulos que trabaja este menú son:

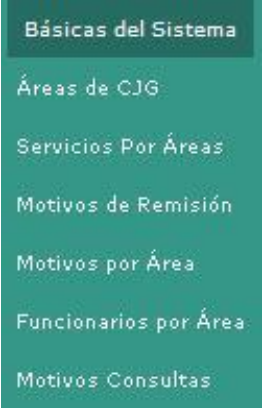

- **Áreas de CJG**, este modulo ingresa, modifica o consulta las aéreas de CJG. Por defecto existen los que están en la entidad actualmente.
- **Servicios por Áreas**, este modulo se encuentra los servicios por cada area de CJG, este modulo se puede ingresar, modificar o consultar.
- **Motivos de Remisión**, en este modulo se ingresa, modifica o consulta los motivos de remisión, en este se encuentran todos en general.
- **Motivos por Área**, en este modulo viene los motivos de ingreso a cada área, en este se pueden ingresar, consultar o modificar.
- Funcionarios por Área, en este modulo viene los funcionarios que encuentran por cada área en CJG, en este se pueden ingresar, modificar o consulta según el caso.
- Motivos de Consulta, en este modulo viene los motivos de consulta que tiene cada usuario a CJG.
- **4. Ingresos y Registros:** Este menú es ya el inicio a los procesos del sistema de información en CJG. En este menú viene los siguientes módulos:

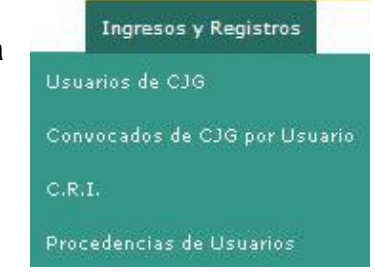

- **Usuarios de CJG**, en este modulo viene el registro de los usuarios por primera vez a CJG, en él también se puede modificar datos como datos de residencia, números telefónicos, ocupaciones, entre otras.
- **Convocados de CJG por Usuario**, en este modulo viene los convocados que existen por cada usuario de CJG. En él se registra tal y como si fueran un usuario, ya que mirando desde otra perspectiva también es un usuario de CJG.
- **C.R.I**, en este modulo es donde se registra la entrada del usuario a CJG por algún motivo o asesoría que tengan. Se le toman los datos a donde se remiten, fecha, hora y funcionario a quien remite y quien atendió.
- **Procedencia de Usuario**, es el formato que se llena para llevar un registro de las procedencias de usuario que llegan a CJG. Se pueden registrar pero solo se puede modificar el estado. Cuando este estado cambia a Inactivo es porque se cerró el caso.
- **5. Historias Clínicas:** Este menú esta todo lo relacionado con el tratamiento que tiene las historias clínicas, seguimiento y composición de las mismas y el registro del libro de baranda, que es el tratamiento igual a una historia. Este menú lo trabajan los que directamente manipulan esta información. Los módulos que trabajan este menú son:

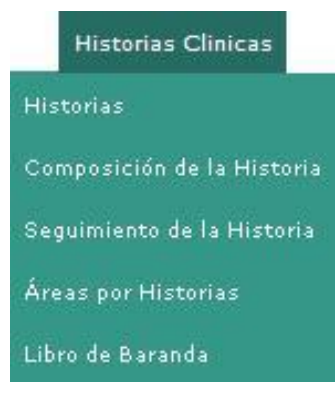

- Historias, este modulo es donde se registran las historias clínicas de los usuarios de CJG, y todos los datos necesarios para llevar la misma, el diagnostico inicial del caso y la evaluación inicial.
	- **Composición de la Historia,** este modulo es dependiente de la historia, ya que llena su composición de la familia al que se le abre el caso.
	- Seguimiento de la Historia, este modulo es el seguimiento a la que se le hace la historia,

aclarando que esta debe estar activa. Si se encuentra Inactiva no se le podrá añadir el seguimiento de la historia.

- **Áreas por Historias**, este modulo realiza un recuento de cuantas historias Activas existen en cada área.

- **Libro de Baranda**, esta modulo se realiza el trámite de los casos que no son necesario abrir una historia. Se realiza los mismos pasos de la Historias, pero no se realiza ningún seguimiento.
- **6. Procesos del Sistema:** En este menú encontraremos todos los procesos que realiza dependiendo del área, los procesos siguientes a cada caso. En este menú se encuentran los siguientes módulos:
	- **Citaciones,** en este modulo se realizan las citaciones correspondientes al caso y dentro del área. Existen dentro de este modulo otras opciones

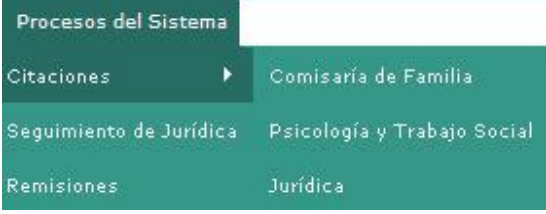

que corresponden a cada área al que se le va a realizar la citación. Cada opción generan citas diferentes ya que cada área trabajan de forma diferente en el tratamiento del caso.

- **Seguimiento de Jurídica**, en este modulo se realiza el seguimiento del caso cuando lo realiza los abogados o la parte jurídica de la entidad. Acá se lleva el registro del caso y el tratamiento a seguir.
- **Remisiones**, en esta se realiza cuando un área tiene un caso determinado pero no le compete a ellos por el seguimiento que le hace, entonces este se le hace como su palabra lo dice, la remisión del caso a la dependencia o área correspondiente.
- **7. Reportes:** En este menú tiene como función llevar el reporte e informes que lleva un determinado funcionario dentro de su área. Además es para llevar un dato real de la información generada en los informes. En este menú viene los siguientes módulos:

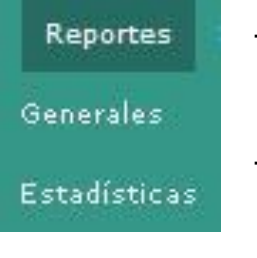

- **Generales**, este modulo genera los informes generales por cada área y funcionario correspondiente que se encuentre en CJG.
	- Estadísticos, en este modulo genera los informes de cuantos usuarios tomaron los servicios de CJG. Se genera más detalladamente la información.
- **8. Seguridad del Sistema:** En este menú contiene todo la parte de seguridad del sistema, en tanto el log de transacciones de los movimientos realizados

por cada funcionario de CJG, y la generación de copia de la información contenida en la base de datos del sistema. En este menú contiene los siguientes módulos:

- **Logs de Transacciones,** este modulo es para la generación de los movimientos de todo el sistema y de los funcionarios que ingresan. Este modulo solo tendrá permisos el Coordinador de la entidad o funcionario que tenga permiso en ella.

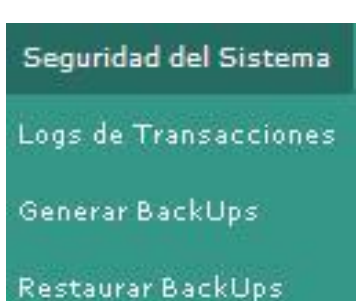

Generar Backups, este modulo genera una copia de la información que se encuentra en la

base de datos del sistema de CJG. Esta se genera y el Coordinador que genera la copia de la información la guarda en el directorio donde contenga las copias del sistema.

- **Restaurar Backups,** este modulo es para restaurar la copia que el Coordinador del sistema genera. Se en ruta al directorio donde se encuentra el archivo y monta nuevamente la información. Este modulo se utiliza cuando existe algún fallo en el sistema.
- **9. Salida del Sistema:** Como su nombre lo dice, este menú es con el que salimos del sistema de CJG. Con este nos finaliza la sesión e ingresamos con otra.

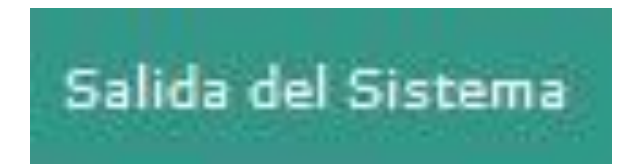

### **DESCRIPCION Y FUNCIONALIDAD DE LAS PANTALLAS DEL SISTEMA**

En esta apartado entraremos a hablar sobre las principales pantallazos del sistema de información de CJG. Describiremos que funcionalidad tiene y que se debe de realizar en cada Modulo.

Empezaremos con el modulo de FUNCIONARIOS. Este modulo aparecerá un pantallazo como el siguiente:

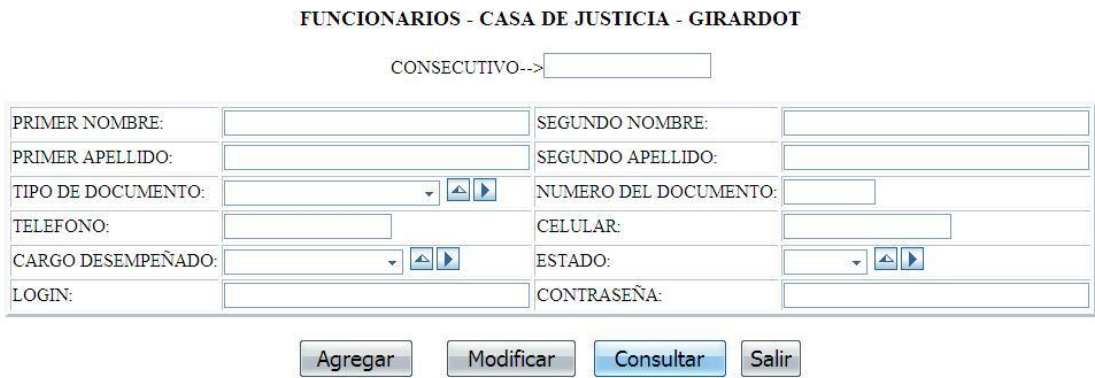

En este modulo se registra toda la información de un funcionario de CJG. En él se podrá modificar algún campo llegado el caso de que el coordinador vea que cambie. Después de creado no se podrá borrar el funcionario.

El modulo siguiente es el de PERMISOS. Este modulo aparecerá con el pantallazo siguiente:

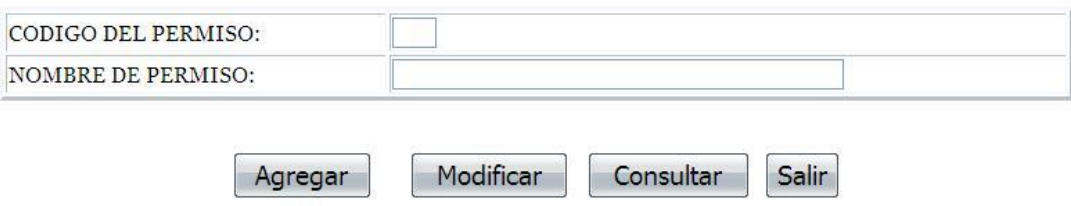

#### PERMISOS DE FUNCIONARIOS

En este modulo se podrán ingresar permisos nuevos, modificar existentes y consultar los que hay en el sistema. El único que podrá ingresar a este modulo es el Coordinador de CJG. Este modulo solamente es utilizado cuando el sistema se le realice alguna modificación o actualización.

A continuación el modulo de PERMISOS POR FUNCIONARIOS DE CJG. El pantallazo es como el siguiente:

FUNCIONARIO: Jorge Armando Ortiz Calderon **BUSCAR**  $\overline{\mathbf{v}}$ 

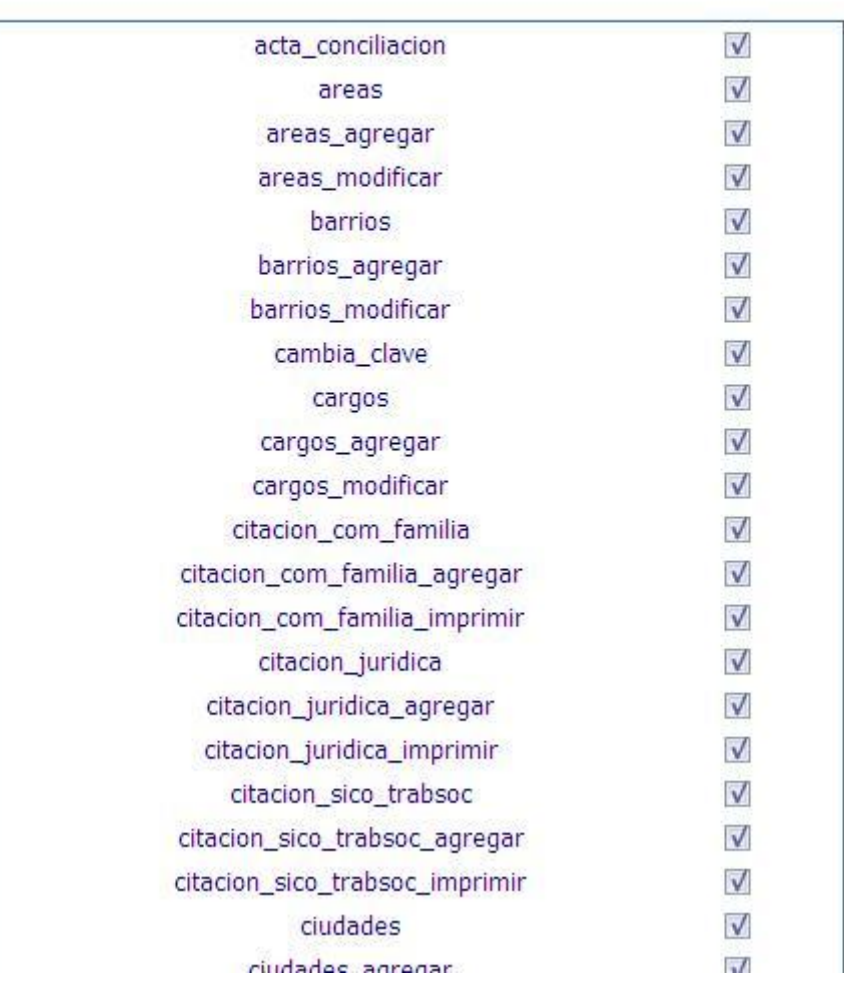

#### **Permisos**

Este modulo es para asignarle los permisos de ingreso, modificación o impresiones a funcionarios existentes en el sistema de CJG. El ingreso a este modulo lo hace el Coordinador del Sistema de CJG o funcionario que delegue el mismo.

Otro modulo del sistema es de CAMBIO DE CLAVES. El pantallazo es el siguiente:

#### **ESTADO DE LOS USUARIOS**

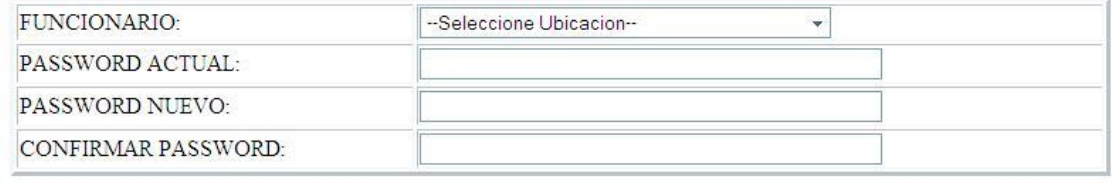

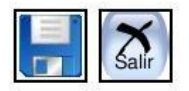

En este modulo tendrá permiso el coordinador del sistema, o encargado que pueda modificar las contraseñas de los funcionarios de CJG. Debidamente el funcionario que desee cambiar la contraseña deberá de suministrarle la actual para así asignarle la nueva.

Los pantallazos siguientes son la serie de pantallazos de las Básicas Generales del sistema:

### **CARGOS DE LOS FUNCIONARIOS DE CASA DE JUSTICIA**

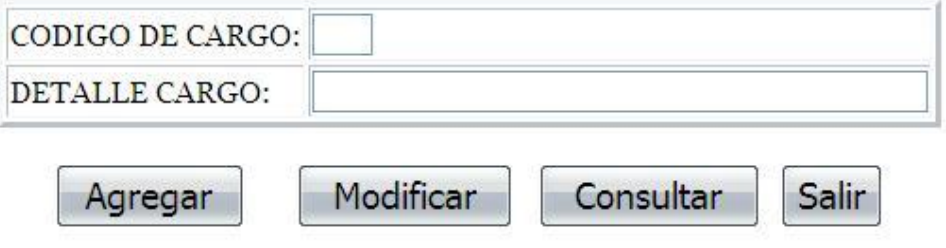

# TIPO DE DOCUMENTOS

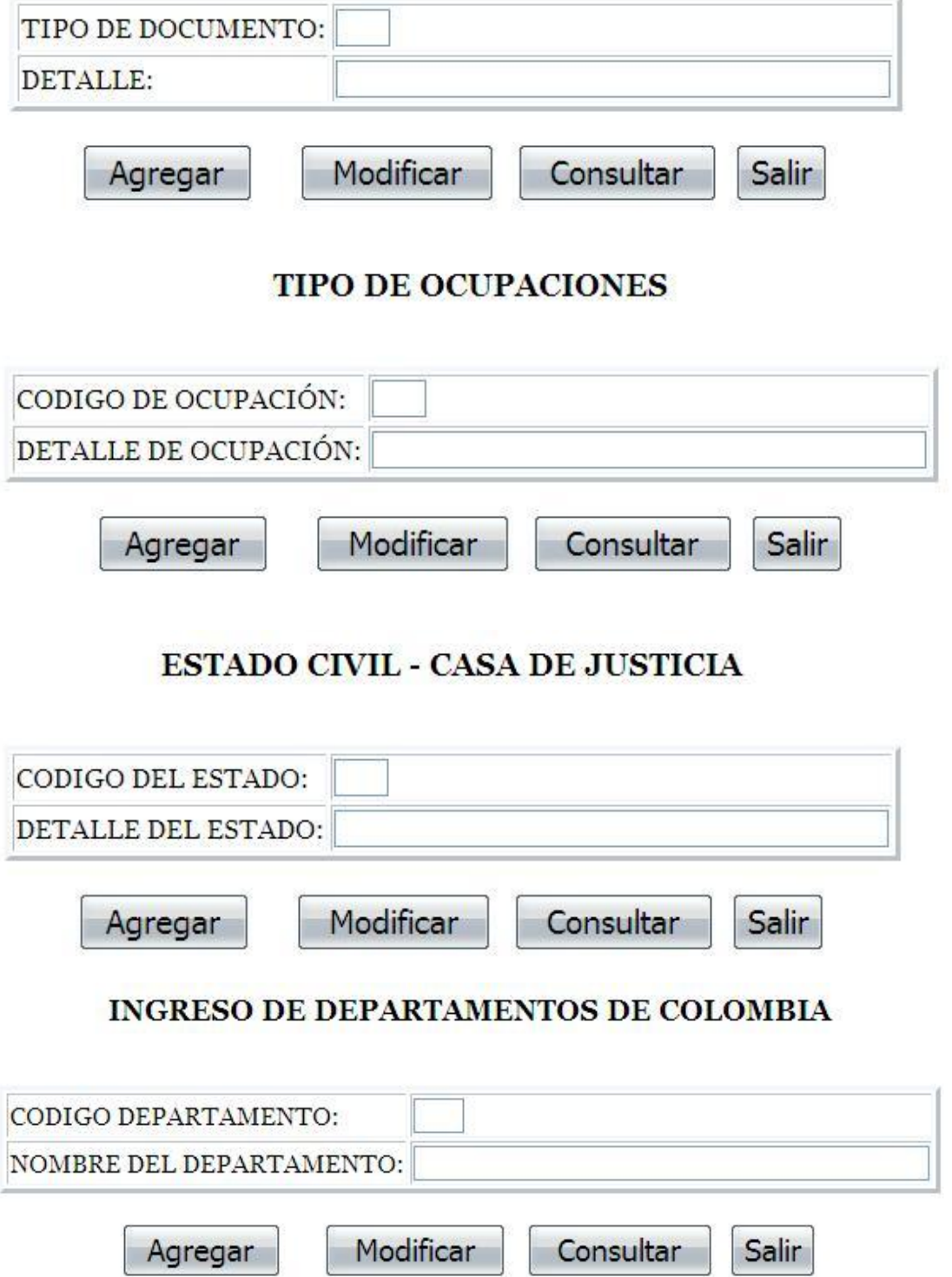

#### INGRESO DE CIUDADES POR DEPARTAMENTOS DE COLOMBIA

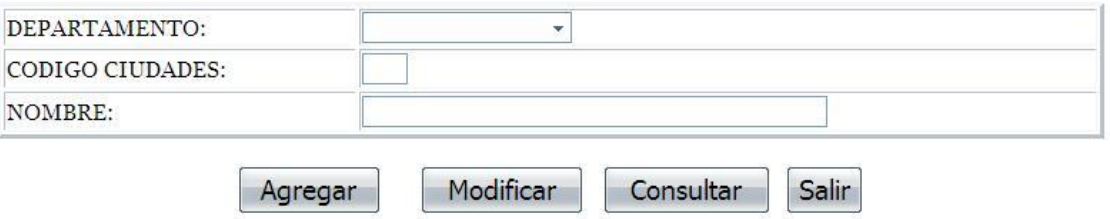

#### INGRESO DE BARRIOS EN CIUDADES DE COLOMBIA

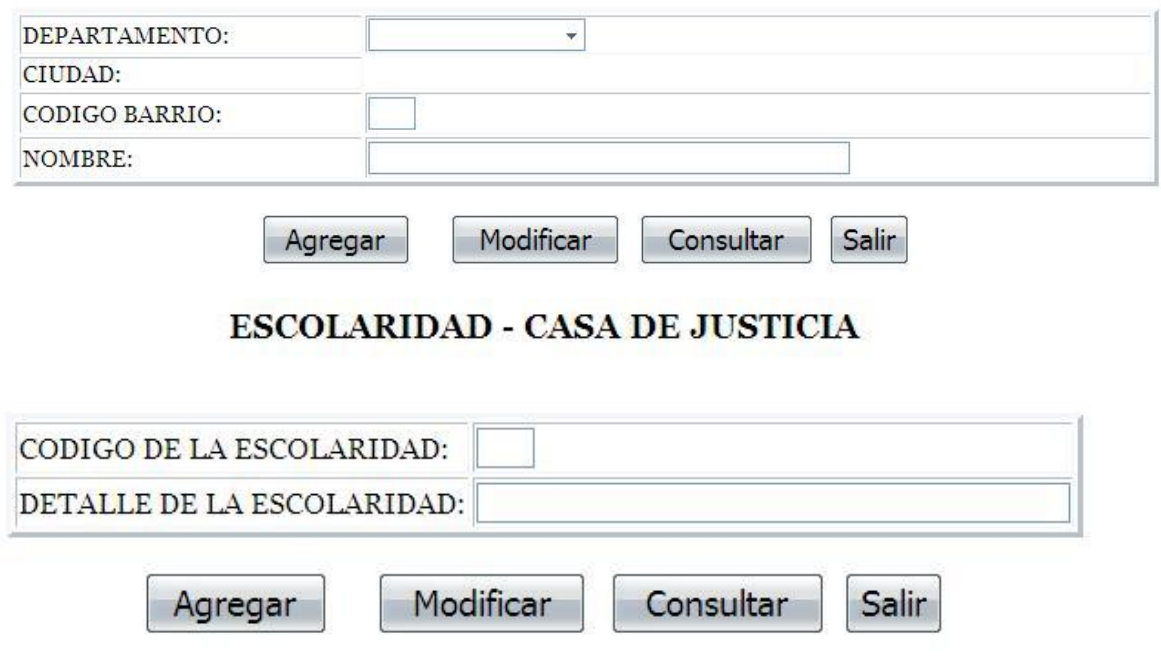

### TABLA DE PARENTESCO DE CASA DE JUSTICIA

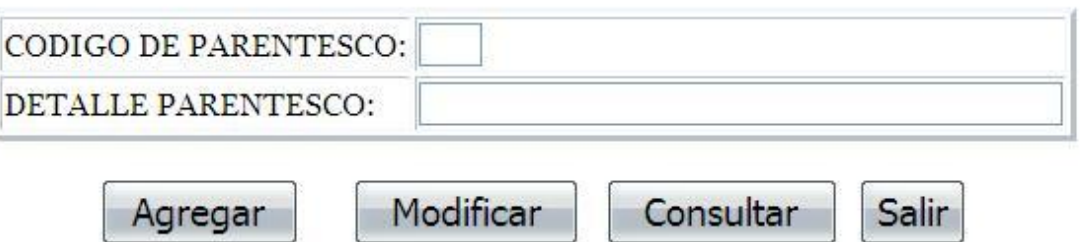

# **TABLA DE SEXOS - CASA DE JUSTICIA**

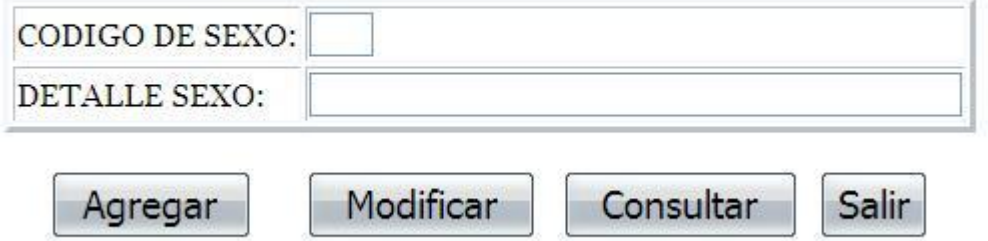

# **TABLA DE ESTADOS - CASA DE JUSTICIA**

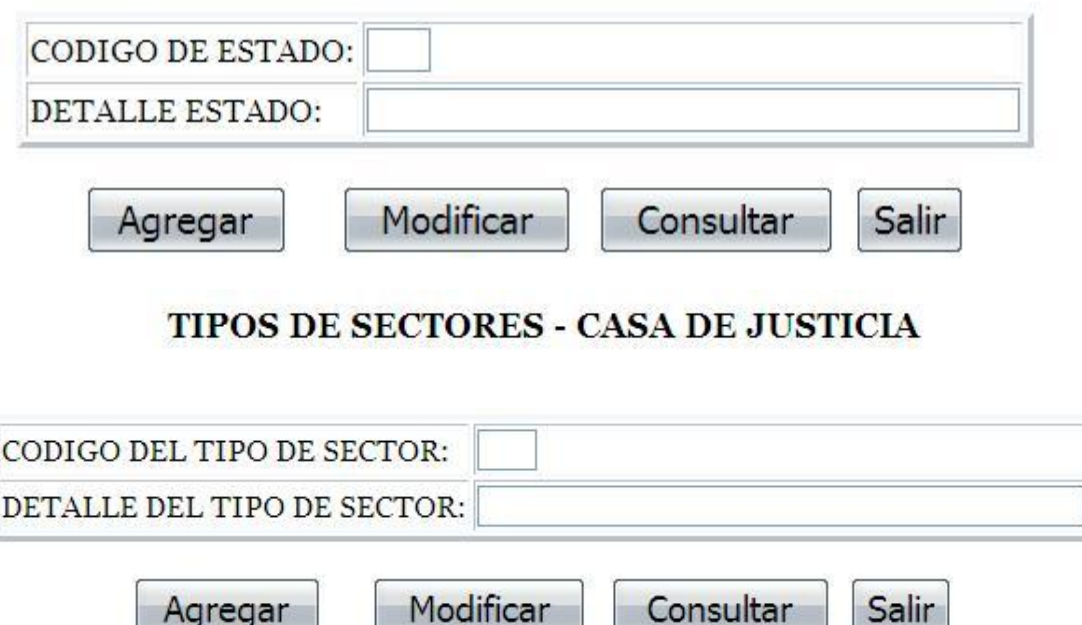

Estos módulos que corresponden a las Básicas Generales del sistema de CJG, tendrá permisos solamente el Coordinador del Sistema. Sin embargo, mirando el flujo de información que se manejan en algunas, se deberá dar permisos a los funcionarios que directamente están ingresando diariamente información a ciertos módulos, por lo tanto el Coordinador le tendrá que dar permisos a estos funcionarios para ingresar los datos nuevos al sistema. Si este desea modificar cierto dato ingresado en el sistema deberá consultar con el Coordinador para ver

si es pertinente la modificación o no, debido que estas están ligadas a la mayoría de módulos del sistema.

Los pantallazos siguientes son de suma importancia y por ellos se deberá de tener en cuenta ya que desde este momento empezamos a moldear el sistema de información de CJG. Los pantallazos que mostraremos corresponden a las Básicas del Sistema de CJG.

# **AREAS DE CASA DE JUSTICIA**

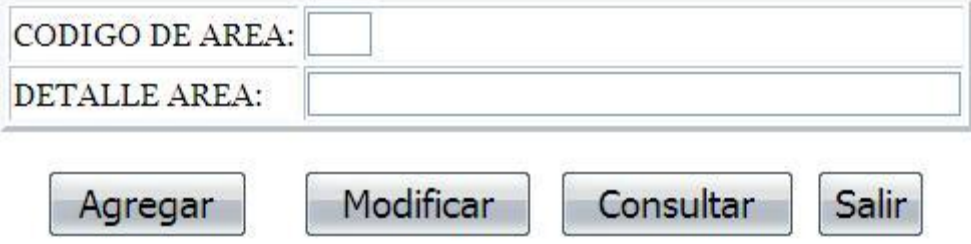

En este modulo es para ingresar a las diferentes áreas de CJG. También se podrán modificar si el coordinador del sistema digita mal el nombre del área correspondiente. Solamente este modulo tendrá permisos el Coordinador de CJG o funcionario que el delegue.

TABLA DE SERVICIOS POR AREA - CASA DE JUSTICIA - GIRARDOT

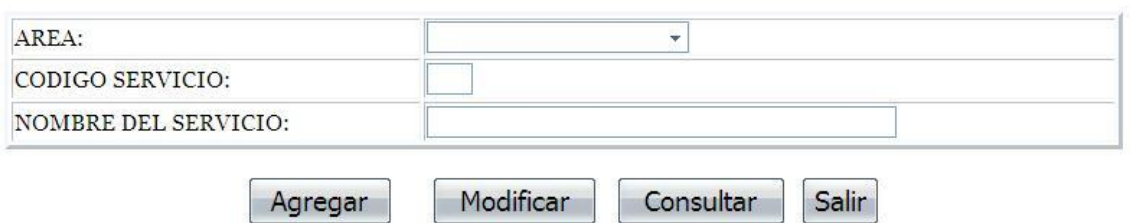

En ese modulo es donde el Coordinador del sistema ingresa los servicios por cada area existente en CJG. En este modulo también podrá modificar el servicio llegado el caso de que digite mal el mismo. Solamente tendrá permisos el Coordinador del sistema o funcionario que delegue.

# **MOTIVOS DE REMISION - CASA DE JUSTICIA**

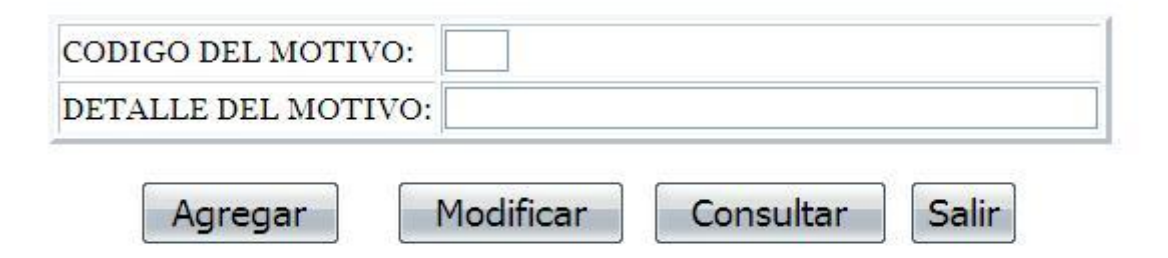

Este modulo es para el ingreso de remisiones que el funcionario hace al enviar un caso a otra dependencia, ya que el caso está en el área equivocada. Tendrá permisos el Coordinador del Sistema o Funcionario que delegue.

TABLA DE MOTIVOS POR AREA - CASA DE JUSTICIA - GIRARDOT

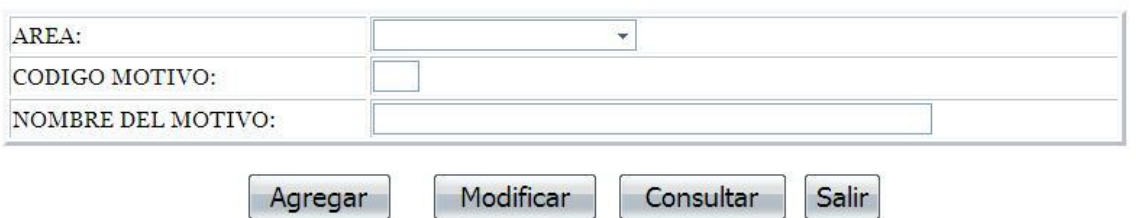

Este modulo es para ingresar los motivos que tiene el usuario dentro del área. Estos motivos son los correspondientes al área para el ingreso o modificación correspondiente. Tienen permisos para el ingreso de este modulo el Coordinador de CJG o funcionario que deleguen.

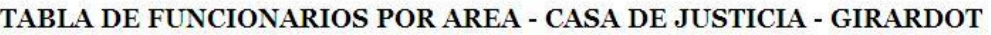

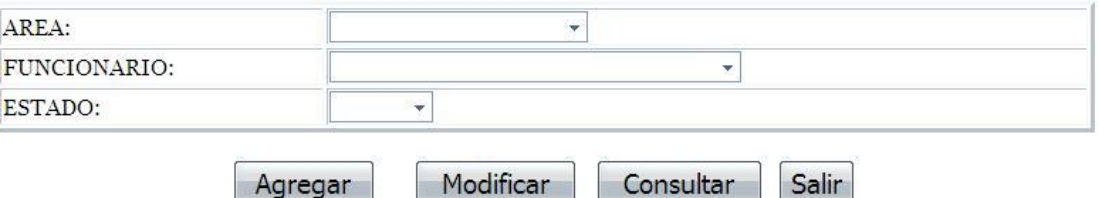

Este modulo es para la clasificación de los funcionarios para cada area de CJG. El ingreso a este es solamente para el Coordinador del Sistema, o funcionario que se delegue.

# **MOTIVOS DE CONSULTA - CASA DE JUSTICIA**

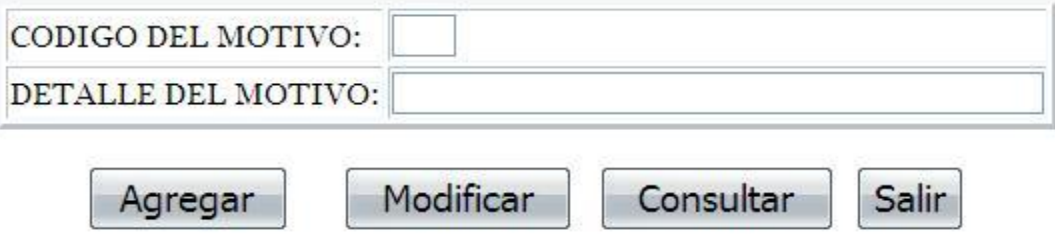

Este modulo es para el ingreso de los motivos de consulta que trabaja las historias de los usuarios de CJG. Tendrán permisos solamente el Coordinador del CJG o el funcionario que delegue.

Ahora entraremos a hablar sobre el menú de Ingresos y Registros de CJG. Este menú trabaja sobre el ingreso de Usuarios al Sistema y el ingreso a las diferentes áreas en la entidad. Además de llenar los diferentes formatos que maneja la CJG.

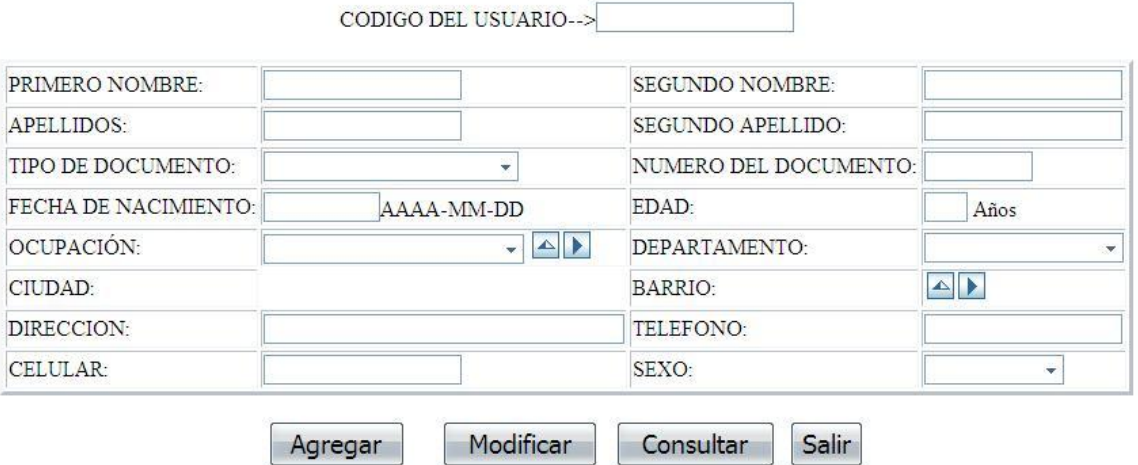

USUARIOS - CASA DE JUSTICIA - GIRARDOT

Este es el modulo de ingreso de los usuarios a la base de datos de CJG. En él se le pide los datos básicos del mismo, y así mismo estos datos es para realizar los trámites y procesos a elaborar por la entidad.

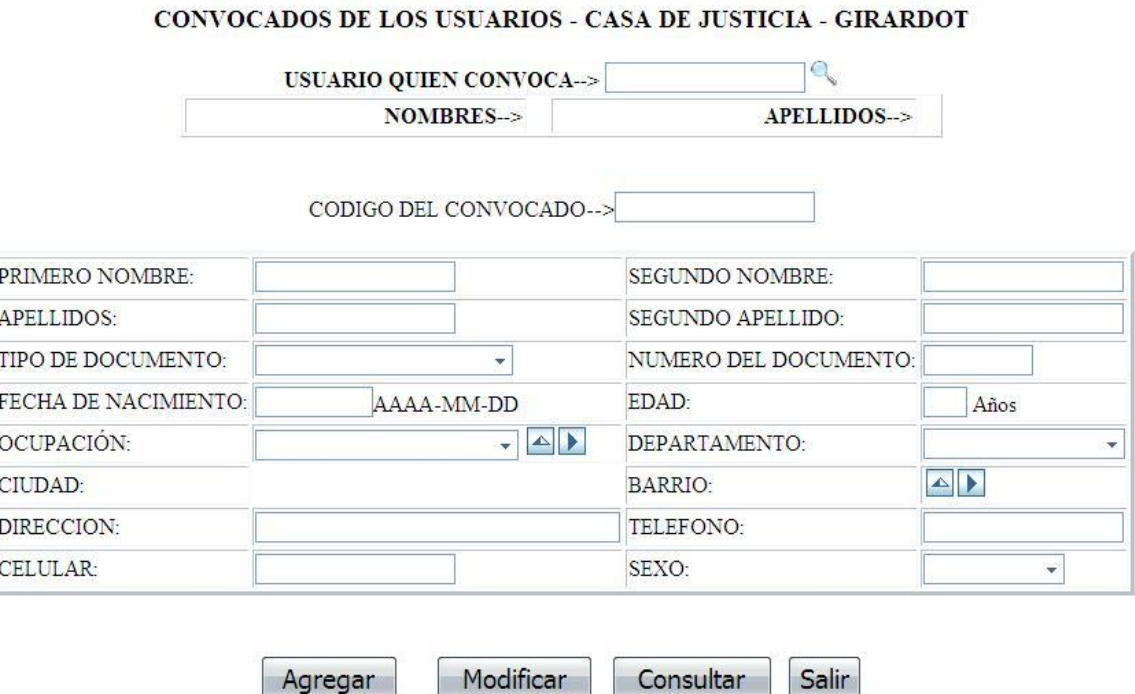

Este modulo es para el ingreso de los convocados de los usuarios de CJG. En este se requiere el Número del documento del usuario anteriormente ingresado para ingresar de la misma manera los datos del convocado al que se le va a llevar para las diferentes citaciones y procesos manejados por la entidad.

El siguiente modulo al que se va hablar es sobre las remisiones del C.R.I. de CJG. Este modulo se le hace el ingreso formal a la entidad para el tramite y procesos de la misma y así abrirle la historia o el seguimiento.

Se registra el funcionario del que toma el ingreso, fecha y hora en la que se elabora, el documento del usuario ya ingresado, al área a remitir y el funcionario que pertenece al área y es que el que recibe el usuario. Veamos el pantallazo que corresponde:

### **REMISIONES DEL CRI**

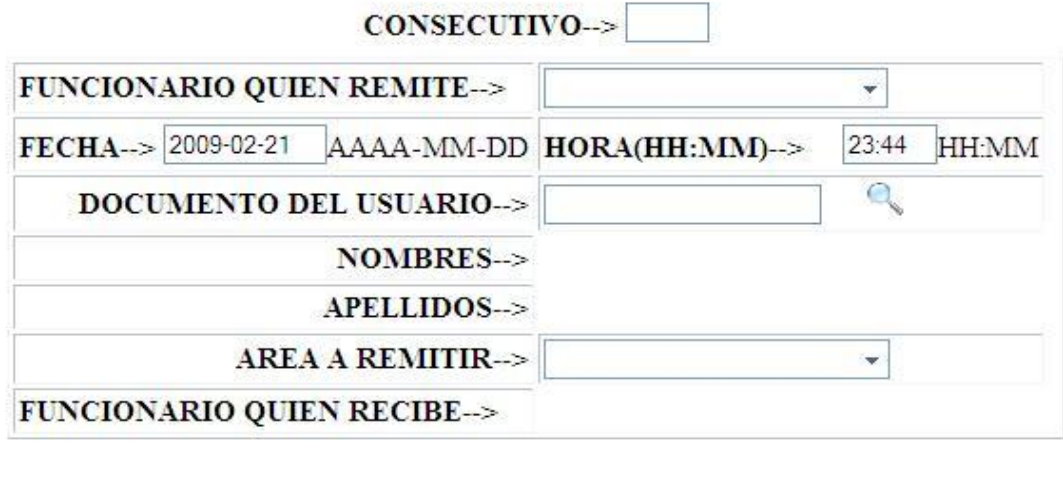

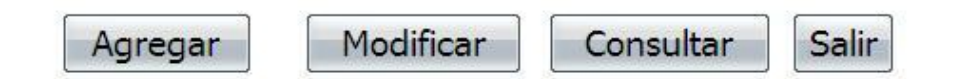

El otro modulo que se va a mostrar corresponde a las procedencias de los Usuarios, este es un formato que se lleva en la entidad para manejar estadísticas de los usuarios que toman el servicio e ingresan a CJG. Además de ello para llevar los datos de presencia institucional.

Este modulo contiene los campos de Tipo de sector, fecha de recepción, área de CJG al que va a tomar el caso, el servicio correspondiente al área, el Usuario que es el número del documento del usuario, el Convocado que es también el número del documento, el motivo del área correspondiente, el funcionario perteneciente al área seleccionada, el estado de ese proceso y el tratamiento a seguir, que es un breve comentario del proceso que tomara el usuario. Este modulo lo elaboraran cada funcionario perteneciente al área remitida por el C.R.I, ya que él es el que ingresa los datos de los convocados.

Veamos el pantallazo correspondiente a este modulo:

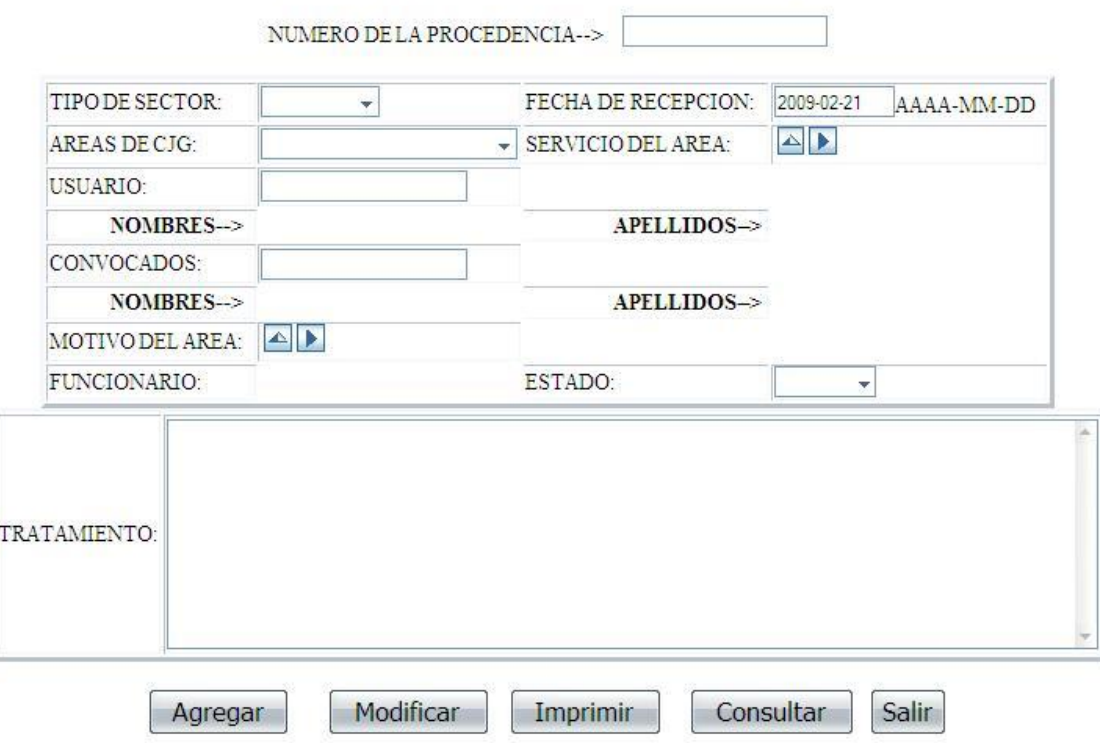

Este es el pantallazo correspondiente a las historias de CJG. Elaboradas por la comisaria de familia, equipo psicológico o trabajadores sociales:

En este modulo se crea una historia clínica en CJG. Se toma los datos generales

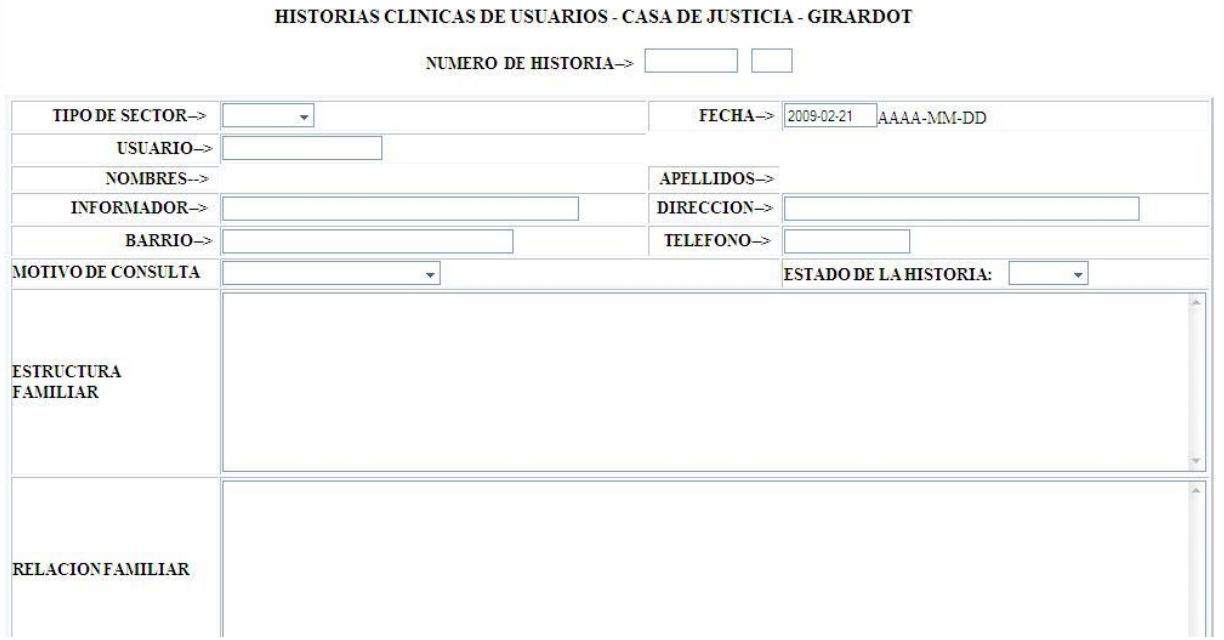

de una historia clínica, se le realiza el seguimiento como datos de la estructura

#### PROCEDENCIA DE USUARIOS - CASA DE JUSTICIA - GIRARDOT

familiar, relaciones familiares, aspectos socioeconómicos, evaluación inicial, tratamiento a seguir, los funcionarios tanto el que atendió, como el funcionario a quien le remiten el caso, y observaciones.

A este se le realizan el seguimiento de la historia clínica manejado por otro modulo. Este deberá ingresar como primera medida el numero y año de la historia creada, teniendo en cuenta que la Historia Clínica deberá estar Activa para poder darle seguimiento a esta, pero si se encuentra Inactiva, el sistema no le dejara ingresar el seguimiento a esta y por ende tendrá que funcionario abrir una nueva historia clínica al usuario.

En el modulo de Áreas por Historias, este da un recuento de cuantas historias Clínicas hay en cada área que realice. Es decir, me da el dato exacto de cuantas historias clínicas activas hay en cada área que genera historias.

En la parte del menú de Procesos del Sistema son los procesos que realiza el sistema, entre ellas están las citaciones de Comisaria de Familia, Equipo Psicológico – Trabajo Social y Equipo Jurídico. Estas tres se manejan en si igual, su número máximo de veces de citación son 3 (tres), se registra la fecha de citación, hora y a que convocado se va a citar. Un pantallazo que genera es el siguiente:

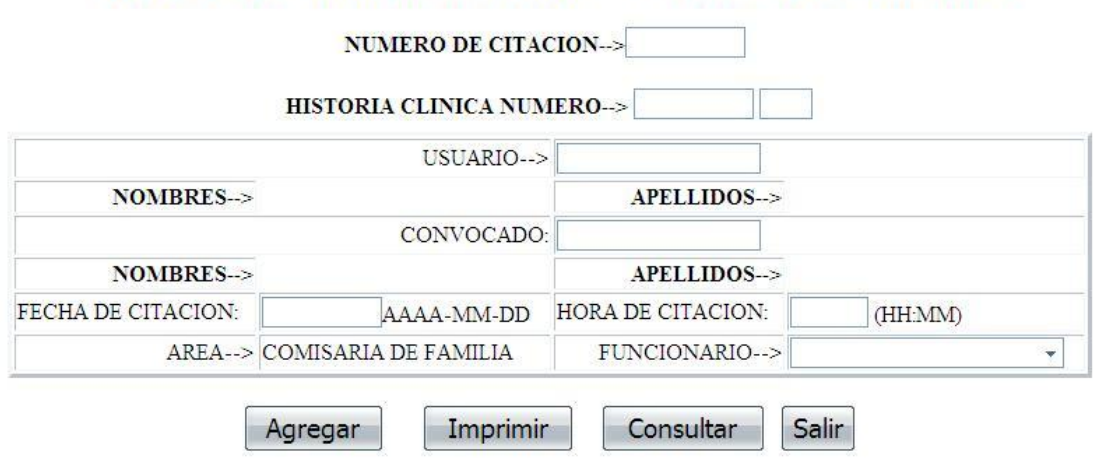

CITACIONES DE COMISARIA DE FAMILIA - CASA DE JUSTICIA - GIRARDOT

Las diferencias de las citaciones de cada área es: en el caso de comisaria de familia se trabaja según el número de la historia y que esta es más de carácter

policivo, en cuestión al equipo de psicológico y trabajo social es lo mismo que el de comisaria, pero el fin de la citación es más de trabajo con los citados, en cambio del equipo Jurídico es según el numero del caso, y este tiene más de carácter jurídico, es decir, tiene validez en algún proceso de demanda.

En el modulo de remisiones se llena como si fuera una nota interna, se diligencia de donde sale, el motivo de la remisión y a qué área se dirigirá el caso para que le hagan el tratamiento correspondiente.

### **DESCRIPCION DE LOS REPORTES DEL SISTEMA**

La presentación de los reportes del sistema se divide de dos maneras:

- 1. El reporte que genera según los casos atendidos activos en la entidad existente. Este se da por los motivos que están, según el funcionario lo haya generado, dependiendo del área en que esta.
- 2. El reporte que genera el sistema según los movimientos del log de transacciones. Este se genera según el rango de fechas que el funcionario delegado o Coordinador del Sistema de para la auditoria de los movimientos que realiza el funcionario dentro del sistema.

El pantallazo que el sistema genera es como el siguiente:

#### **LOGS DE TRANSACCIONES**

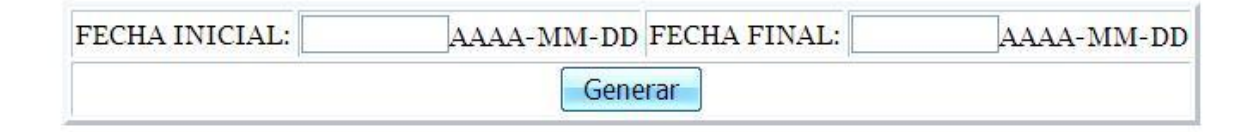

En ambos casos el sistema pide los siguientes datos: fecha inicial, fecha final, y si quiere algo más preciso en el caso de los reportes, pedirá el área al que se le generara los informes, y se clasificara según el funcionario.

### **INTEPRETACION DE MENSAJES Y ERRORES**

Los mensajes de errores que se presentaran en el sistema son los siguientes:

1. Cuando un funcionario no tendrá permisos se generara el siguiente mensaje:

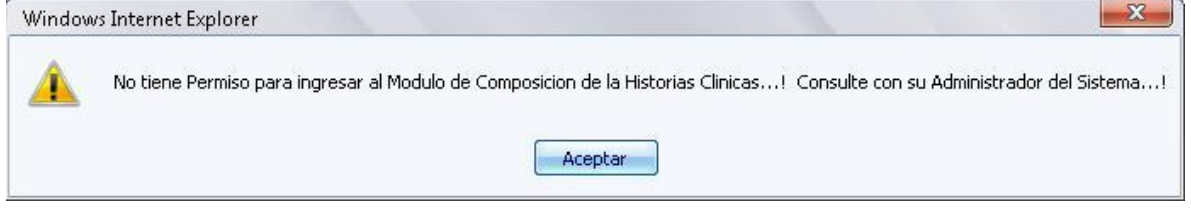

2. Cuando un funcionario no digita un campo dentro del registro de datos en algún modulo se genera el siguiente mensaje:

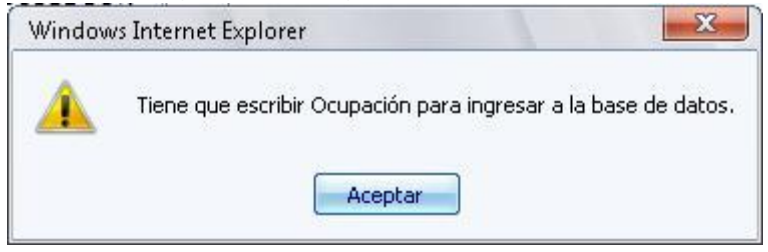

3. Cuando un funcionario digita correctamente en los campos, y los manda bien diligenciados se genera el siguiente mensaje:

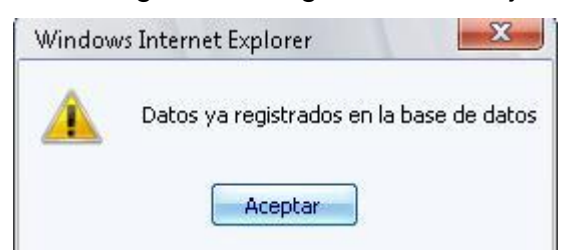

4. Cuando el funcionario delegado o el Coordinador del sistema de CJG modifica un campo, se genera el siguiente mensaje:

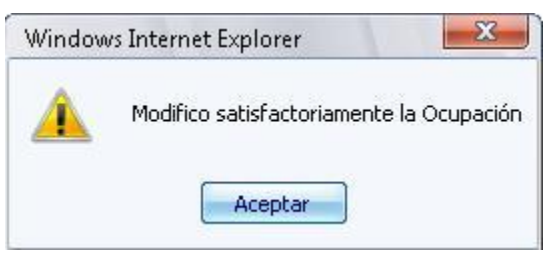

5. Cuando presiona inconscientemente el modificar sin tener datos para modificar o ningún campo que ya haya sido ingresado, aparecerá el siguiente mensaje:

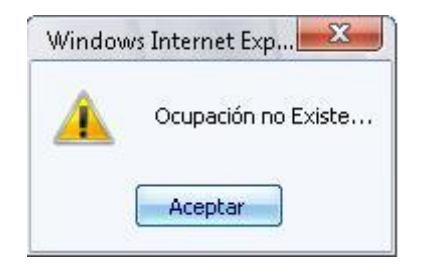

6. Cuando un funcionario descuidadamente le da agregar a un registro que se encuentra en la base de datos, aparecerá un mensaje como el siguiente:

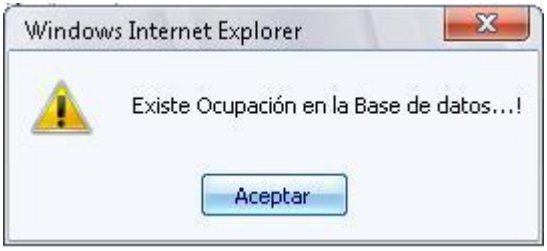

### **PROCEDIMIENTOS A SEGUIR EN CASO DE FALLOS**

Al tener problemas con el aplicativo de CJG se deberá dar el siguiente paso a seguir.

Si el problema es con algo de que el sistema no arranque, deberemos de restablecer el sistema, primero que todo deberán que todos los funcionarios salir del sistema, es decir, salir de la aplicación mas no apagar equipos, para dar paso a dos formas de establecer el sistema:

- 3. Reiniciar el servicio del apache nuevamente, este se encuentra en Inicio-> Todos los programas ->Appserv -> Control Server by Service -> Apache Restart.
- 4. Si al dar este comando no restablece el sistema, se entrara a reiniciar el servidor de Casa de Justicia, teniendo en cuenta que todas las estaciones de trabajo deben de estar afuera del sistema.

Si al dar estas dos opciones no restablece el servicio del sistema, se entrara a dar la reinstalación del aplicativo de CASA DE JUSTICIA. Se debe instalar primero el apache quien es el encargado de montar los servicios de Php y MySql en el equipo para el manejo del sistema de información.

Iremos al Cd Instalador y tomamos el ejecutable Appserv 2.5.7 y le damos doble clic.

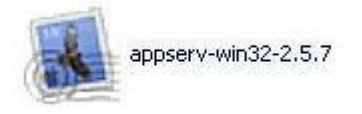

# **AppServ Open Project**

http://www.appservnetwork.com

Al iniciar el instalador empezara con este grafico de inicio.

Cuando empieza el instalador se da los parámetros que indiquen dentro de este contexto. Al iniciar el instalador se da siguiente, se acepta el acuerdo, se da el enrutamiento que en este caso se debe dejar dentro de la partición del sistema, casi siempre es en C:/ y se da los parámetros de todos los servicios que ofrece el apache.

Cuando se da la ventana de enrutamiento se debe colocar la dirección IP al que todos se van a comunicar dentro del aplicativo, y por general se da el direccionamiento del localhost.

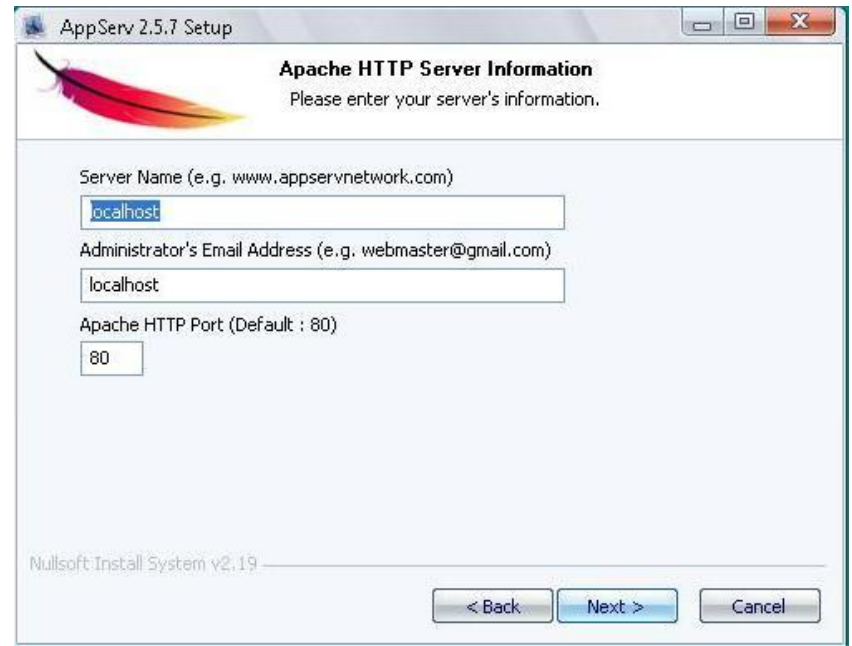

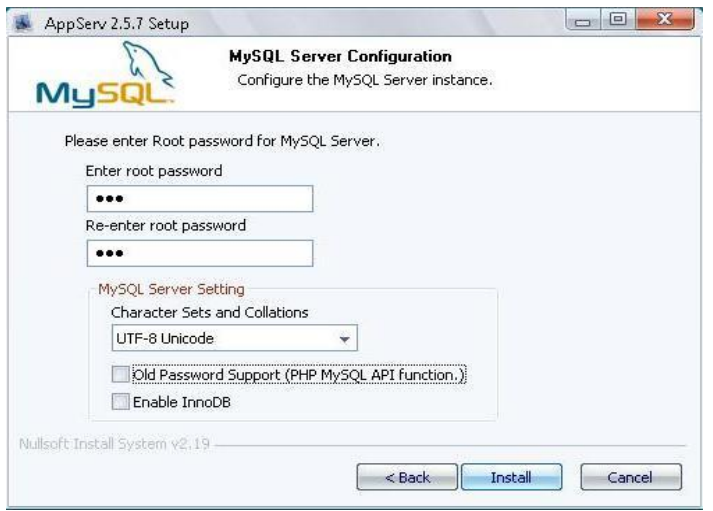

Cuando vamos a colocar la contraseña de la base de datos para que este se pueda ingresar para que no genere ningún problema en el sistema se debe colocar la contraseña 123 y se confirma nuevamente. Se debe dejar sin seleccionar los campos que se encuentran debajo de los caracteres.

Después de estos pasos se da instalar y el cargara todos los servicios dados por el apache. Cuando termina el instalador de cargar todos los servicios y terminar y seleccionar que el servicio comience a ejecutarse dentro del servidor se entrara a cargar la base de datos dentro del sistema.

Cuando es por primera vez se debe cargar el archivo cjg.sql dentro del Cd. Se debe ingresar al sistema apache para cargar la base de datos. Iniciamos el Internet Explorer y lo direccionamos dentro de la barra de direcciones al **localhost**. Nos abrirá una ventana como la siguiente:

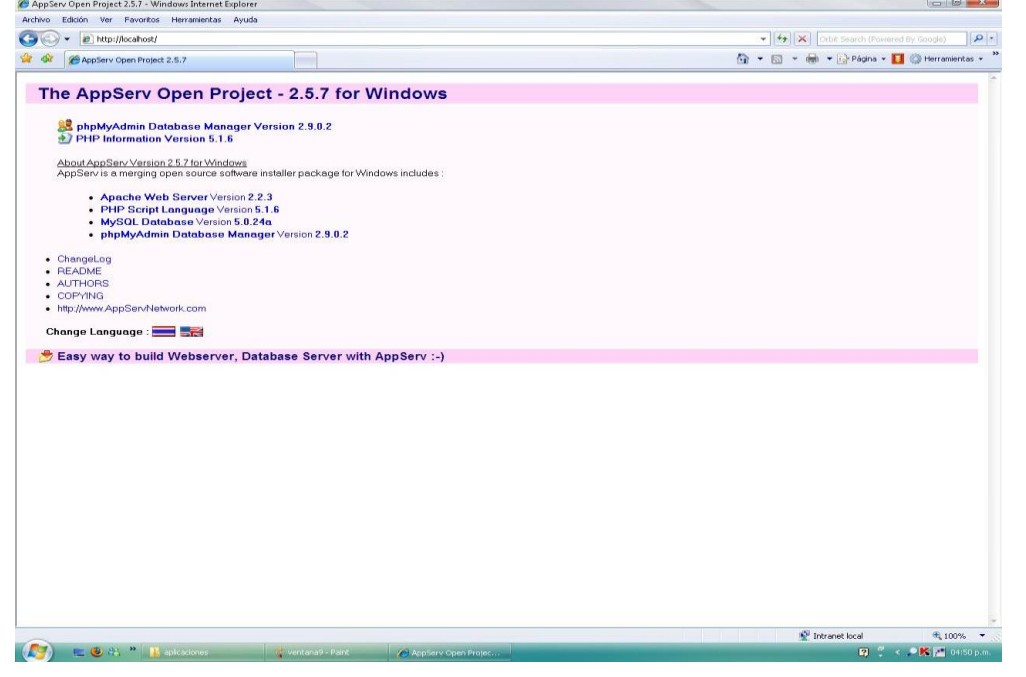

Damos clic en la parte superior donde se encuentra la opción de

*phpMyadmin Database Manager Version 2.9.0.2* y aparecerá una ventana donde nos requiere un usuario y contraseña, se debe colocar *root* y de contraseña se colocara la contraseña que ingresamos cuando se instalo el Appserv, la contraseña *123*.

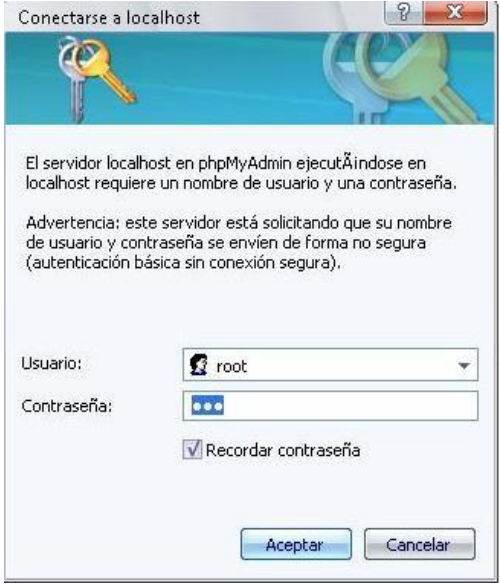

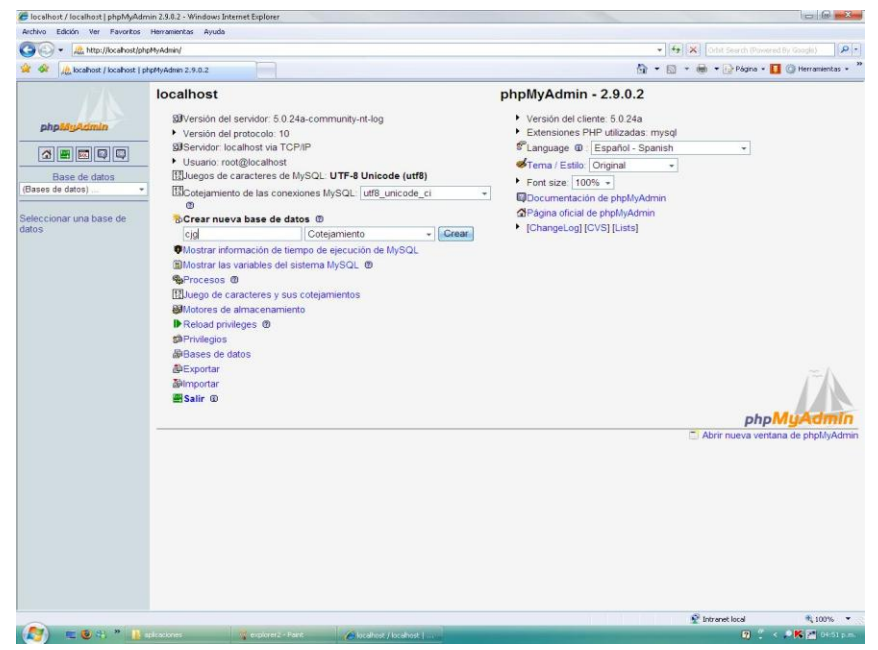

Al dar estos parámetros entraremos en la ventana del apache que ofrece la instalación de la base de datos MySql. Cuando ingresamos el apache nos pedirá crear la base de datos, el nombre que debemos colocar para la base de datos es *cjg* y le damos crear, al crear la base de datos vamos a importar el archivo que genero el sistema antes

de dañarse, el archivo que genero cuando el coordinador del sistema realizo el Backup. Esta es la que contiene toda la información de la base de datos del sistema, y es esta la que se deberá importar para restablecer el sistema.

**NOTA: Es recomendable que el coordinador del sistema o el funcionario delegado genere Backup periódicamente, es decir, que lo genere al iniciar y terminar cada jornada laboral.**

Al dar bien estos pasos debe de aparecer la siguiente ventana cargando así todas las tablas de la base de datos del sistema de CASA DE JUSTICIA – GIRARDOT.

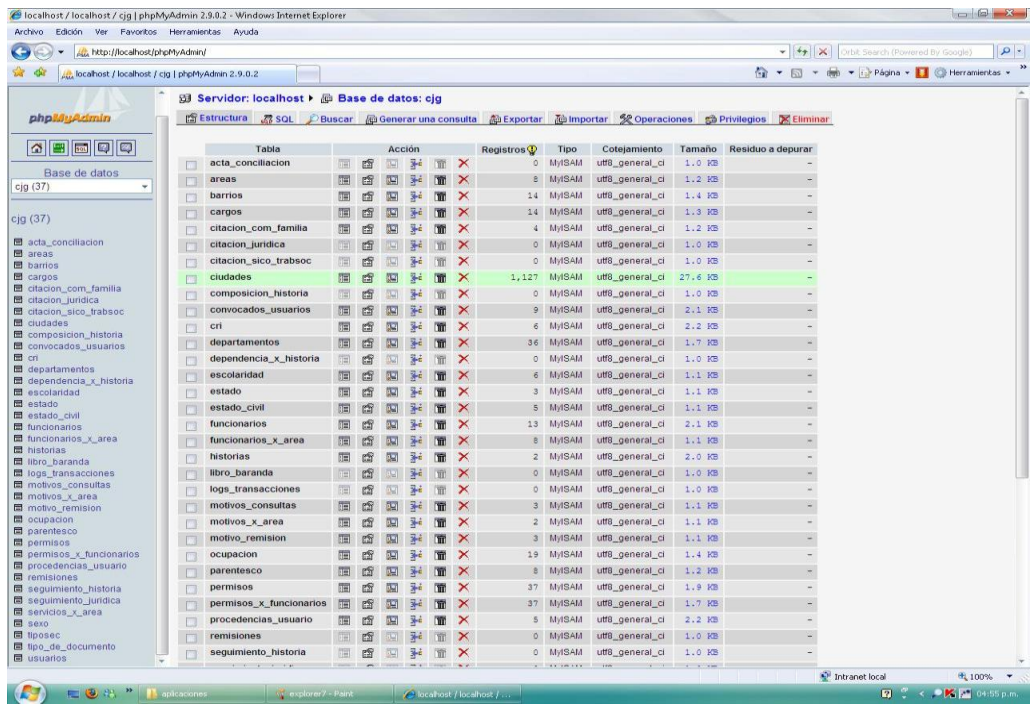

Abriremos una ventana de Internet Explorer nueva y en la barra de direcciones le daremos la dirección *localhost/cjg/*y por consiguiente aparecerá una ventana como esta:

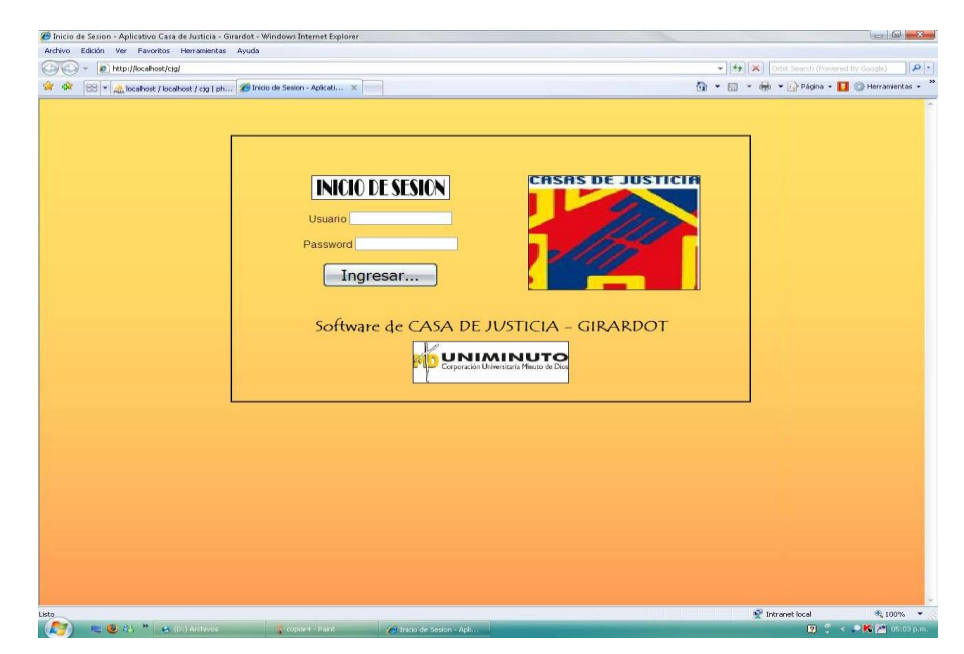

Si el problema persiste, se debe copiar nuevamente la carpeta de ejecutables que se encuentra en el Cd denominado *cjg* y se copia dentro de la dirección **C:\Appserv\www\** y se vuelve otra vez a abrir el navegador de internet e ingresar la dirección del sistema de información.

Cualquier duda o inquietud comunicarse con el desarrollador del sistema de información de CASA DE JUSTICIA - GIRARDOT